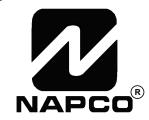

# PROGRAMMING INSTRUCTIONS

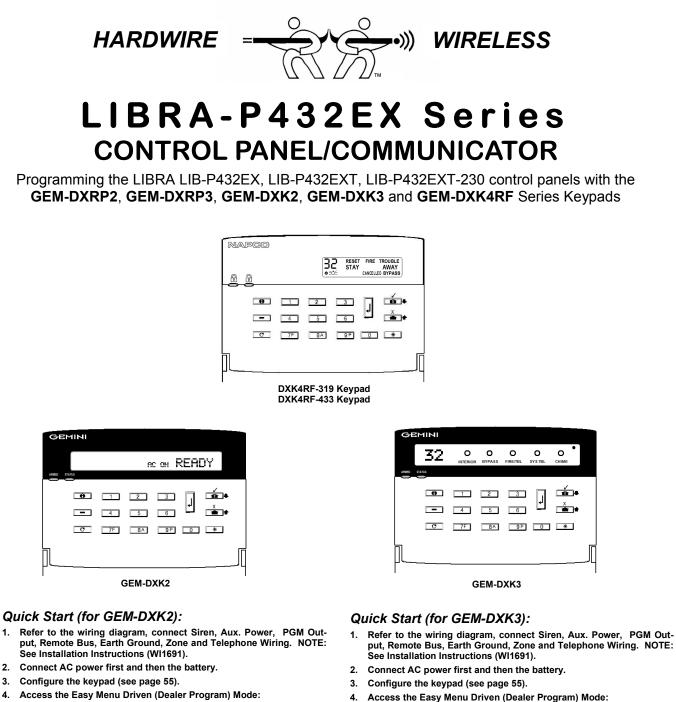

Press

4

6 7F 8A 9P 6

Press YES ("\" or 1) to enter Dealer Program Mode. See page 5.

Press NO ("X" or 1) until "17" appears on the keypad.

Dealer Code-

Press

4.

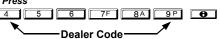

Press NO ("X" or 1) until "TURNON PROG Y/N" appears on the keypad.

Press YES (""/" or is ) to enter Dealer Program Mode. See page 5.

© NAPCO 2008 Publicly traded on NASDAQ Symbol: NSSC

WI1771 9/08

### THIS MANUAL INCLUDES FEATURES WHICH ARE ONLY AVAILABLE IN CONTROL PANEL FIRMWARE VERSION 30K OR LATER.

| IMPORTANT NOTE                                                                                                    |
|----------------------------------------------------------------------------------------------------|
| This manual supports the keypad programming of the LIB-P432EX series control panels with the NAPCO <b>GEM-DXRP2</b> , <b>GEM-DXRP3</b> , <b>GEM-DXK2</b> , <b>GEM-DXK3</b> and <b>GEM-DXK4RF</b> Series Keypads. Compared with the "DXRP" models, the "DXK Series" models offer simplified functionality with STAY ( ) and AWAY ( ) buttons, and a |
| different icon printed on the ENTER ( ) button.                                                                                                    |
| While the programming instructions in this manual are depicted using the "DXK Series" models, this manual also applies to the "DXRP" models because keypad <b>Program Mode</b> is identical for both types of keypads <b>only the button icons are different</b> , as follows:                                                                     |
| • The 🖉 button and the 🗐 button operate identically (in Program Mode) for both keypads.                                                                                                    |
| • The "Interior" (                                                                                                    |
| <ul> <li>The "Instant" ( 1000 ) button and the "AWAY" ( 101 ) button operate identically (in Program Mode) for both keypads. These buttons are also used to answer "NO" or "PRIOR" to questions that appear on the keypad display; on occasion, an "X" symbol or an up arrow "<sup>1</sup>/<sub>4</sub>" may be used as well.</li> </ul>           |
| For consistency, it is recommended that all keypads used in one alarm system either be all type "DXRP" or all<br>"DXK Series" both keypad types should not be used in one alarm system.                                                                                                    |
| The following applies to the LIB-P432EXT and LIB-P432EXT-230 control panels only:                                                                                                    |
| Telephone Connection                                                                                                    |

The **LIB-P432EXT and LIB-P432EXT-230** products under the R&TTE Directive 99/5/EC complies with the CTR21 regulation and may be used on the PUBLIC network with the following restrictions:

• Do NOT use the ROTARY Dialing feature as this is not evaluated in CTR21.

#### **Special Programming**

- Pulse dialing is NOT to be used. Programming location 0788 CS SYSTEM REPORT OPTIONS shall have the right digit entry always a 2 (= Touch-Tone Dialing only). If using the option of "Disable Dial Tone Detect" in location 0788 then a 3 second pause must precede the "CS receiver telephone number" by entering a D before the telephone number.
- Note: Address 1424, "Disable Code Required for EZ Bypass", the default panel configuration is "OFF".

WARNING: If using the EZ Driven Program Mode, be aware that all EN501 defaults will be deleted. Refer to page 56 of the Installation Instructions (WI1691) for setting the EN50131-1 features.

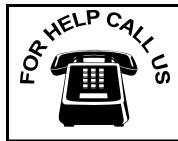

NAPCO Security Systems, Inc.

333 Bayview Avenue, Amityville, New York 11701 For Sales and Repairs, call toll free: (800) 645-9445 For direct line to Technical Service, call toll free: (800) 645-9440 Internet: http://www.napcosecurity.com

# TABLE OF CONTENTS

| SYSTEM PROGRAMMING OPTIONS                                       |          |
|------------------------------------------------------------------|----------|
| Downloading From a Computer                                      |          |
|                                                                  |          |
| EASY MENU DRIVEN PROGRAM MODE                                    | .5       |
| Dealer Program - Preliminary Information                         |          |
| Accessing Dealer Program Mode                                    |          |
| Customizing a Default Program                                    |          |
| GEM-DXRP2 / GEM-DXK2 Keypad Easy Program Menu                    | 6        |
| Total Number of Zones in Area 1                                  |          |
| Panel Zone Doubling                                              |          |
| Fire Zones in Area 1                                             |          |
| 2-Wire Fire Zones in Area 1                                      |          |
| Local or Central Station Reporting System                        | 6        |
| Exit/Entry Zones in Area 1                                       | .0       |
| Interior (Stay) Bypass Zones in Area 1                           |          |
| 24 Hour Zones in Area 1                                          |          |
| Chime Zones in Area 1                                            |          |
| Chime 2 Zones in Area 1                                          |          |
| Exit/Entry2 Zones in Area 1                                      |          |
| 50 mS Loop Response Zones<br>Aux Output Activated on Alarm Zones | 7        |
| Sensor Watch Zones                                               | 7        |
| Keypad Sounder On Alarm Zones                                    | 7        |
| Auto Bypass Re-entry Zones                                       | . /<br>Q |
| Enable No EOLR Zones                                             |          |
| Enable Telco Line Fault Test?                                    |          |
| Enable Burg Output Chirp on KeyFob?                              | 8        |
| Enable CP1?                                                      |          |
| Number of Keypads in Area 1                                      |          |
| Central Station Receiver 1 Tel. Number                           |          |
| Central Station Receiver 1 Account Number                        |          |
| Central Station Receiver 1 Format                                |          |
| Enter User Codes                                                 |          |
| RF Transmitter Points                                            |          |
| Key Fob Transmitters                                             |          |
| Dealer Code                                                      |          |
| Clear Program1                                                   |          |
| Cold Start                                                       |          |
| GEM-DXRP3 / GEM-DXK3 and GEM-DXK4RF KEYPAD Easy                  |          |
| Program Menu                                                     |          |
| Total Number of Zones1                                           | 13       |
| Panel Zone Doubling1                                             |          |
| Fire Zones 1                                                     |          |
| 2-Wire Fire Zones1                                               |          |
| Local or Central Station Reporting System                        | 13       |
| Exit/Entry Zones                                                 | 13       |
| Interior Zones 1                                                 |          |
| 24 Hour Zones in Area 11                                         | •••      |
| Chime Zones in Area 11                                           |          |
| Chime 2 Zones in Area 11                                         |          |
| Exit/Entry2 Zones in Area 11                                     |          |
| 50 mS Loop Response Zones1                                       | 14       |
| Aux Output Activated on Alarm Zones1                             |          |
| Sensor Watch Zones                                               | 15       |
| Keypad Sounder On Alarm Zones1                                   |          |
| Auto Bypass Re-entry Zones1                                      | 15       |
| Enable No EOLR Zones                                             | 15       |
| Enable Telco Line Fault Test?                                    |          |
| Enable Burg Output Chirp on KeyFob?1                             |          |
| Enable CP-01?1                                                   |          |
| Number of Keypads1                                               | 10       |

| Central Station Receiver 1 Tel. Number                | 16       |
|-------------------------------------------------------|----------|
| Central Station Receiver 1 Account Number             |          |
| Central Station Receiver 1 Format                     |          |
| Enter User Codes                                      | 10       |
| RF Transmitter Points                                 |          |
| Key Fob Transmitters                                  |          |
| Dealer Code                                           |          |
| Clear Program                                         |          |
| Clear Program                                         | 19       |
| DIRECT ADDRESS PROGRAM MODE                           | 20       |
|                                                       |          |
| Keypad Programming Overview                           | 20       |
| Accessing Direct Address Program Mode                 |          |
| Keypad Address Program Mode Display                   | 21       |
| Direct Address Program Mode Keypad Commands           | 21       |
| Direct Address Programming Example                    | 22       |
| Conventions Used in this Manual                       |          |
| SYSTEM DELAYS & TIMEOUTS                              |          |
| SYSTEM OUTPUT TIMEOUTS                                | 25       |
| DOWNLOAD/CALLBACK OPTIONS                             | 25       |
| PAGER FORMAT OPTIONS                                  |          |
| SYSTEM OPTIONS                                        | 26       |
| GLOBAL AMBUSH CODE                                    | 26       |
| SYSTEM OPTIONS                                        | 27       |
| SYSTEM OPTIONS                                        |          |
| CS RECEIVER OPTIONS                                   |          |
| CS SUBSCRIBER ID OPTIONS                              | 31       |
| CS SYSTEM REPORTING OPTIONS                           |          |
| CS AREA & SYSTEM REPORTING OPTIONS                    | 32       |
| ZONE ANDING TIME WINDOW                               |          |
| KEYPAD UNBLANKING TIME WINDOW                         | 33       |
| CLOCK ADJUSTMENTS                                     | 00       |
| CS ZONE REPORTING OPTIONS                             | 34       |
| PULSE EVENT CODE                                      |          |
| CS USER REPORTING OPTIONS                             | 34       |
| AREA BELL CONTROL OPTIONS                             | JJ<br>20 |
|                                                       |          |
| KEYPAD OPTIONS                                        |          |
| AREA ARMING OPTIONS                                   |          |
| ZONE INTEGRATION TIME<br>ZONE OPTIONS - ZONES 1 TO 16 | 44       |
|                                                       | 40       |
| ZONE OPTIONS - ZONES 17 TO 32                         | 40       |
| EXTERNAL RELAY CONTROL                                | 49       |
| RF RECEIVER & SUPERVISORY TIMER OPTIONS               | 52       |
| CLEAR PROGRAM OPTIONS                                 | 53       |
| USER PROGRAM MODE                                     | E 9      |
|                                                       |          |
| Preliminary Information                               | 53       |
| Accessing User Program Mode<br>User Codes             | 55       |
| User Codes                                            | 54       |
| KEYPAD CONFIGURATION MODE                             | 55       |
| Keypad Installation                                   | 55       |
| Configuring the Keypads                               | 55       |
|                                                       | 00       |
| ALPHABETICAL INDEX                                    | 56       |
|                                                       |          |
| ADDRESS NUMBER LOCATION INDEX                         | 61       |
|                                                       |          |
| WIRING DIAGRAMS                                       | 34-66    |
|                                                       |          |

Refer to accompanying LIB-P432EX Installation Instructions (WI1691) for installation information.

NOTE: THESE PROGRAMMING INSTRUCTIONS ARE INTENDED AND WRITTEN FOR THE PROFESSIONAL INSTALLER HAVING SUITABLE EXPERIENCE AND INSTALLATION EQUIPMENT. THE UNIT IS DESIGNED TO BE PROGRAMMED USING AN IBM-COMPATIBLE COMPUTER WITH NAPCO PCD-WINDOWS SOFTWARE. AFTER PROGRAMMING, BE SURE TO RUN THE PCD-WINDOWS ERROR-CHECK UTILITY TO GUARD AGAINST PROGRAMMING CONFLICTS FOR THE TYPE OF SERVICE SELECTED FOR THE INSTALLATION.

# SYSTEM PROGRAMMING OPTIONS

#### INTRODUCTION

The LIB-P432EX control panel may be programmed by various means, each of which will be covered in detail in the sections that follow. Keypad displays shown are for a GEM-DXK2, GEM-DXRP2, GEM-DXK3, GEM-DXRP3 and GEM-DXK4RF series keypads. With the GEM-DXK2 and GEM-DXRP2 keypads, because of their reduced display capabilities, messages are abbreviated and will scroll through two or more screens. Zone descriptions cannot be programmed using the GEM-DXK2 or GEM-DXRP2 keypads, therefore a GEM-DXRP1 / GEM-DXK1 must be used (see WI1690).

- ✓ Downloading From a Computer. This is the preferred method of programming. The panel may be downloaded from (or uploaded to) an IBM PC-compatible computer, either locally or remotely. Napco's PCD-Windows Quickloader software features context-sensitive help screens as well as an error-checking utility that prevents programming of incompatible or conflicting data to ensure proper panel operation.
- ✓ Easy Menu-Driven Program (Dealer Program) Mode Keypad Programming. The Easy Menu-Driven Program Mode allows keypad programming of number of zones in area 1, panel zone doubling, number of fire zones (both 4-wire and 2-wire), local or Central Station reporting, number of exit/entry zones, number of interior zones, number of 24 hour zones, number of chime zones, Chime 2 zones, Exit/Entry2 zones, 50ms loop response zones, aux output activated on alarm zones, sensor watch zones, keypad sounder on alarm zones, auto bypass re-entry zones, EOLR zones, number of keypads in area 1, Central Station telephone number, Central Station account number, Central Station receiver format, User Codes, RF transmitter points, RF keyfob transmitters, zone descriptions, dealer code, Telco line fault test, Burg output chirp on keyfob, enable CP-01, and clear dealer program/cold start. For new panels, a custom default program may be created at the keypad. A menu-driven utility prompts the installer to configure the system. Further detailed customization is accomplished in the Direct Address Program Mode.
- ✓ Direct Address (Dealer Program) Program Mode Keypad Programming. The Direct Address Program Mode is an extension of the Dealer Program Mode wherein data is entered at the keypad by specific location. This mode is accessed from the Easy Menu Driven Program Mode by pressing the <u>c</u> button at any time.
- ✓ User Program Mode Keypad programming. The User Program Mode is intended for authorized users and is limited to keypad programming of User Codes.

#### DOWNLOADING FROM A COMPUTER

The control-panel program may be downloaded from the computer by any of the following methods.

#### Local Downloading

(Note: This procedure should be used after installation, after peripheral devices are connected). For direct high-speed data transfer to the control panel from a desktop computer, connect the download jack (JP2) on the panel to the LOCAL jack (J3) on the Napco PCI2000/3000 computer interface using the supplied 6-conductor cable. (Refer to PCI2000/3000 Installation Instructions WI443 for wiring diagram and procedures). Similarly, a high-speed local download may be made in the field using a notebook or laptop computer. Connect JP2 on the control panel to a Napco PCI-MINI computer interface using the 6-conductor cable supplied. (Refer to PCI-MINI Installation Instructions WI767).

#### **Remote Downloading**

(Also see PCI2000/3000 Installation Instructions WI443).

#### Function Mode.

Start by establishing a Telco connection between the computer operator and the installer. During this procedure, voice contact will be lost, therefore both the installer and the computer operator should be familiar with the operation. When a steady high-pitched tone is heard at the site phone, access the "RCTIVATE DOWNLORD" Function (see Keypad Programming Modes), then press the  $\downarrow$  button or the YES (" $\checkmark$ " or  $\frown$ ) button; the site phone will

go dead. Hang up the phone and wait for a call from the central station confirming a successful download.

#### Callback Method.

An installed, unattended panel may be programmed or reprogrammed remotely using the Callback-Method Download feature of the PCD Windows software. Remote downloading requires a modem compatible with the PCI2000/3000. Upon answering the call from the computer, the panel will verify the Download Security Code and, if confirmed, will establish a connection. If a Callback Number is programmed into the panel, the panel will automatically disconnect and call the computer at this number before establishing a connection.

# EASY MENU DRIVEN PROGRAM MODE

### **DEALER PROGRAM - PRELIMINARY INFORMATION**

- The Default Dealer Code is <u>4</u><u>5</u><u>6</u><u>7</u>F<u>8</u>A<u>9</u>P. Use this code to enter the Dealer Program Mode to program a custom Dealer Code, which replaces the Default Dealer Code. If you clear your Dealer Code, use the Default Dealer Code once again to enter programming.
- 🕼 After entering codes or data, press the save 🗐 button. Data will not be stored into memory unless 🗐 is pressed.
- 13 If the keypad is in the Program Mode and no activity is detected for longer than 4 minutes, a steady tone will sound.
- 🕼 Silence the sounder by the 💌 button to continue, or by pressing the 💌 button to exit.
- R A panel that has been COLD STARTED (Address Location 2286) performs identically to a new panel.
- 137 When programming a Multiple Area System, Direct Address Programming Mode must be used to complete the program.

### ACCESSING DEALER PROGRAM MODE

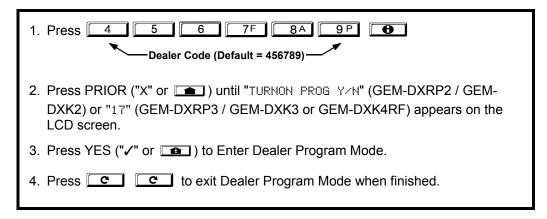

### **CUSTOMIZING A DEFAULT PROGRAM**

For new panels, you can design a default program that will best suit your application. Using this procedure, you will configure the panel for:

- Number of Zones in Area 1
- Panel Zone Doubling
- Fire Zones in Area 1
- 2-Wire Fire Zones in Area 1
- Local or Central Station Reporting System
- Exit/Entry Zones in Area 1
- Interior Zones in Area 1
- 24 Hour Zones in Area 1
- Chime Zones in Area 1
- Chime 2 Zones in Area 1
   Evit/Entry2 Zones in Area 1
- Exit/Entry2 Zones in Area 1

- 50mS Loop Response Zones
- Aux Output Activated on Alarm Zones
- Sensor Watch Zones
- Keypad Sounder on Alarm Zones
- Auto Bypass re-entry Zones
- Enable no EOLR Zones
- Enable Telco Line Fault Test
- Enable Burg Output Chirp on Keyfob
- Enable CP-01
- Number of Keypads in Area 1
- Central Station Receiver 1 Tel. Number

- Central Station Receiver 1 Account Number
- Central Station Receiver 1 Format
- Enter User Codes
- RF Transmitter Points
- Quick Enroll Method
- Key Fob Transmitters
- Enter Zone Descriptions
- Dealer Code
- Test Timer

This procedure will automatically set up system keypads, wireless transmitters, etc. After your basic default program has been loaded, you may alter it as necessary in the Direct Address Program Mode.

**NEW PANELS:** The custom default program may be created for new panels only. Once the panel has been programmed by any means, the number zones will be suppressed and cannot be changed. Should it be necessary to create a new custom default program, (a) from the Dealer Program Mode, press the <u>c</u> button to enter the Direct Address Program Mode; (b) access Location

2285 (Clear Program); (c) press the J button and start over.

#### Page 6

#### GEM-DXRP2 / GEM-DXK2 Keypad Easy Program Menu

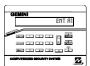

Enter the Dealer Security Code (default = 456789) for a new panel or enter your custom Dealer Program Code if programmed. Press the PRIOR/NO button repeatedly until "TURNON/PROG" is displayed. NOTE: If you pass "TURNON/ PROG", you can scroll back by pressing \_\_\_. Press NEXT ("</ or \_\_\_) to enter the Dealer Program Mode. In each of the following steps, press [] to jump to the next screen, NEXT ("/" or [] ]) to go forwards, PRIOR

to save and C twice to exit at any time. ("X" or **(**) to go backwards, 

| Ent | Α1  |
|-----|-----|
| #Zr | ηXX |

(Direct Entry)

#### Total Number of Zones in Area 1 (Appears for New Panel Only)

Directly enter the total number of zones to be programmed for Area 1. Valid entries are from 01 to 32. Directly enter the total number of zones, including leading zeros. Use number buttons <u>1</u> through **PP**. **NOTE:** Press **O** for a zero. The system is based on groups of 4 zones each (after the first 8 zones), and will automatically round up to the next group of 4. For example, if you enter 18, it will automatically convert this to 20 zones. Press 🗍 to save. Press NEXT ("🗸" or 📧 ) to proceed.

If the total number of zones in Area 1 entered was 16 or greater, press NEXT (""/" or effectively double the capacity of the control panel's hard wired zones from 8 to 16. The 16 zones will remain EOL

terminated zones, but will be designated for Normally Closed devices only. The terminal for Zone 1 will now support Zones 1 and 9 with the use of the supplied EZ Zone Doubling<sup>™</sup> resistors, E & Z supplied. (Refer to Wiring Diagram and Installation Instructions). If Panel Zone doubling is not desired, press

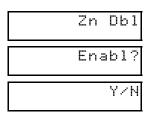

(Press YES "✓" or NO "X")

| Ent | Fr  |
|-----|-----|
| Zn  | #XX |

Fire Zones in Area 1 (Appears for New Panel Only)

PRIOR ("X" or \_\_\_\_).

**Panel Zone Doubling** (Appears for New Panel Only)

Enter the zone number of any zones which are to be used as Fire Zones (both 2-wire, 4-wire or wireless).

Valid entries are from 01 to 32. Directly enter each zone number, including leading zeros, and press

to save, and then repeat for any additional zone(s). Press NEXT (""" or end to proceed.

(Direct Entry)

NOTE: If you are programming a multiple Area system, enter all the zone numbers required for Areas 1 through 4. The Direct Address Program Mode can then be used to remove zones from Area 1 and place them in the other areas. See Zone Options.

Report Zr all

Local or Central Station Reporting System (Appears for New Panel Only) Press NEXT (""," or ) for all zones to report; press PRIOR ("X" or ) for no zones to report (LOCAL SYSTEM).

(Press YES "✓" or NO "X")

| E | n | t | Ε | E | 1 |
|---|---|---|---|---|---|
|   | Ζ | n | # | Χ | Х |

Exit/Entry Zones in Area 1 (Appears for New Panel Only)

(Direct Entry)

Directly enter the zone number of any zones which are to be used as Exit/Entry zones. Valid entries are from 01 to 32. Directly enter each zone number, including leading zeros. Use number buttons

through <u>9</u>P. NOTE: Press the <u>0</u> button for a zero. Press <u>J</u> to save and then repeat for any

additional zone(s). Press NEXT ("✓" or 1 ) to proceed.

**NOTE:** Chime will automatically be programmed for all E/E zones. If you are programming a multiple area system, enter all exit/entry zone numbers required for Areas 1-4. The Direct Address Program Mode can then be used to remove zone from Area 1 and place them in Areas 2, 3 or 4. See Zone Options.

| E | n | ţ | F | 0 | 1 |
|---|---|---|---|---|---|
|   | Ζ | n | # | Х | Х |

#### Interior (Stay) Bypass Zones in Area 1 (Appears for New Panel Only)

Enter the zone numbers of zones to be used as 24 Hour zones.

Enter the zone numbers which are to be used as Chime Zones.

NOTE: A chime time of 2 seconds will be automatically programmed.

Enter the zone numbers which are to be used as Chime 2 Zones.

Directly enter the zone number of any zones which are to be used as Interior Follower Zones. Valid entries are from 01 to 32. Directly enter each zone number, including leading zeros. Use number buttons 11 through

**IPP**. **NOTE:** Press **ID** for a zero. Press **I** to save and then repeat for any additional zone(s). Press

NEXT ("/" or image ) to proceed. NOTE: All Interior Follower zones will also be automatically programmed as

"Exit/Entry Follower" and "Power Up Delay" zones. If you are programming a multiple Area system, enter the total number of zones required for Areas 1-4. The Direct Address Program Mode can then be used to remove zones from Area 1 and place them in Areas 2, 3 or 4. See Zone Options.

to save and repeat for any additional zone(s); press NEXT (""/" or 1) to proceed.

to save and then repeat for any additional zone(s), press NEXT (""/" or [ 1 ]) to proceed.

Valid entries are from 01 to 32. Directly enter each zone number, including leading zeros.

Valid entries are from 01 to 32. Directly enter each zone number, including leading zeros.

Valid entries are from 01 to 32. Directly enter each zone number, including leading zeros.

• Press I to save and then repeat for any additional zone(s), Press NEXT ("" or \_\_\_\_\_) to proceed.

Ent24H Zn#XX

(Direct Entry)

Press

Press

| EntCZ1 |
|--------|
| Zn#XX  |

(Direct Entry)

| EntCZ2 |
|--------|
| Zn#XX  |

(Direct Entry)

| EntEE2 |
|--------|
| Zn#XX  |

(Direct Entry)

| Ent50m |
|--------|
| Zn‡XX  |

(Direct Entry)

| EntAux |
|--------|
| Zn#XX  |

(Direct Entry)

| Ent | S₩  |
|-----|-----|
| Zn‡ | tXX |

(Direct Entry)

| EntKPS |
|--------|
| Zn#XX  |

(Direct Entry)

Chime 2 zones give a distinct pulsating tone when zone is faulted.

#### Exit/Entry2 Zones in Area 1 (New Program Only)

24 Hour Zones in Area 1 (New Program Only)

Chime Zones in Area 1 (New Program Only)

Chime 2 Zones in Area 1 (New Program Only)

• Enter the zone numbers of zones to be used as Exit/Entry 2 zones.

**NOTE:** A chime time of 2 seconds will be automatically programmed.

- Valid entries are from 01 to 32. Directly enter each zone number, including leading zeros.
- Press J to save and repeat for any additional zone(s); press NEXT ("<" or 1) to proceed.

NOTE: An Exit/Entry 2 Entry Time of 30 sec. will automatically be programmed.

#### 50 mS Loop Response Zones (New Program Only)

- Enter the zone numbers of zones to be have a 50mS loop response. **Note:** Time can also be adjusted via address 2280.
- Valid entries are from 01 to 08. Directly enter each zone number, including leading zeros.
- Press J to save and then repeat for any additional zone(s), Press NEXT ("</ or 1) to proceed.

#### AUX Output Activated on Alarm Zones (New Program Only)

- Enter the zone numbers of zones to activate the PGM2 output upon alarm.
- Valid entries are from 01 to 32. Directly enter each zone number, including leading zeros.
- Press J to save and then repeat for any additional zone(s), Press NEXT ("<" or 1) to proceed.
- **NOTE:** An Aux Output Timeout of 15 Minutes will automatically be programmed.

#### Sensor Watch Zones (New Program Only)

- Enter the zone numbers of zones to be Sensor Watch zones.
- Valid entries are from 01 to 32. Directly enter each zone number, including leading zeros.
- Press J to save and then repeat for any additional zone(s), Press NEXT (""/" or intervention of the proceed.

NOTE: A Sensor Watch Time of 24 hours will automatically be programmed.

#### Keypad Sounder On Alarm Zones (New Program Only)

- Enter the zone numbers of all zones to activate the Keypad Sounder upon alarm.
- Valid entries are from 01 to 32. Directly enter each zone number, including leading zeros.
- Press J to save and then repeat for any additional zone(s), press NEXT (""," or 1) to proceed.

(Direct Entry)

| En | ţ | A | U | B |
|----|---|---|---|---|
| Ζ  | n | # | Χ | Х |

(Direct Entry)

#### Auto Bypass Re-entry Zones (New Program Only)

- Enter the zone numbers of zones to be Auto Bypass Re-entry zones.
- Valid entries are from 01 to 32. Directly enter each zone number, including leading zeros.
- Press ||J| to save and then repeat for any additional zone(s), press NEXT (" $\checkmark$ " or  $\square$ ) to proceed.
- Auto Bypass Re-entry Zones allow the system to be armed with the zone faulted but come back into the system (armed) when the zone is subsequently secured.

| EnNEOL |
|--------|
| YZN    |

• Press NEXT ("<" or (1) to program all zones except 24 Hr & fire zones for No End Of Line Resistor. Press PRIOR ("X" or (1) to continue.

| (Press | YES | "⁄" | or | NO | " <b>X</b> ") |  |
|--------|-----|-----|----|----|---------------|--|
|        |     |     |    |    |               |  |

| Telc  | 0  |
|-------|----|
| Ln Fi | t  |
| ۲z    | 'N |

Enable Telco Line Fault Test? (New Program Only)

- Press NEXT ("✓" or 💷 ) to enable Telco Line Fault Test.
- Press PRIOR ("X" or 1) to continue.

NOTE: If enabled, a Telco Line Fault Test Delay of 60 seconds will automatically be programmed.

(Press YES "✓" or NO "X")

| KF Out |
|--------|
| Chirp  |
| Y/N    |

(Press YES "✓" or NO "X")

| Enabl | e |
|-------|---|
| CP01  | ? |
| YZ YZ | Ν |

(Press YES "√" or NO "X")

| Ent | Α1 |
|-----|----|
| #KP | 01 |

(Direct Entry)

| Phon | e‡ |
|------|----|
|      |    |
|      |    |

(Direct Entry)

### Enable Burg Output Chirp on KeyFob? (New Program Only)

- Press NEXT ("✓" or 
  1) to enable Burg Output Chirp on KeyFob Arm / Disarm.
- Press PRIOR ("X" or 1) to continue.

NOTE: The Burg Output will chirp once on Keyfob Arm and twice on Keyfob Disarm.

#### Enable SIA CP01? (New Program Only)

- Press PRIOR ("X" or 1) to continue.

The SIA CP-01 Features are designed to reduce the incidence of false alarms. See WI1691, "Installer Programming Quick Reference Chart SIA False Alarm Reduction" and "LIB-P432EX Factory Default Description" for more information. **NOTE:** Do not enable unless reporting, otherwise system trouble *Fail to Communicate* may occur.

#### Number of Keypads in Area 1

Directly enter the total number of Keypads to be installed in Area 1. Valid entries are from 01 to 07. Directly enter the number of keypads, including leading zeros. Use number buttons 1 through 9<sup>p</sup>. **NOTE:** 

Press  $\bigcirc$  for a zero. Press  $\bigcirc$  to save. Press NEXT (" $\checkmark$ " or  $\bigcirc$ ) to proceed. **NOTE:** Area 2, 3 or 4 keypads can only be assigned in Direct Address Programming. See Keypad Options.

#### **Central Station Receiver 1 Telephone Number**

Using number buttons, enter telephone number of up to 16 digits including prefix letters, if necessary, for receiver 1. Use number buttons 1 through 9P for digits 1–9; press the \* 0 buttons for a zero and \* 1 through \* 5 for letters B–F, respectively. **NOTE:** Pre-Dial Delay = "D"; Dial-Tone Detection = "E". Pressing 0 will produce a blank space (•). Press J to save. Press NEXT ("<" or ) to proceed.

**NOTE:** Central Station Receiver 2 and 3 Telephone Numbers can only be entered in Direct Address Programming. See CS Receiver Options.

| Acc | #  |
|-----|----|
| ٤   | _) |

#### **Central Station Receiver 1 Account Number**

Enter an account number of up to four digits. Use number buttons <u>1</u> through <u>9</u> for digits 1–9.

NOTE: Press the **\* o** buttons for a zero and press **o** for a blank space (•). Press **1** to

(Direct Entry) Save. Press YES ("✓" or 😰 ) to proceed.

**NOTE:** Central Station Receiver 2-4 Account Numbers can only be entered in Direct Address Programming. See CS Reporting Options.

| RecF | 'm t |
|------|------|
| (    | >    |

(Direct Entry)

#### **Central Station Receiver 1 Format**

From the table below, enter the central station's receiver format. Use number buttons 1 through 9P. **NOTE:** Press the \* 0 buttons for a zero and press 0 for a blank space (•). Press 1 through \* 4 for letters B–E, respectively. Press J to save. Press YES ("<" or

#### ) to proceed.

**NOTE:** Central Station Receiver 2 and 3 Formats can only be entered in Direct Address Programming. See CS Receiver Options.

| DATA ENTRY | CS RECEIVER 1 FORMAT            | DATA ENTRY | CS RECEIVER 1 FORMAT |
|------------|---------------------------------|------------|----------------------|
| •(blank)   | Ademco Slow, Silent Knight Slow | 5          | Universal High Speed |
| 2          | Radionics Fast                  | В          | SIA                  |
| 3          | Silent Knight Fast              | C          | Ademco Point ID      |
| 4          | Radionics, DCI, Franklin Slow   | E          | Pager                |

# User01 E Fo

(Direct Entry)

|         | OP     | Т | <br> |
|---------|--------|---|------|
| (Direct | Entry) |   |      |
|         | АСС    |   |      |

(Direct Entry)

#### Enter User Codes (Press the ( .) button to set cursor.)

For default program, enter up to 64 User Codes, with Area 1-4 Options.

Press **•** once to set the cursor to the User Code. Use the number buttons **1** through **9**<sup>P</sup> to enter a code from 3 to 6 digits. Enter up to 6 digits (4 digits is recommended) in the first six boxes from left to right for each user code. Valid entries are: 0-9. **NOTE:** Press **• •** for a zero and press **• • •** for a blank space (•). No blank spaces in between; leave blank (•) any trailing boxes. If "Enable Global Ambush Code" (Address 0720) is enabled and "Global Ambush Code" (Address 1054) is **not** left blank(•), *do not* program the first two digits of ANY User Code the same as the "Global Ambush Code". **Note:** If the programmed code was less than 6 digits, press **•** to set the cursor to the Area 1 Options Level (OPT). Refer to the table on the next page for the available area options. **Note:** Duplicate User Codes are not allowed; therefore a duplicate Code entered in the LCD Window will erase when **1** is pressed.

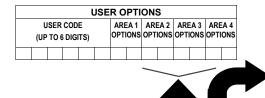

| USER AREA OPTIONS |          |                |  |  |  |
|-------------------|----------|----------------|--|--|--|
| DATA E            | NTRIES   | OPTION         |  |  |  |
| L                 | R        | ENABLED        |  |  |  |
| blank(•)          | blank(•) | Disabled       |  |  |  |
| blank(•) 1        |          | Arm/Disarm     |  |  |  |
| blank(•)          | 2        | Arm Only       |  |  |  |
| blank(•)          | 3        | Service        |  |  |  |
| blank(•)          | 4        | Access         |  |  |  |
| blank(•)          | 5        | Ambush         |  |  |  |
| blank(•)          | Add 8    | * User Program |  |  |  |
| 4                 | blank(•) | Bypass Enable  |  |  |  |

**AREA OPTIONS:** Area 1-4 Options may be programmed for all 64 users.

Select the desired Area Options (Area 1-4) from the table shown and enter in the remaining four boxes for each user code.

**Example:** Program a code of "2222" for user 02, with area 1 options of "Arm/Disarm" and "User Program". Enter "2222" for a user code, "•(blank) 9" for area 1 options and "•(blank) •(blank)" for area 2 options.

| AREA OPTIONS   | EXPLANATION                                                                                                    |  |  |  |  |  |
|----------------|----------------------------------------------------------------------------------------------------|--|--|--|--|--|
| Disabled       | User Code not active in this area.                                                                                                    |  |  |  |  |  |
| Arm/Disarm     | Allows User Code to arm/disarm this area.                                                                                                    |  |  |  |  |  |
| Arm Only       | Prevents User Code from disarming this area.                                                                                                    |  |  |  |  |  |
| Service        | A Service Code has restricted arm/disarm rights; if an area is armed with a Service Code, a "MONITOR ON" appears on the GEM-DXRP2 keypad and the area can be disarmed with any valid User Code, including a Service Code. If the area is armed with OTHER than a Service Code, it CANNOT be disarmed with a Service Code. This is typically used to allow tradesmen access to premises under control of the owner. |  |  |  |  |  |
| Access         | This is normally used to activate a door strike while an area is disarmed. Also program "Access Control on PGM2 Output" (Address 0719) and "PGM2 Output Access Control Timeout" (Address 0711).                                                                                                    |  |  |  |  |  |
| Ambush         | There are two types of Ambush Codes: (1) A 2-digit code (prefix) that is entered immediately prior to (and as part of) the regular User Code and (2) A separate and unique User Code. Disarming with an Ambush Code will cause a silent report to be sent to a central station. Thus, should a user be forced to disarm, he can silently signal an emergency while appearing to be merely disarming the system.    |  |  |  |  |  |
| * User Program | User Program Option is enabled for Keypad 1 only, wherever it is connected (Area 1 or Area 2). To enable User Program Option for any user add 8 to the data entry for Area 1 Option (see example). Then, User Programming can be performed only at Keypad 1 by a user code with user program enabled.                                                                                                    |  |  |  |  |  |
| Bypass Enable  | Security Bypass Bypass is enabled only with a security code.                                                                                                    |  |  |  |  |  |

■ For Area 2-4 Options (ACC), press ● again. Refer to the table above for available options. **NOTE:** Press ● for blank space (•).

Press to save. To proceed to the next User Code, press **•** to set the cursor to the User Number and change it using the number buttons.

Program a new User Code as previously described. Remember to record your user codes in the *Easy Menu Programming Worksheet* at the back of this manual.

Related User Options: "Enable Global Ambush Code" (Address 1422), "Global Ambush Code" (Address 2045) & "Enable Manager's Mode" (Address 1421).

**CHANGING OR CANCELING A CODE:** To change any code, merely program over the existing code as described above and press to save. Similarly, to cancel a code, blank out each number of the code press to save.

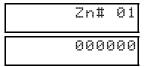

**RF Transmitter Points** (*Press the* ( **B** ) *button to set cursor*.)

(For wireless systems only. Also see Quick Method, which follows)
For each transmitter (key fob transmitters also), enter the zone number (01–32) to which the transmitter will be mapped, the 6-digit RF ID #:1-digit checksum number printed on the transmitter and box, the point number (1–2); enter "9" for unsupervised (all points). NOTE: When programming the ID Code number, "0" through "9" = 0 through 9P; "A" = \* 0; "B" = \* 1; "C" =
\* 2; "D" = \* 3; "E" = \* 4 and "F" = \* 5. Press 1 to save. Press

(Direct Entry)

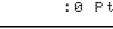

(Direct Entry)

Interior Button

F

**KEY FOB ZONE ASSIGNMENT:** Key fobs can also be assigned to zones to allow multiple wireless panic buttons on one alarm system, each reporting to a central station, a pager or having a description on the keypad that describes the person holding the key fob, the location where the person holding the key fob is stationed, or the special purpose of the key fob button being depressed. *See Key Fob Transmitters as Zone Input Devices*.

| KFob01                                                                                                   | Key Fob Transmitters as Arm/Disarm & Control Devices (Press • to set cursor).                          |                       |                        |  |  |  |  |
|----------------------------------------------------------------------------------------------------|----------------------------------------------------------------------------------------------------|-----------------------|------------------------|--|--|--|--|
| Area                                                                                                    | Keyfobs can be programmed as "Arm/Disarm" devices using their On/Off each Key Fob Transmitter, enter:  | buttons               | (refer to WI752). For  |  |  |  |  |
| LI                                                                                                    | 🕸 The Key Fob Transmitter number (01–08). Press 💽 🔳 through                                            | gh 🔼                  | 8A for 01-08.          |  |  |  |  |
| (Direct Entry)                                                                                           | Area number to which transmitter is assigned (0 to disable keyfob, 1<br>for 0, 1 and 2, respectively.  | - 4). Pr              | ress 0, 1 and          |  |  |  |  |
| 000000                                                                                                   | The 6-digit RF ID # printed on the transmitter (enter all numbers and/                                 | or lattare            | including leading "0"s |  |  |  |  |
|                                                                                                    | if any): "0" through "9" = $\bigcirc$ through $\bigcirc$ "; "A" = $\textcircled{*}$ $\bigcirc$ ; "B" = |                       |                        |  |  |  |  |
| (Direct Entry)                                                                                           | (Direct Entry) $"D" = \boxed{3}; "E" = \boxed{*}$ 4 and "F" = $\boxed{*}$ 5.                           |                       |                        |  |  |  |  |
| :0 0 0                                                                                                   | 1-digit checksum number printed on the transmitter.                                                    | DATA                  | AUX 1/AUX 2            |  |  |  |  |
|                                                                                                    | Aux 1 Option (see key fob aux 1 & aux 2 options).                                                      | ENTRY                 | OPTIONS                |  |  |  |  |
| (Direct Entry)                                                                                           | R Aux 2 Option (see key fob aux 1 & aux 2 options).                                                    | 0                     | None                   |  |  |  |  |
| (Direct Entry)                                                                                           | For Aux 1/Aux 2 Options: "0", "1", "2" and "9" = $\boxed{0}$ , $\boxed{1}$ , $\boxed{2}$ and           | 1                     | Relay Group 1 Toggle   |  |  |  |  |
| 9Pl respectively:                                                                                        |                                                                                                    | 2                     | Relay Group 2 Toggle   |  |  |  |  |
| ; respectively;                                                                                          |                                                                                                    | 9                     | Keypad Panic           |  |  |  |  |
| * 3.                                                                                                    |                                                                                                    | Α                     | Keypad Aux.            |  |  |  |  |
| If the Key Fob is converted                                                                              | в                                                                                                    | Instant               |                        |  |  |  |  |
| or bottom buttons must be depressed to activate an alarm. In this case, the Aux-1 and Aux-2 c PGM2 Ouput |                                                                                                    |                       |                        |  |  |  |  |
| cannot be programme                                                                                      | D                                                                                                    | Access on PGM2 Output |                        |  |  |  |  |
|                                                                                                    |                                                                                                    | Е                     | Arm Stay               |  |  |  |  |

#### Key Fob Transmitters as Zone Input Devices

(refer to display as shown above: press the PRIOR/NO button to go backwards).

Each of the 4 key fob buttons can be assigned to a zone. For example, On button = point 1; Off button = point 2; A1 = point 3; A2 = point 4. Up to 64 key fobs (using 1 button) or 32 key fobs (using 2 buttons) or 16 key fobs (using all 4 buttons) or any combination up to a maximum of 64 controlled zones can be assigned, providing multiple wireless panic buttons on a system, each reporting to a Central Station or a pager and/or annunciating on a keypad the key fob zone number with description/location. *To assign a key fob to a zone:* program the keyfob as you would a transmitter, entering the keyfob's ID code, check sum and point number at the appropriate zone. The "Quick Method" is not allowed. The zone may be hardwired to an electrical sensor as well as assigned to a key fob (either one will activate the zone alarm output). **NOTE:** If assigning a key fob to a zone, the "ON/OFF" buttons on the key fob will no longer arm/disarm the system. The key fob is converted to a "panic only" device.

**ZONE DESCRIPTIONS:** GEM-DXRP2 cannot be used to enter Zone Descriptions. To enter Zone Descriptions, you must use the GEM-DXRP1 Keypad / GEM-DXK1 Keypad (See WI1690) or the Napco PCD-Windows Quickloader Software.

| D Code         | <b>Dealer Code</b><br>Directly enter the Dealer Code (default = 456789), including leading zeros. Use the <u>1</u> through <u>9</u> |
|----------------|----------------------------------------------------------------------------------------------------|
| (Direct Entry) | buttons. NOTE: Press of for a zero. Press J to save. Re-enter the Dealer Code to verify the                                         |
| 456789         | previous code. Press 🗍 to save. Press NEXT ("✓" or 📧 ) to proceed.                                                                  |
| (Direct Entry) |                                                                                                    |
| RE-ENT         |                                                                                                    |
| (Direct Entry) |                                                                                                    |

**EXIT DEALER PROGRAM MODE:** This completes the custom default program. Press the <u>c</u> button to enter the Direct Address Program Mode for further programming or press <u>c</u> once again to end all programming and resume normal keypad operation.

**CLEAR PROGRAM:** Should it be necessary to create a new custom default program, (a) from the Dealer Program Mode, press **C** to enter the Address Program Mode; (b) access Location 2285 (Clear Program) or 2286 (Cold Start); (c) press **J** and then (d) press **D** to evit the Dealer Program Mode, **A** "EVENTER TROUBLE FEED BD, CERTURE" will expert **P** rease **D** to evite the Dealer Program Mode, **A** "EVENTER TROUBLE FEED BD, CERTURE" will expert **P** rease **D** to evite the Dealer Program Mode.

(d) press c to exit the Dealer Program Mode. A "SYSTEM TROUBLE/E09-00 SERVICE" will occur. Press c to silence the keypad.

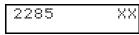

(Direct Entry)

#### Clear Dealer Program (Erases Dealer Program)

This *erases the dealer program*. Use this feature to start a customized default program. Program Data and System Status Memory is erased where Scheduled Data and Zone Descriptions are maintained.

Access address 2285, then press the J button. Data entry is not allowed. **NOTE:** Enter Easy Menu Driven Program Mode to program system again.

| 2 | 2: | 8 | 6 | X> | Ś |
|---|----|---|---|----|---|
|   |    |   |   |    |   |

(Direct Entry)

#### Cold Start (Erases Entire Program)

This erases the entire program including Dealer Program by erasing Program Data, Zone Description Data and System Status Data (similar to a new panel).

Access address 2286, then press the J button. Data entry is not allowed. **NOTE:** Some features (schedules) can only be programmed again with the Downloading Software.

### GEM-DXRP3 / GEM-DXK3 and GEM-DXK4RF Keypad Easy Program Menu

Enter the Default Dealer Program Code ("456789") for a new panel or enter your custom Dealer Program Code if programmed. Press ■ , followed by PRIOR ("X" or ●) repeatedly until "17" is displayed (you can scroll back by pressing ●). Press NEXT ("√" or ( ) to enter Dealer Program Mode. For the GEM-DXRP3 / GEM-DXK3 and GEM-DXK4RF, questions are in the form of a 2digit number flashing in the display. Press 🕑 to set the cursor into the next field to answer the question, press 🕑 again to scroll through each segment, and press NEXT (""" or [ 1 ] to go to the next question. To review your Easy Program Mode responses (before pressing 🚽 to save), press 🕒 until the 2-digit question number flashes in the display again. If the data is correct, press 🤳 to save. If the data is incorrect, press 💽 to set the cursor into the next field and again enter your data. Note: Review your Easy Program Mode responses after the initial programming of the control, except for guestions marked "For New Panel Only". These guestions set up the basic structure of the panel program ("Number of Zones in an Area", etc.) and cannot be viewed or altered once set. To exit the Dealer Program Mode, press RESET (c) twice to resume normal keypad operation. To return the panel to the factory default, enter the Direct Address Program Mode, go to location 2286 and press

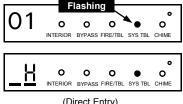

(Direct Entry)

#### Total Number of Zones (Appears for New Panel Only)

Directly enter the total number of zones to be programmed. Valid entries are from 01 to 32. Directly enter the total number of zones, including leading zeros. Use number buttons through <u>9</u>P. NOTE: Press the <u>0</u> button for a zero. The system is based on groups of 4 zones each (after the first 8 zones), and will automatically round up to the next group of 4. For example, if you enter 18, it will automatically convert this to 20 zones. Press to save. Press 

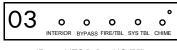

(Press YES "√" or NO "X")

#### Panel Zone Doubling (New Program Only)

- To double the number of hardwired panel zones from 8 to 16, press NEXT ("✓" or []]).
- If Panel Zone doubling is not desired, press PRIOR ("X" or 1).
- The 16 zones will remain EOL terminated zones, requiring Normally Closed devices only.
- Refer to Wiring Diagram and Installation Instructions for wiring instructions

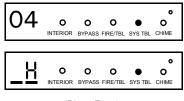

(Direct Entry)

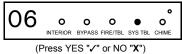

Fire Zones (Appears for New Panel Only)

Enter the zone number of any Fire Zones (both 2-wire, 4-wire or wireless). Valid entries are from 01 to 32. Directly enter each zone number, including leading zeros, and press to save, and

then repeat for any additional zone(s). Press NEXT ("√" or 1 to proceed.

**NOTE:** If you are programming a multiple Area system, enter the zone number of zones required for Areas 1-4. The Direct Address Program Mode can then be used to remove zones from Area 1 and place them in Areas 2-4. See Zone Options.

Local System or C.S. Reporting System (Appears for New Panel Only) Press NEXT ("/" or 
) for all zones to report; press PRIOR ("X" or ) for no zones to report (LOCAL SYSTEM).

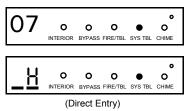

#### Exit/Entry Zones (Appears for New Panel Only)

Directly enter the zone numbers which are to be used as Exit/Entry zones. Valid entries are from 01 to 32. Directly enter each zone number, including leading zeros. Use number buttons through <u>9</u>. NOTE: Press the <u>s</u> button for a zero. Press <u>J</u> to save and then repeat for **NOTE:** Exit/Entry Zones will have an entry delay of 30 seconds and an exit delay of 60 seconds.

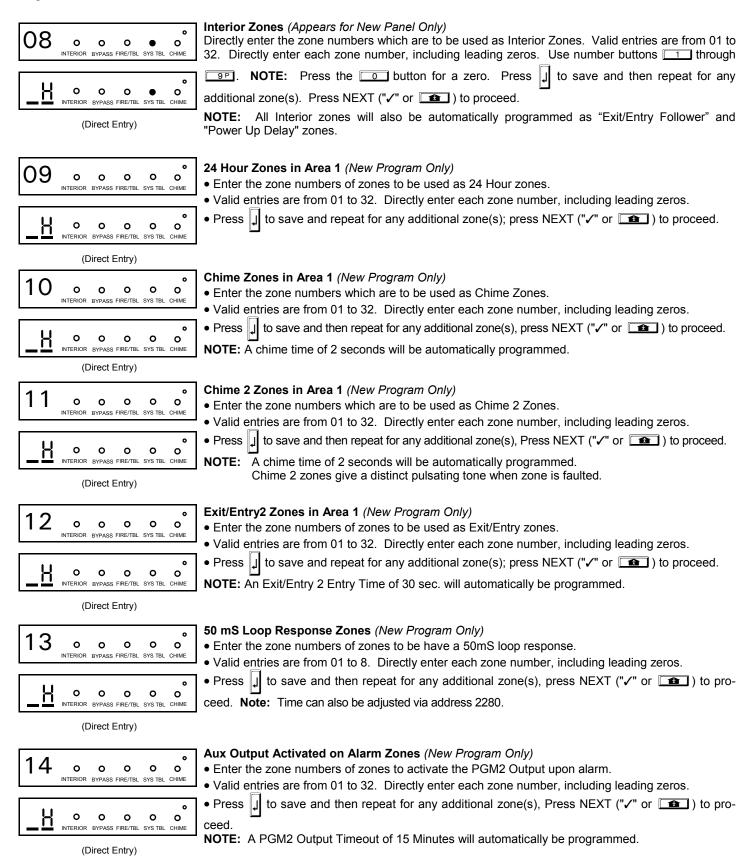

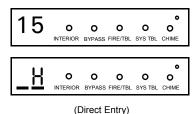

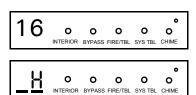

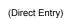

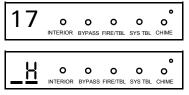

(Direct Entry)

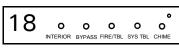

(Press YES "✓" or NO "X")

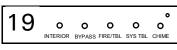

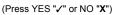

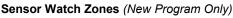

Enter the zone numbers of zones to be Sensor Watch zones.

- Valid entries are from 01 to 32. Directly enter each zone number, including leading zeros.
- Press J to save and then repeat for any additional zone(s), press NEXT (""/" or 1) to proceed.
- NOTE: A Sensor Watch Time of 24 hours will automatically be programmed.

#### Keypad Sounder On Alarm Zones (New Program Only)

- Enter the zone numbers of all zones to activate the Keypad Sounder upon alarm.
- Valid entries are from 01 to 32. Directly enter each zone number, including leading zeros.
- Press J to save and then repeat for any additional zone(s), press NEXT (""/" or 1) to proceed.

#### Auto Bypass Re-entry Zones (New Program Only)

- Enter the zone numbers of zones to be Auto Bypass Re-entry zones.
- Valid entries are from 01 to 32. Directly enter each zone number, including leading zeros.
- Press J to save and then repeat for any additional zone(s), press NEXT ("</ or ) to proceed.

• Auto Bypass Re-entry Zones allow the system to be armed with the zone faulted but come back into the system (armed) when the zone is subsequently closed.

#### Enable No EOLR Zones (New Program Only)

• Press NEXT ("">" or []]) to program all zones except 24 Hr & fire zones for No End Of Line Resistor. Press the PRIOR/NO button to continue.

#### 

• Press the PRIOR/NO button to continue.

NOTE: There is a preset 60 second Telco Line Fault Test Delay.

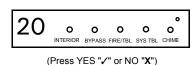

#### Enable Burg Output Chirp on KeyFob?

Press NEXT ("✓" or 
 ime ) to enable Burg Output Chirp on KeyFob Arm / Disarm.

• Press the PRIOR/NO button to continue.

NOTE: The Burg Output will chirp once on Keyfob Arm and twice on Keyfob Disarm.

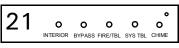

#### Enable SIA CP-01?

- Press the PRIOR/NO button to continue.

(Press YES "✓" or NO "X")

The SIA CP-01 Features are designed to reduce the incidence of false alarms. **NOTE:** Do not enable unless reporting, otherwise system trouble *Fail to Communicate* may occur.

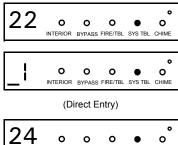

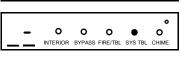

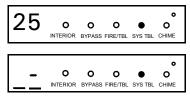

(Direct Entry)

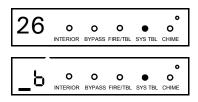

(Direct Entry)

| DATA ENTRY | CS RECEIVER 1 FORMAT               |  |  |  |
|------------|------------------------------------|--|--|--|
| blank(•)   | Ademco Slow, Silent Knight Slow    |  |  |  |
| 1          | Sescoa, Vertex, DCI, Franklin Fast |  |  |  |
| 2          | Radionics Fast                     |  |  |  |
| 3          | Silent Knight Fast                 |  |  |  |
| 4          | Radionics, DCI, Franklin Slow      |  |  |  |
| 5          | Universal High Speed               |  |  |  |
| 8          | Radionics BFSK                     |  |  |  |

| DATA ENTRY | CS RECEIVER 1 FORMAT |  |  |
|------------|----------------------|--|--|
| 9          | FBI 4/3/1            |  |  |
| 0          | Radionics Modem 2    |  |  |
| В          | SIA                  |  |  |
| С          | Ademco Point ID      |  |  |
| D          | Ademco Express       |  |  |
| E          | Pager                |  |  |
|            |                      |  |  |

NOTE: Modem Ile is available only in Direct Address Programming. Central Station Receiver 2 and 3 Formats can only be entered in Direct Address Programming. See CS Receiver Options.

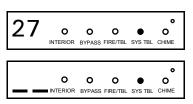

<sup>(</sup>Direct Entry)

#### Enter User Codes (Press the ( ) button to set cursor)

- Enter up to 64 User Codes with User Options for each code. Refer to the tables below for available data entries for User Options.
- R Press Dec to set cursor to the User Number and enter the desired User Number. Press **•** once again to set the cursor to the User Code. Use the number buttons **•** through <u>9</u> to enter a code from 3 to 6 digits. Enter up to 6 digits (4 digits are recommended) in the first six boxes from left to right for each user code. Valid entries are: 0-9. Note: Press of for a zero. No blank spaces in between; leave blank (•) any trailing boxes. If an "Ambush Prefix" (Address 0495) is entered, do not program the first two digits of ANY User Code as the same digits entered for the "Ambush Prefix".
- If the programmed code is less than 6 digits, press of to set the cursor to USER OPTIONS.
- Refer to the tables on the next page for the available User Option data entries.

INTERIOR BYPASS FIRE/TBL SYS TBL CHIME (Direct Entry) Options.

Number of Keypads

Directly enter the total number of Keypads to be installed. Valid entries are from 01 to 07. Directly enter the number of keypads, including leading zeros. Use number buttons 1 through 9.

NOTE: Press of for a zero. Press I to save. Press NEXT ("/" or is ) to proceed.

#### **Central Station Receiver 1 Telephone Number**

Using number buttons, enter telephone number of up to 16 digits including prefix letters, if necessary, for receiver 1. Use number buttons 1 through 9 for digits 1-9; press **T** for a zero and **T** through **T** for letters B–F, respectively. **NOTE**: Pre-Dial Delay = "D"; Dial-Tone Detection = "E". Pressing 0 will produce a blank space (•). to save. Press NEXT ("/" or [1]) to proceed. NOTE: Central Station Receiver 2 and Press 1 3 Telephone Numbers can only be entered in Direct Address Programming. See CS Receiver

#### **Central Station Receiver 1 Account Number**

Enter an account number of up to four digits. Use number buttons 1 through PP for digits 1-9. NOTE: Press the o button for a zero and press the main buttons for a blank J to save. Press NEXT ("/" or ( ) to proceed. NOTE: Central Station space (•). Press Receiver 2 and 3 Account Numbers can only be entered in Direct Address Programming. See CS Reporting Options.

#### **Central Station Receiver 1 Format**

From the table below, enter the central station's receiver format. Use number buttons through <u>e</u>. NOTE: Press the <u>button</u> for a zero and press <u>s</u> <u>for a blank space</u> (•). Press **\* 1** through **\* 4** for letters B–E, respectively. Press to save. Press NEXT ("✓" or 
1) to proceed.

|                                                                                             | USER OPTIONS                                                                                      |                      | U                                                                          | SER AREA        | OPTIONS                                              |          | USER OPTIONS: Area 1-4 options for 64 Us-                                                  |
|---------------------------------------------------------------------------------------------|---------------------------------------------------------------------------------------------------|----------------------|----------------------------------------------------------------------------|-----------------|------------------------------------------------------|----------|--------------------------------------------------------------------------------------------|
| USER CODE                                                                                   | AREA 1 AREA 2 AREA 3                                                                              |                      | DATA E                                                                     |                 | OPTION                                               |          | ers:                                                                                       |
| (UP TO 6 DIGITS)                                                                            | OPTIONS OPTIONS OPTION                                                                            | SOPTIONS             | L                                                                          | R               | ENABLED                                              |          | Select the desired options from the table                                                  |
|                                                                                             |                                                                                                   |                      | blank(•)                                                                   | blank(•)        | Disabled                                             |          | shown and enter in the remaining boxes                                                     |
|                                                                                             | $\sim$                                                                                            |                      | blank(•)<br>blank(•)                                                       | 1               | Arm/Disarr<br>Arm Only                               |          | for each user code.                                                                        |
|                                                                                             |                                                                                                   |                      | blank(•)                                                                   | 3               | Service                                              |          |                                                                                            |
|                                                                                             |                                                                                                   |                      | blank(•)                                                                   | 4               | Access                                               |          | <i>Example:</i> Program a code of "1234" for user 02,                                      |
|                                                                                             |                                                                                                   |                      | blank(•)                                                                   | 5               | Ambush                                               | 1        | with Area 1 options of "Arm/Disarm" and "User                                              |
|                                                                                             |                                                                                                   |                      | blank(•)                                                                   | Add 8           | * User Progr                                         |          | Program":                                                                                  |
|                                                                                             |                                                                                                   |                      | 4                                                                          | blank(•)        | Bypass Ena                                           | able     | With "27" displayed in keypad window, press                                                |
| CODE TYPE                                                                                   |                                                                                                   | EXPLAN               | ATION                                                                      |                 |                                                      |          | $\bullet$ , 0 2 (User 2), $\bullet$                                                        |
| Disabled                                                                                    | User Code not active.                                                                             |                      |                                                                            |                 |                                                      |          |                                                                                            |
| Arm/Disarm                                                                                  | Allows User Code to arm/d                                                                         | isarm.               |                                                                            |                 |                                                      |          | O (User Code), O OP (User Area 1                                                           |
| Arm Only                                                                                    | Prevents User Code from d                                                                         | lisarming.           |                                                                            |                 |                                                      |          | options), o o (User Area 2 Options), and                                                   |
|                                                                                             | A Service Code has restrict<br>a "SERVICE ON" appears on the                                      |                      |                                                                            |                 |                                                      |          | J (save).                                                                                  |
| Service                                                                                     | valid User Code, including                                                                        | a Service Code. If t | he area is arm                                                             | ed with OTHE    | R than a                                             |          |                                                                                            |
|                                                                                             | Service Code, it CANNOT b<br>allow tradesmen access to                                            |                      |                                                                            |                 | lly used to                                          |          | Notes: (1) For User Code, press *                                                          |
| Access                                                                                      | This is normally used to act<br>Output" (Address 0719) and                                        |                      |                                                                            |                 |                                                      |          | for Blank Space; (2) For <b>User Options</b> , press                                       |
|                                                                                             | There are two types of Aml                                                                        | bush Codes: (1) A    | 2-digit code (                                                             | prefix) that is | entered                                              |          |                                                                                            |
| Ambush                                                                                      | immediately prior to (and a<br>unique User Code. Disarm                                           |                      |                                                                            |                 |                                                      |          | CHANGING OR CANCELING A CODE: To change                                                    |
|                                                                                             | sent to a central station. Th<br>an emergency while appea                                         |                      |                                                                            |                 | silently signal                                      |          | any code, merely program over the existing code as                                         |
|                                                                                             | User Program Option is ena                                                                        | abled for Keypad 1   | only, whereve                                                              | r it is connect |                                                      |          | described above and press [] to save. Similarly, to                                        |
| * User Program                                                                              | User Program Option for an<br>User Programming can be                                             |                      |                                                                            |                 |                                                      | n        | cancel a code, blank out each number of the code                                           |
| Dimono Enchio                                                                               | enabled.                                                                                          |                      | h                                                                          |                 |                                                      | -        | and press 🗐 to save. <b>Note:</b> Duplicate User Codes                                     |
| Bypass Enable                                                                               | Security BypassBypass is                                                                          | s enabled only wit   | in a security co                                                           | ue.             |                                                      |          | are not allowed; therefore a duplicate Code entered in the                                 |
|                                                                                             | Options: "Enable G                                                                                | lobal Ambush         | Code" (Ad                                                                  | dress 142       | 2) & "Global                                         | I        | LCD Window will erase when                                                                 |
| Ambush (                                                                                    | Code" (Address 2045).                                                                             |                      |                                                                            |                 |                                                      |          | LCD Window win erase when 1 is pressed.                                                    |
|                                                                                             |                                                                                                   | RF Transmi           | tter Points                                                                | (Press th       | e ( 🔁 ) b                                            | utton    | to set cursor)                                                                             |
| <b>RF Transmitter Points</b> (Press the ( ) k<br>(For wireless systems only. Also see Quick |                                                                                                   |                      |                                                                            |                 |                                                      |          |                                                                                            |
|                                                                                             |                                                                                                   |                      |                                                                            |                 | b), enter the zone number (01–64) to which the       |          |                                                                                            |
| transmitter will be mapped, the 6-                                                          |                                                                                                   |                      |                                                                            |                 | ligit checksum number printed on the transmitter and |          |                                                                                            |
| $\circ \circ \circ \circ \circ$ box, the point number (1–4); en                             |                                                                                                   |                      | er "9" for ur                                                              | nsupe           | ervised (all points). NOTE: When programming the     |          |                                                                                            |
|                                                                                             |                                                                                                   |                      |                                                                            |                 |                                                      | <u> </u> |                                                                                            |
|                                                                                             |                                                                                                   | * 4                  | "F" = 🛛 🗶                                                                  | 5.              | Press 🚽 to                                           | save     | e. Press NEXT ("✓" or 📧 ) to proceed.                                                      |
|                                                                                             |                                                                                                   |                      |                                                                            |                 |                                                      |          |                                                                                            |
| Quick Enr                                                                                   | oll Method                                                                                        |                      |                                                                            |                 | 3. Open                                              | the      | loops of points 1, 2 and 3.                                                                |
|                                                                                             | is already installed i                                                                            | n the nanel          | Nanco tra                                                                  | nsmitter        |                                                      |          | transmitter battery. The keypad will beep 3 times                                          |
|                                                                                             | its can be program                                                                                |                      |                                                                            |                 |                                                      |          | that three points have been programmed.                                                    |
|                                                                                             | owing procedure. N                                                                                |                      |                                                                            |                 | 🕼 Trar                                               | nsmit    | ter 410078:1, point 1 will be mapped to Zone 11.                                           |
|                                                                                             | nly if the signal streng                                                                          |                      |                                                                            |                 |                                                      |          | ter 410078:1, point 2 will be mapped to Zone 12.                                           |
|                                                                                             | zone number to wh                                                                                 |                      |                                                                            | t will be       |                                                      |          |                                                                                            |
| mapped.                                                                                     |                                                                                                   |                      |                                                                            |                 |                                                      |          | ter 410078:1, point 3 will be mapped to Zone 13.                                           |
| 2. Press the                                                                                | e 💶 button to er                                                                                  | nter the Enro        | II Mode.                                                                   | The red         | The keypa                                            | ad wi    | Il now display Zone 13, the last zone enrolled.                                            |
| and gree                                                                                    | n LEDs on the keypa                                                                               | ad will flash a      | nd the win                                                                 | dow will        | Evomplo                                              | 2        | A 2 point transmitter has the RE ID number                                                 |
|                                                                                             | s shown at left.                                                                                  |                      |                                                                            |                 |                                                      |          | A 2-point transmitter has the RF ID number<br>Map point 1 to Zone 6 and point 2 to Zone 9. |
|                                                                                             | e loop of the point th<br>or GEM-TRANS4 or                                                        |                      | ogrammed                                                                   | I (GEM-         | 2070                                                 |          |                                                                                            |
|                                                                                             | e transmitter batter                                                                              |                      | pad will I                                                                 | beep to         |                                                      |          | Enroll mode as described above.                                                            |
|                                                                                             | hat the point has be                                                                              |                      |                                                                            |                 | 2. Enter                                             |          |                                                                                            |
|                                                                                             | nsmitters can be r                                                                                |                      |                                                                            |                 | 3. Open                                              | -        | -                                                                                          |
| simultaneously (Example 1) or to selected zones point by                                    |                                                                                                   |                      |                                                                            |                 | battery. The keypad will beep once to indicate       |          |                                                                                            |
|                                                                                             |                                                                                                   |                      | point has been programmed. (Transmitter point 1 will be mapped to Zone 6). |                 |                                                      |          |                                                                                            |
|                                                                                             |                                                                                                   |                      | 5. Enter                                                                   |                 |                                                      |          |                                                                                            |
|                                                                                             | A 4-point transm                                                                                  |                      |                                                                            |                 |                                                      |          | nt-1 loop and open point-2 loop.                                                           |
| respectiv                                                                                   | l. Map the first the first the                                                                    | mee points           | io zones                                                                   | 11-13,          |                                                      |          | the transmitter battery, then re-install it. The                                           |
|                                                                                             |                                                                                                   | cribed in sten       | 2 above                                                                    |                 | keypa                                                | ad wi    | ill beep once to indicate that one point has been                                          |
|                                                                                             | <ol> <li>Enter the Enroll mode as described in step 2 above.</li> <li>Enter Zone "11".</li> </ol> |                      |                                                                            |                 |                                                      |          | ed. (Transmitter 287613:1, point 2 is mapped to                                            |
|                                                                                             |                                                                                                   |                      |                                                                            |                 | Zone                                                 | 9).      |                                                                                            |
| ·                                                                                           |                                                                                                   |                      |                                                                            |                 |                                                      |          |                                                                                            |

**KEY FOB ZONE ASSIGNMENT:** Key fobs can also be assigned to zones to allow multiple wireless panic buttons on one alarm system, each reporting to a central station, a pager or having a description on the keypad that describes the person holding the key fob, the location where the person holding the key fob is stationed, or the special purpose of the key fob button being depressed. See the next page on key fob Zone Assignment.

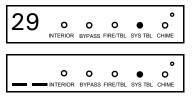

Key Fob Transmitters (Press **D** to set cursor).

Keyfobs can be programmed as "Arm/Disarm" devices (refer to WI752). For each Key Fob Transmitter, enter:

The Key Fob Transmitter number (01–08).

R Area number to which transmitter is assigned (1 - 4); enter 0 to disable keyfob.

127 The 6-digit RF ID # printed on the transmitter (enter all numbers and/or letters, including

leading "0"s, if any).

1-digit checksum number printed on the transmitter (enter all numbers and/or letters, including leading "0"s, if any).

Aux-1 Option (see key fob aux 1 & aux 2 options).

Aux-2 Option (see key fob aux 1 & aux 2 options).

Press J to save. Press NEXT ("✓" or 📭 ) to proceed.

| AUX 1/AUX 2              |
|--------------------------|
| OPTIONS                  |
| None                     |
| Relay Group 1 Toggle     |
| Relay Group 2 Toggle     |
| Panic                    |
| Auxiliary                |
| Instant                  |
| PGM2 Output Toggle       |
| Access on PGM2<br>Output |
| Arm Stay                 |
| Interior Button          |
|                          |

NOTE: Key fobs 1-8 report openings and closings as Users 57-64.

**Note:** If the Key Fob is converted for Two Button "Emergency Use" (by cutting an internal jumper), both top or bottom buttons must be depressed to activate an alarm. In this case, the Aux-1 and Aux-2 cannot be programmed.

# **Key Fob Transmitters as Zone Input Devices** (refer to display above: press PRIOR ("X" or **(\*\*)**) to go backwards).

Each of the 4 key fob buttons can be assigned to a zone. For example, On button = point 1; Off button = point 2; A1 = point 3; A2 = point 4. Up to 64 key fobs (using 1 button) or 32 key fobs (using 2 buttons) or 16 key fobs (using all 4 buttons) or any combination up to a maximum of 64

controlled zones can be assigned, providing multiple wireless panic buttons on a system, each reporting to the Central Station or a pager and/or annunciating on a keypad the key fob zone number with description/location. *To assign a key fob to a zone:* program the key fob as you would a transmitter, entering the key fob's ID code, check sum and point number at the appropriate zone. The "Quick Method" is not allowed. The zone may be hardwired to a sensor as well as assigned to a key fob (either one will activate the zone alarm output). **NOTE:** If assigning a key fob to a zone, the "ON/OFF" buttons on the key fob will no longer arm/disarm the system. The key fob is converted to a "panic only" device.

ZONE DESCRIPTIONS: GEM-DXK3 or GEM-DXRP3 cannot be used to enter Zone Descriptions. To enter Zone Descriptions, you must use the GEM-DXK1 or GEM-DXRP1 keypad or the Napco Quickloader Software. DATE ENTRY: GEM-DXK3 or GEM-DXRP3 cannot be used to enter the date. To enter Date, you must use the GEM-DXK1 or GEM-DXRP1 keypad (Version 5 or later) or the Napco Quickloader Software. TIME ENTRY: GEM-DXK3 or GEM-DXRP3 cannot be used to enter the time. To enter Time, you must use the GEM-DXK1 or GEM-DXRP1 keypad (Version 5 or later) or the Napco Quickloader Software. **Dealer Code** 0 33 Directly enter the Dealer Code, including leading zeros. Use the 1 through 9P buttons. ο ο ο . ο INTERIOR BYPASS FIRE/TBL SYS TBL CHIME **NOTE:** Press of for a zero. Press J to save. 0 rΕ 0 ο ο 0 .

INTERIOR BYPASS FIRE/TBL SYS TBL CHIME (Direct Entry) Re-enter the Dealer Code to verify the previous code. Press to save. Press NEXT ("<" or to proceed. NOTE: The Dealer Code can be two or more digits (up to 6 digits).

**EXIT DEALER PROGRAM MODE:** This completes the custom default program. Press **C** to enter the Direct Address Program Mode for further programming or press **C** once again to end all programming and resume normal keypad operation.

**CLEAR PROGRAM:** Should it be necessary to create a new custom default program, (a) from the Dealer Program Mode, press **c** to enter the Address Program Mode; (b) access Location 2285 (Clear Program) or 2286 (Cold Start); (c) press (d) press **c** to exit the Dealer Program Mode. A System Trouble Condition will occur. Press **c** to silence the keypad.

# DIRECT ADDRESS PROGRAM MODE

This is an extension of the Dealer Program Mode. This method of programming is used in conjunction with the Keypad Programming Worksheets that follow. Refer to these worksheets to identify the 4-digit location (address) of the feature to be programmed. An illustrative example is provided on the next page.

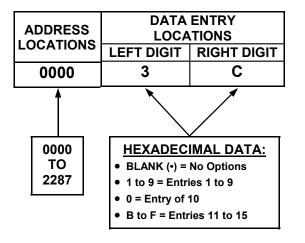

### **KEYPAD PROGRAMMING OVERVIEW**

Direct Address Programming allows you to go directly to the address locations and change the data entries to customize your control panel options. Whereas the Easy Menu Program Mode is a simple quick start guide with limited options, the Direct Address Program Mode is more flexible allowing you to change all the options. It consists of multiple address locations with two data entry locations each (left and right) as shown in the adjacent diagram.

### ACCESSING DIRECT ADDRESS PROGRAM MODE

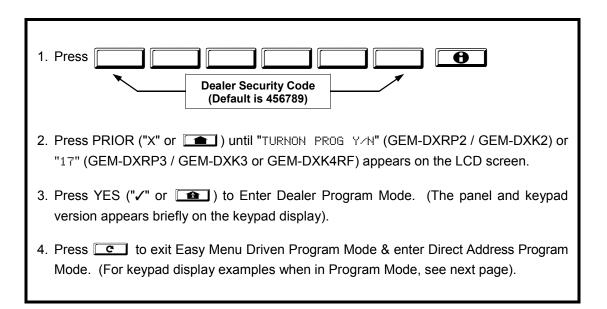

### **KEYPAD ADDRESS PROGRAM MODE DISPLAY**

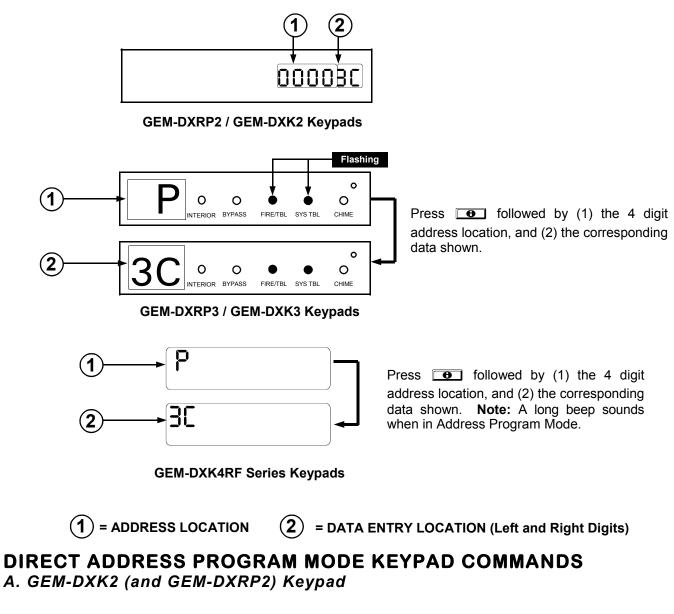

| To access, press C in Dealer Program Mode.                                                                                                    | GEMINI                     |
|----------------------------------------------------------------------------------------------------|----------------------------|
| 1. Toggle Cursor to 4-digit ad-<br>dress field using the <b>D</b>                                                                                                    | → 00003C                   |
| <ol> <li>2. Enter address Number directly using number buttons (0-9).</li> <li>3. Enter Data directly using number buttons.*</li> <li>4. Press the  button to save.</li> </ol> |                            |
| To exit, press C.                                                                                                    | GEM-DXK2                   |
| NOTE: Press O button to clear o Select NEXT/PRIOR Addres                                                                                                    |                            |
| Press 💌 🕋 to jump                                                                                                    | -                          |
| * Press 🗱 🚺 through 🕌                                                                                                    | 5 for 10-15, respectively. |

#### Page 22 B. GEM-DXK3 / GEM-DXRP3 Keypads

Flashing To access Direct Address Program Mode, press RESET ( C) in the GEMINI Easy Menu Mode. Ο ο Ο 96 Ο O 1. Press **D** . INTERIOR BYPASS FIRE/TBL SY'S TBL CHIME 2. Enter the 4 digit Address location directly using number buttons Press here to θ (0-9). Select NEXT/ PRIOR address 3. Enter the 2 digit data directly using number buttons (0-9). \* 8A 9 P | 0 4. Press I to save. To exit, press RESET ( C). GEM-DXK3

# Example: Direct Address Programming

Program Zones 6, 7 and 8 as Exit/Entry Follower Zones.

#### DETERMINE THE DATA ENTRIES

- 1. Referring to ZONE FEATURES in the Programming Worksheets that follow, Exit/Entry Follower for Zones 6 through 8 are located at address 0916, left digit. With a pencil, circle the data values for Zones 6–8.
- Add the data values for Zones 6, 7 and 8: 2+4+8=14. From Tables 1 and 2, "14" (E) is entered as press
   The right digit (for Zones 1 through 4, none of which are Exit/Entry Follower Zones) is entered as a blank (•).

| ZONE OPTION         | ZONES<br>LEFT DATA VALUES<br>SUM = 14 (CIRCLE 🖋) |      | ADDRESS 0916 |      |   | ZONES<br>RIGHT DATA VALUES<br>SUM = 0 (CIRCLE 🖍 ) |           |      | _    |      |      |
|---------------------|--------------------------------------------------|------|--------------|------|---|---------------------------------------------------|-----------|------|------|------|------|
|                     | ZN08                                             | ZN07 | ZN06         | ZN05 | L | ADDR                                              | R         | ZN04 | ZN03 | ZN02 | ZN01 |
| EXIT/ENTRY FOLLOWER | 8                                                | 4    | 2            | 1    | Е | 0916                                              | BLANK (•) | 8    | 4    | 2    | 1    |
|                     |                                                  |      |              |      |   |                                                   |           |      |      |      |      |

#### PROGRAM THE DATA ENTRIES

- 1. Enter the panel's Dealer Security Code, then press .
- 2. Answer NO ("X" or ) to all questions until "ACTIVATE PROGRAM YZN" is displayed; then press NEXT ("" or ). NOTE: If you pass "ACTIVATE PROGRAM", scroll backward using .

DATA

- 3. Press c to enter the Address Program Mode. Address "0000" will display.
- 4. Press <u>0</u> <u>9</u>P <u>1</u> <u>6</u> to access Address 0916. The data for both digits will display and the cursor will advance to the data field.
- 5. Press 💌 4 to enter an "E" in the left digit and press 0 to enter a blank (•) in the right digit.
- 6. Press 🗐 to save. Address 0916 is now programmed with "E •".
- 7. Enter another 4-digit address to continue programming or press c to exit and resume normal keypad operation.

The displays shown on the previous pages will appear after a brief delay.

IS Use **ID** to toggle the cursor between the 4-digit address field and the data entry locations.

Real Enter the address directly using the number buttons.

The contents of the address will be read automatically, along with the feature name and programming information. The cursor will advance to the data field. Enter the required data directly using the number buttons.

Press J to save the contents of each address.

**EXIT DIRECT ADDRESS PROGRAM MODE:** When done, press RESET (**CC**) to exit and resume normal keypad operation.

### CONVENTIONS USED IN THIS MANUAL

The Keypad Programming Worksheets in the back are provided as an address-programming reference to help the

installer modify his custom default program or to make minor field alterations to an existing panel program. It is recommended that the panel be uploaded to NAPCO's PCD-Windows software following any keypad programming and that the PCD-Windows error-check feature be utilized to reduce the possibility of programming omissions or conflicts.

**Note:** Most of the addresses shown comprise two data entry locations, left and right digits. Program the left digits on the left data-display segment, and the right digit on the right segment. For those addresses having only one programmable nibble, program the right segment only; the left segment should display a blank (•).

Keep the Keypad Programming Worksheets on file for future reference.

#### **General Programming Steps**

- 1. Contact the central station to ascertain receiver format, data format, event codes, subscriber numbers and telephone number(s).
- Select the desired features by circling 
   the respective "address" boxes. Refer to the Programming Options and Worksheets for guidance in selecting the "data" (1,2,4,8) to be entered into those boxes.
- Program the data entered in the boxes on the worksheets into the respective addresses. The display will show the entry numerically, but will display "0" for the number 10, and letters "B", "C", "D", "E", and "F" for the numbers 11 through 15, respectively. To program a 10, press 
   To program 11 through 15, press 
   through 
   f, respectively.

|   | DATA ENTRY SELECTIONS<br>(BINARY VALUE CIRCLED) |   |   |       | PRESS      | KEYPAD<br>DISPLAYS |
|---|-------------------------------------------------|---|---|-------|------------|--------------------|
| 8 | 4                                               | 2 | 1 | blank | 0          | •                  |
| 8 | 4                                               | 2 | 1 | 1     | 1          | 1                  |
| 8 | 4                                               | 2 | 1 | 2     | 2          | 2                  |
| 8 | 4                                               | 2 | 1 | 3     | 3          | 3                  |
| 8 | 4                                               | 2 | 1 | 4     | 4          | 4                  |
| 8 | 4                                               | 2 | 1 | 5     | 5          | 5                  |
| 8 | 4                                               | 2 | 1 | 6     | 6          | 6                  |
| 8 | 4                                               | 2 | 1 | 7     | 7F         | 7                  |
| 8 | 4                                               | 2 | 1 | 8     | <b>8</b> A | 8                  |
| 8 | 4                                               | 2 | 1 | 9     | 9 P        | 9                  |
| 8 | 4                                               | 2 | 1 | 10    | * 0        | 0                  |
| 8 | 4                                               | 2 | 1 | 11    | * 1        | в                  |
| 8 | 4                                               | 2 | 1 | 12    | * 2        | С                  |
| 8 | 4                                               | 2 | 1 | 13    | * 3        | D                  |
| 8 | 4                                               | 2 | 1 | 14    | * 4        | E                  |
| 8 | 4                                               | 2 | 1 | 15    | * 5        | F                  |

**Table 1** (above). Determining data entry for a location (each"nibble"). Numbers in parentheses indicate data for selectedzones or features.(See Programming Worksheets thatfollow).

**NOTE:** See the Direct Address Programming Example on the previous page.

### SYSTEM DELAYS & TIMEOUTS (ADDRESS 0000-0002, 1413, 1417, 2050 & 2055)

| EXIT<br>DELAY<br>(sec.)     | ADDRE<br>LEFT                | SS 0000<br>RIGHT              | ENTRY<br>DELAY 1<br>(sec.) | ADDRES      | S 0001<br>RIGHT | ENTRY<br>DELAY 2<br>(sec.)                       | ADDRES          | SS 0002<br>RIGHT | PGM2 Output<br>Access Cntrl<br>Timeout (sec.) | ADDRES    | SS 1413<br>RIGHT | ABORT<br>DELAY<br>(sec.)                  | ADDRE                            | SS 1417<br>RIGHT |
|-----------------------------|------------------------------|-------------------------------|----------------------------|-------------|-----------------|--------------------------------------------------|-----------------|------------------|-----------------------------------------------|-----------|------------------|-------------------------------------------|----------------------------------|------------------|
| (360.)                      | [Default                     | = 3 C]                        |                            | [Default    |                 |                                                  | [Default        | •                | [Default =                                    | blank (•) | blank (•)]       | (560.)                                    | [Defaul                          | t = 1 E]         |
| DATA E<br>LEFT<br>blank (•) | NTRIES<br>RIGHT<br>blank (•) | DELAY/<br>TIMEOUT<br>0 sec.   | 🐼 2. En                    | ter in corr | espondin        | 0-255 sec.) f<br>g address loo<br>neout not list | cations at      | oove (left a     | nd right digits).                             |           |                  | Sensor Watch                              |                                  |                  |
| blank (•)<br>1              | F                            | 15 sec.<br>30 sec.            |                            | B. Divide   | e it by 16      | red delay/tim                                    | eout, ex:       | 20 sec.          |                                               |           |                  | Time<br>(Hrs.)<br>[Default =              | 24 HRS                           | RIGHT            |
| 2<br>3<br>5                 | D<br>C<br>0                  | 45 sec.<br>60 sec.<br>90 sec. | 🕼 4. Pro                   | ess NT O    | r of to s       | ave.                                             | (<br>16 2       |                  | nt►Left D                                     | )igit     |                  |                                           |                                  |                  |
| 7                           | 8                            | 120 sec.                      |                            |             |                 |                                                  | - <u>1</u><br>( | •<br>4<br>Remair | nder — <b>→</b> Right                         | Digit     |                  | Report Cancel                             |                                  |                  |
| F                           | <b>▼</b><br>F                | <b>▼</b><br>255 min.          |                            | xit/Entry 2 | 2, Exit/En      | itry Follower"                                   |                 |                  | with the followir<br>Watch Time Opt           |           |                  | Window<br>(min.)<br>[Default =<br>blank ( | LEFT<br>zero minu<br>•) blank (* |                  |

PROGRAMMING TIMEOUTS: Either use the tables provided or calculate your own timeout using the steps indicated. WARNING: Timers have uncertainty of +/-1sec, so a "time" of 1 second may actually timeout IMMEDIATELY.

### SYSTEM DELAYS & TIMEOUTS (ADDRESS 1418 & 1419)

| CHIME   | ADDRES | S 1418 |
|---------|--------|--------|
| TIME    | LEFT   | RIGHT  |
| (¼sec.) |        |        |

[Default = 2 sec. = blank (•) 8]

| CHIME TIMEOUT OPTIONS |           |                                                                         |  |  |  |
|-----------------------|-----------|-------------------------------------------------------------------------|--|--|--|
| DATA E                | NTRIES    | TIMEOUT                                                                 |  |  |  |
| LEFT                  | RIGHT     |                                                                         |  |  |  |
| blank (•)             | blank (•) | (0) ¼sec. = 0 sec.                                                      |  |  |  |
| blank (•)             | 2         | (2) <sup>1</sup> / <sub>4</sub> sec. = <sup>1</sup> / <sub>2</sub> sec. |  |  |  |
| blank (•)             | 3         | (3) <sup>1</sup> / <sub>4</sub> sec. = <sup>3</sup> / <sub>4</sub> sec. |  |  |  |
| blank (•)             | 4         | (4) <sup>1</sup> / <sub>4</sub> sec. = 1 sec.                           |  |  |  |
| blank (•)             | 5         | (5) ¼sec. = 1.25 sec.                                                   |  |  |  |
| blank (•)             | 6         | (6) ¼sec. = 1.5 sec.                                                    |  |  |  |
| blank (•)             | 7         | (7) ¼sec. = 1.75 sec.                                                   |  |  |  |
| blank (•)             | 8         | (8) ¼sec. = 2 sec.                                                      |  |  |  |
|                       |           |                                                                         |  |  |  |
| •                     | <b>V</b>  | •                                                                       |  |  |  |
| F                     | F         | (255) ¼sec. = 63.25                                                     |  |  |  |

| AC Fail                    | ADDRESS 1419 |       |  |  |  |
|----------------------------|--------------|-------|--|--|--|
| Report Delay               | LEFT         | RIGHT |  |  |  |
| (min.)                     |              |       |  |  |  |
| [Default = 60 mins. = 3 C] |              |       |  |  |  |

| AC FAIL REPORT DELAY OPTIONS |           |                           |  |  |  |
|------------------------------|-----------|---------------------------|--|--|--|
| DATA E                       | NTRIES    | TIMEOUT                   |  |  |  |
| LEFT                         | RIGHT     |                           |  |  |  |
| blank (•)                    | blank (•) | blank (•)                 |  |  |  |
| blank (•)                    | 1         | 1                         |  |  |  |
| blank (•)                    | 2         | 2                         |  |  |  |
| blank (•)                    | 3         | 3                         |  |  |  |
| blank (•)                    | 4         | 4                         |  |  |  |
| blank (•)                    | 5         | 5                         |  |  |  |
| blank (•)                    | 6         | 6                         |  |  |  |
| blank (•)                    | 7         | 7                         |  |  |  |
|                              |           |                           |  |  |  |
| •                            |           |                           |  |  |  |
| F F                          |           | 255 min. = 4 Hr., 30 min. |  |  |  |

**DEFAULTS:** The defaults shown on this page and on the following pages are automatically set after exiting the Easy Menu Driven Mode.

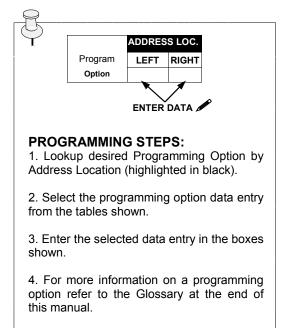

1. Select delay/timeout from the table shown.

 $\mathbb{R}$  2. Enter in corresponding address locations above (left and right digits).

3. For a desired delay/timeout not listed do the following:
 A. Choose a desired delay/timeout, ex: 20
 B. Divide it by 16

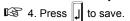

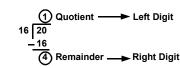

### SYSTEM OUTPUT TIMEOUTS (ADDRESS 1412 & 1414-1416)

| PGM2           | ADDRES | S 1412 |
|----------------|--------|--------|
| Output         | LEFT   | RIGHT  |
| Timeout (min.) |        |        |

[Default = blank (•) blank (•)]

| DATA E    | DELAY/    |          |
|-----------|-----------|----------|
| LEFT      | RIGHT     | TIMEOUT  |
| blank (•) | blank (•) | 0 min.   |
| blank (•) | 1         | 1 min.   |
| blank (•) | 2         | 2 min.   |
| blank (•) | 3         | 3 min.   |
| blank (•) | 4         | 4 min.   |
| blank (•) | 5         | 5 min.   |
| blank (•) | 6         | 6 min.   |
| 1         | blank (•) | 16 min.  |
|           |           |          |
| ¥         | V         | V        |
| F         | F         | 255 min. |

| Alarm           | ADDRES     | S 1414  |
|-----------------|------------|---------|
| Output          | LEFT       | RIGHT   |
| Timeout (min.)  |            |         |
| [Default = 15 r | mins = (bl | ank) Fl |

| Pulse Alarm     | ADDRES      | S 1415  |
|-----------------|-------------|---------|
| Output          | LEFT        | RIGHT   |
| Timeout (min.)  |             |         |
| [Default = 15 r | mins. = (bl | ank) F] |

| PGM1           | ADDRES      | S 1416  |
|----------------|-------------|---------|
| Output         | LEFT        | RIGHT   |
| Timeout (min.) |             |         |
| [Default = bl  | ank (•) bla | nk (•)] |

1. Select delay/timeout (0-255 min.) from the table shown.

2. Enter in corresponding address locations above (left and right digits).

- 3. For a desired delay/timeout not listed do the following:
  - A. Choose a desired delay/timeout, ex: 20 min.
    - B. Divide it by 16

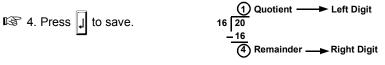

**OUTPUT TIMEOUTS:** If a timeout of "0 min." is selected, then the output will remain active (ON) until the system is reset or disarmed.

### DOWNLOAD/CALLBACK OPTIONS (ADDRESS 2059 & 0526-0545)

| No. Rings  | ADDRES      | S 2059     | p<br>D |
|------------|-------------|------------|--------|
| Before     | LEFT        | RIGHT      | -      |
| Pickup     | blank (•)   |            | D      |
| [Default : | = blank (•) | blank (•)] |        |

**NUMBER OF RINGS BEFORE PICKUP:** Enter the number of rings before automatic pickup by the control panel when downloading from a computer (see installation instructions WI1691 for more information).

I. Enter in right digit only (left digit is not used).

3 2. Valid entries are: 3-9, 0 = 10, B = 11, C = 12, D = 13, E = 14, F = 15

**NOTE:** Default is 15 Rings. Dark shaded data shows option not available.

🐼 3. Press 🗐 to save.

| CALLBACK      |      |      |      |      |      |      | A    | DRES | S 0520 | 6-0545 | (RIGH | it digi | TS 1-2 | 20)  |      |      |      |      |      |      |
|---------------|------|------|------|------|------|------|------|------|--------|--------|-------|---------|--------|------|------|------|------|------|------|------|
| Telephone     | 0526 | 0527 | 0528 | 0529 | 0530 | 0531 | 0532 | 0533 | 0534   | 0535   | 0536  | 0537    | 0538   | 0539 | 0540 | 0541 | 0542 | 0543 | 0544 | 0545 |
| Number        | R    | R    | R    | R    | R    | R    | R    | R    | R      | R      | R     | R       | R      | R    | R    | R    | R    | R    | R    | R    |
| (Digits 1-20) |      |      |      |      |      |      |      |      |        |        |       |         |        |      |      |      |      |      |      |      |
|               |      |      |      |      |      |      |      |      |        |        |       |         |        |      |      |      |      |      |      |      |

[Default = blank (•) for all digits 1-20]

**CALLBACK TELEPHONE NUMBER:** Enter telephone number to be used when downloading from a computer (see installation instructions WI1691 for more information).

1. Enter in right digit only (left digit is not used).

😰 2. Enter up to 20 digits from left to right. NOTE: Leave trailing boxes blank (•). For a zero, press 💽 🚺 .

🕸 3. Valid entries are: 1-9, B = 🗑 button, C = 🗯 button, D = 3 sec. pause, E = Wait for dial tone, F = ignore location.

🐼 4. Press 🗐 to save.

### PAGER FORMAT OPTIONS (ADDRESS 0546 & 0547)

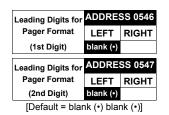

**LEADING DIGITS FOR PAGER FORMAT:** In Pager Format reporting, the message typically begins with "00". However, for some pager services, this will cause the Pager's Voice Mail feature to activate. This option allows you to program these digits to any number desired. A typical Pager report is "003 22 1234", where 3 is the Event, 22 is the zone, and 1234 is the Subscriber ID number. For example, if the Leading Digits are programmed as "98", the Pager report will now appear as "983 22 1234". **NOTE:** See CS Receiver Options to select Pager Format.

1. Enter in 1st and 2nd Leading Digits in right digit only (left digit is not used) as shown.

12 Valid entries are: 0-9.

■ 3. Press J to save.

### SYSTEM OPTIONS (ADDRESS 0836-0871 & 2045)

| SYSTEM RESPONSE<br>ACTIVATED BY GLOBAL |                 | AL SYSTEM<br>DATA VALL |         |                | ADDI | RESS 083 | 6-0843 | GLOBAL SYSTEM EVENT/TROUBLE<br>RIGHT DATA VALUES (CIRCLE 🖋) |                     |                  |               |  |  |
|----------------------------------------|-----------------|------------------------|---------|----------------|------|----------|--------|-------------------------------------------------------------|---------------------|------------------|---------------|--|--|
| EVENT/TROUBLE                          | Bell<br>Superv. | EZM<br>TAMPER          | AC FAIL | LOW<br>BATTERY | LEFT | ADDR     | RIGHT  | MEMORY<br>FAILURE                                           | RF RCVR.<br>TROUBLE | TELCO<br>FAILURE | TEST<br>TIMER |  |  |
| Alarm Output                           | 8               | 4                      | 2       | 1              |      | 0836     |        | 8                                                           | 4                   | 2                | 1             |  |  |
| Pulsed Alarm Output                    | 8               | 4                      | 2       | 1              |      | 0837     |        | 8                                                           | 4                   | 2                | 1             |  |  |
| PGM1 Output                            | 8               | 4                      | 2       | 1              |      | 0838     |        | 8                                                           | 4                   | 2                | 1             |  |  |
| PGM2 Output                            | 8               | 4                      | 2       | 1              |      | 0839     |        | 8                                                           | 4                   | 2                | 1             |  |  |
| Report Event Telco 1                   | 8               | 4                      | 2       | 1              |      | 0840     |        | 8                                                           | 4                   | 2                | 1             |  |  |
| Report Restore Telco 1                 | 8               | 4                      | 2       | 1              |      | 0841     |        | 8                                                           | 4                   | 2                | 1             |  |  |
| Report Event Telco 3                   | 8               | 4                      | 2       | 1              |      | 0842     |        | 8                                                           | 4                   | 2                | 1             |  |  |
| Report Restore Telco 3                 | 8               | 4                      | 2       | 1              |      | 0843     |        | 8                                                           | 4                   | 2                | 1             |  |  |

[Default = blank (•) blank (•) from address 0836-0843] Note: If Test Timer is enabled (above), Digital Dialer Test is also enabled.

|                                        | AREA                | 1 SYSTEM         | EVENT/TRO       | DUBLE            |      | RESS 085 | 5-0863 | AREA 1 SYSTEM EVENT/TROUBLE   |                |                 |        |  |  |  |
|----------------------------------------|---------------------|------------------|-----------------|------------------|------|----------|--------|-------------------------------|----------------|-----------------|--------|--|--|--|
| SYSTEM RESPONSE<br>ACTIVATED BY AREA 1 | LEFT                | DATA VALI        | JES (CIRCL      | E 🎤 )            |      |          | 5-0000 | RIGHT DATA VALUES (CIRCLE 🖋 ) |                |                 |        |  |  |  |
| EVENT/TROUBLE                          | Keyfob<br>Low Batt. | FAIL TO<br>CLOSE | FAIL TO<br>OPEN | KEYPAD<br>TAMPER | LEFT | ADDR     | RIGHT  | KEYPAD<br>AUX.                | KEYPAD<br>FIRE | KEYPAD<br>PANIC | AMBUSH |  |  |  |
| Pulsed Alarm Output                    | 8                   | 4                | 2               | 1                |      | 0856     |        | 8                             | 4              | 2               | 1      |  |  |  |
| Alarm Output                           | 8                   | 4                | 2               | 1                |      | 0857     |        | 8                             | 4              | 2               | 1      |  |  |  |
| PGM1 Output                            | 8                   | 4                | 2               | 1                |      | 0858     |        | 8                             | 4              | 2               | 1      |  |  |  |
| PGM2 Output                            | 8                   | 4                | 2               | 1                |      | 0860     |        | 8                             | 4              | 2               | 1      |  |  |  |
| Report Event Telco 1                   | 8                   | 4                | 2               | 1                |      | 0861     |        | 8                             | 4              | 2               | 1      |  |  |  |
| Report Event Telco 3                   | 8                   | 4                | 2               | 1                |      | 0863     |        | 8                             | 4              | 2               | 1      |  |  |  |

[Default = blank (•) blank (•) from address 0856-0863]

|                                        | AREA                                                                                                    | 2 SYSTEM  | EVENT/TRO  | DUBLE | امم   | RESS 086       | 1-0871         | AREA 2 SYSTEM EVENT/TROUBLE  |        |   |   |  |  |
|----------------------------------------|----------------------------------------------------------------------------------------------------|-----------|------------|-------|-------|----------------|----------------|------------------------------|--------|---|---|--|--|
| SYSTEM RESPONSE<br>ACTIVATED BY AREA 2 | LEFT                                                                                                    | DATA VALI | JES (CIRCL | E 🎤 ) | ADDI  | (233 000       |                | RIGHT DATA VALUES (CIRCLE 🖋) |        |   |   |  |  |
| EVENT/TROUBLE                          | Keyfob<br>Low Batt.         FAIL TO<br>CLOSE         FAIL TO<br>OPEN         KEYPAD<br>TAMPER           8         4         2         1 |           | LEFT       | ADDR  | RIGHT | KEYPAD<br>AUX. | KEYPAD<br>FIRE | KEYPAD<br>PANIC              | AMBUSH |   |   |  |  |
| Pulsed Alarm Output                    | 8                                                                                                    | 4         | 2          | 1     |       | 0864           |                | 8                            | 4      | 2 | 1 |  |  |
| Alarm Output                           | 8                                                                                                    | 4         | 2          | 1     |       | 0865           |                | 8                            | 4      | 2 | 1 |  |  |
| PGM1 Output                            | 8                                                                                                    | 4         | 2          | 1     |       | 0866           |                | 8                            | 4      | 2 | 1 |  |  |
| PGM2 Output                            | 8                                                                                                    | 4         | 2          | 1     |       | 0868           |                | 8                            | 4      | 2 | 1 |  |  |
| Report Event Telco 1                   | 8                                                                                                    | 4         | 2          | 1     |       | 0869           |                | 8                            | 4      | 2 | 1 |  |  |
| Report Event Telco 3                   | 8                                                                                                    | 4         | 2          | 1     |       | 0871           |                | 8                            | 4      | 2 | 1 |  |  |

[Default = blank (•) blank (•) from address 0864-0871]

IS 2. Add the data values (ex: F=15=(1+2+4+8) from the selected options. See page 23).

🕸 3. Enter in address location (left and right digits). **NOTE:** Dark shaded data value box shows option not available.

ISPA. Press ↓ to save.

|             | ADDRES | SS 2045 |
|-------------|--------|---------|
| Global      | LEFT   | RIGHT   |
| Ambush Code |        |         |

[Default = blank (•) blank (•)]

**GLOBAL AMBUSH CODE:** It is the 2-digits entered immediately prior to the regular disarm code. If "Enable Global Ambush Code" (Address 1422) is selected and Address 2045 is left blank (•), then the 2-digit Global Ambush Code is "99". If "Enable Global Ambush Code" is selected and Address 2045 is **not** left blank (•), then the 2-digit Global Ambush Code is the two digits entered in address 2045.

🕼 Enter in address location (both left and right digits) ; valid entries are 1-9.

### SYSTEM OPTIONS (ADDRESS 0872-0887)

| SYSTEM RESPONSE<br>ACTIVATED BY AREA 3 |                     | 3 SYSTEM<br>DATA VALL |                 |                  | ADDI | RESS 0856 | 6-0863 | AREA 3 SYSTEM EVENT/TROUBLE<br>RIGHT DATA VALUES (CIRCLE 🖋) |                |                 |        |  |  |  |
|----------------------------------------|---------------------|-----------------------|-----------------|------------------|------|-----------|--------|-------------------------------------------------------------|----------------|-----------------|--------|--|--|--|
| EVENT/TROUBLE                          | Keyfob<br>Low Batt. | FAIL TO<br>CLOSE      | FAIL TO<br>OPEN | KEYPAD<br>TAMPER | LEFT | ADDR      | RIGHT  | KEYPAD<br>AUX.                                              | KEYPAD<br>FIRE | KEYPAD<br>PANIC | AMBUSH |  |  |  |
| Pulsed Alarm Output                    | 8                   | 4                     | 2               | 1                |      | 0872      |        | 8                                                           | 4              | 2               | 1      |  |  |  |
| Alarm Output                           | 8                   | 4                     | 2               | 1                |      | 0873      |        | 8                                                           | 4              | 2               | 1      |  |  |  |
| PGM1 Output                            | 8                   | 4                     | 2               | 1                |      | 0874      |        | 8                                                           | 4              | 2               | 1      |  |  |  |
| PGM2 Output                            | 8                   | 4                     | 2               | 1                |      | 0876      |        | 8                                                           | 4              | 2               | 1      |  |  |  |
| Report Event Telco 1                   | 8                   | 4                     | 2               | 1                |      | 0877      |        | 8                                                           | 4              | 2               | 1      |  |  |  |
| Report Event Telco 3                   | 8                   | 4                     | 2               | 1                |      | 0879      |        | 8                                                           | 4              | 2               | 1      |  |  |  |

[Default = blank (•) blank (•) from address 0872-0879]

| SYSTEM RESPONSE<br>ACTIVATED BY AREA 4 |                     | 4 SYSTEM<br>DATA VALU |                 |                  | ADDI | RESS 086 | 4-0871 | AREA 4 SYSTEM EVENT/TROUBLE<br>RIGHT DATA VALUES (CIRCLE 🎤) |                |                 |        |  |  |
|----------------------------------------|---------------------|-----------------------|-----------------|------------------|------|----------|--------|-------------------------------------------------------------|----------------|-----------------|--------|--|--|
| EVENT/TROUBLE                          | Keyfob<br>Low Batt. | FAIL TO<br>CLOSE      | FAIL TO<br>OPEN | KEYPAD<br>TAMPER | LEFT | ADDR     | RIGHT  | KEYPAD<br>AUX.                                              | KEYPAD<br>FIRE | KEYPAD<br>PANIC | AMBUSH |  |  |
| Pulsed Alarm Output                    | 8                   | 4                     | 2               | 1                |      | 0864     |        | 8                                                           | 4              | 2               | 1      |  |  |
| Alarm Output                           | 8                   | 4                     | 2               | 1                |      | 0865     |        | 8                                                           | 4              | 2               | 1      |  |  |
| PGM1 Output                            | 8                   | 4                     | 2               | 1                |      | 0866     |        | 8                                                           | 4              | 2               | 1      |  |  |
| PGM2 Output                            | 8                   | 4                     | 2               | 1                |      | 0868     |        | 8                                                           | 4              | 2               | 1      |  |  |
| Report Event Telco 1                   | 8                   | 4                     | 2               | 1                |      | 0869     |        | 8                                                           | 4              | 2               | 1      |  |  |
| Report Event Telco 3                   | 8                   | 4                     | 2               | 1                |      | 0871     |        | 8                                                           | 4              | 2               | 1      |  |  |

[Default = blank (•) blank (•) from address 0880-0887]

IS 1. Select the desired option by circling the data values for each digit (left and right).

 $\mathbb{R}$  2. Add the data values (ex: F=15=(1+2+4+8) from the selected options. See page 23).

I 3. Enter in address location (left and right digits). **NOTE:** Dark shaded data value box shows option not available. I 3 4. Press J to save.

### SYSTEM OPTIONS (ADDRESS 1420-1424)

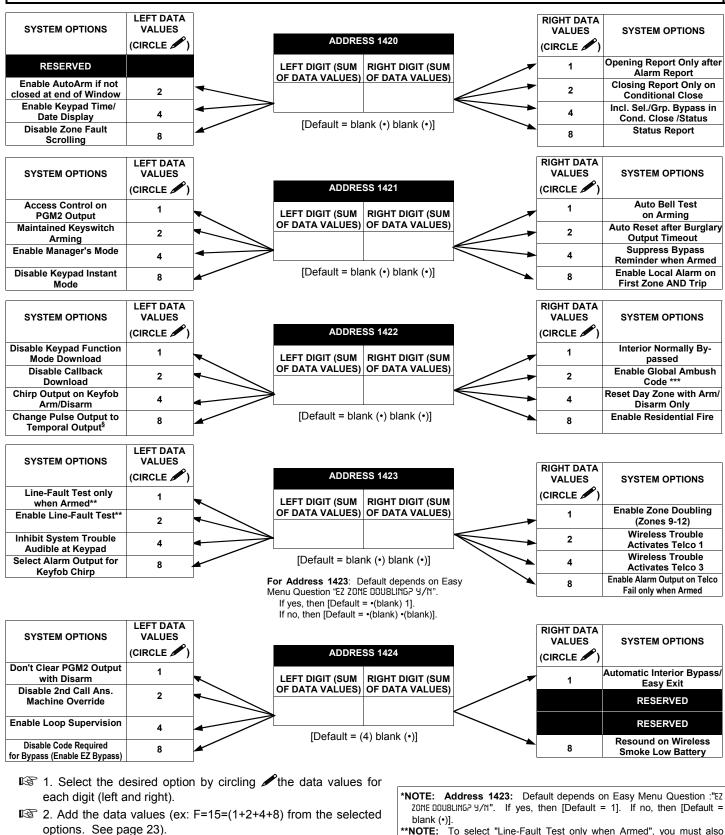

3. Enter in address location (left and right digits). NOTE: Dark shaded data value box shows option not available.

🕼 4. Press 🔒 to save.

\*\*NOTE: To select "Line-Fault Test only when Armed", you must also select "Enable Line-Fault Test" at address 1423.

NOTE: If "Enable Global Ambush Code" in Address 1422 is selected, then program the 2-digit "Global Ambush Code" in Address 2045. If Address 2045 is left blank (•), then, the 2-digit "Global Ambush Code" will be "99". §This feature must be programmed in Fire Alarm applications.

system is armed (all areas).

### SYSTEM OPTIONS (ADDRESS 2051-2054)

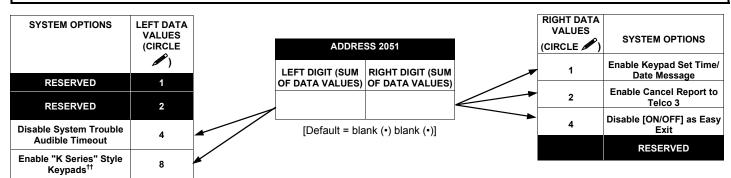

<sup>††</sup>NOTE: This option is for reference only and cannot be changed.

| E15 LUG/<br>SYSTEM OPTIONS | LEFT DATA<br>VALUES<br>(CIRCLE |                                  | RIGHT DATA<br>VALUES<br>(CIRCLE | E15 LUG/<br>SYSTEM OPTIONS                                                       |
|----------------------------|--------------------------------|----------------------------------|---------------------------------|----------------------------------------------------------------------------------|
| RESERVED                   | 1                              | LEFT DIGIT (SUM RIGHT DIGIT (SUM | 1                               | RESERVED                                                                         |
| RESERVED                   | 2                              | OF DATA VALUES) OF DATA VALUES)  | 2                               | RESERVED                                                                         |
| RESERVED                   | 4                              |                                  | 4                               | Lug E15 Area 1 Armed<br>Away Only*                                               |
| RESERVED                   | 8                              | [Default = blank (•) blank (•)]  | 8                               | PGM on RF Transmitter<br>Tamper                                                  |
|                            |                                |                                  | is not se                       | ess 2052) If this feature<br>lected, the E15 Lug will,<br>ult, activate when the |

**RIGHT DATA** LEFT DATA SYSTEM OPTIONS VALUES SYSTEM OPTIONS VALUES (CIRCLE 🖋 ADDRESS 2053 (CIRCLE Digital Dialer Rpt Enter / **Exit Time Restart** 1 1 Exit Test Mode LEFT DIGIT (SUM **RIGHT DIGIT (SUM** OF DATA VALUES) OF DATA VALUES) Sound Alarm On Exit Error 2 **Disable Call Waiting on** 2 1st Attempt Rpt Exit Err/Recent Close 4 Enable Keypad 1 Only 4 Programming [Default = blank (•) blank (•)] Enable CP-01 Limits 8 Enable CP-01 Egress 8 Tones Only

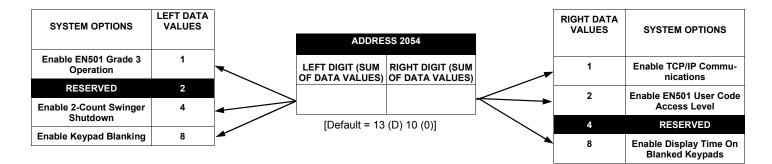

1. Select the desired option by circling *P* the data values for each digit (left and right).

IS 2. Add the data values (ex: F=15=(1+2+4+8) from the selected options. See page 23).

🕸 3. Enter in address location (left and right digits). **NOTE:** Dark shaded data value box shows option not available.

🖙 4. Press 🗐 to save.

### CS RECEIVER OPTIONS (ADDRESS 0460-0525)

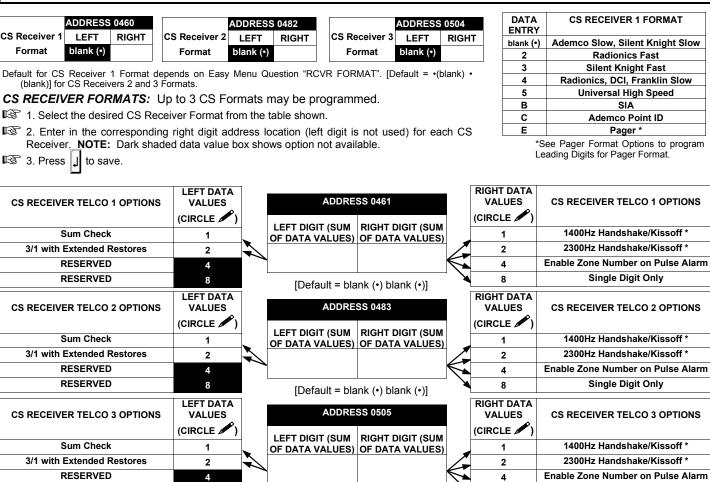

CS RECEIVER OPTIONS: Select options for any of the three CS Receivers.

8

I. Select the desired option by circling *f* the data values for each digit (left and right).

IST 2. Add the data values (ex: F=15=(1+2+4+8) from the selected options. See page 23).

3. Enter in address location (left and right digits).

RESERVED

CS Receiver 2

Telephone

Number

(Digits 1-20)

NOTE: Dark shaded data value box shows option not available. Press J to save.

| CS Receiver 1 |      |      |      |      |      |      | A    | DDRES | S 046 | 2-0481 | (RIGH | T DIG | TS 1-2 | 20)  |      |      |      |      |      |      |
|---------------|------|------|------|------|------|------|------|-------|-------|--------|-------|-------|--------|------|------|------|------|------|------|------|
| Telephone     | 0462 | 0463 | 0464 | 0465 | 0466 | 0467 | 0468 | 0469  | 0470  | 0471   | 0472  | 0473  | 0474   | 0475 | 0476 | 0477 | 0478 | 0479 | 0480 | 0481 |
| Number        | R    | R    | R    | R    | R    | R    | R    | R     | R     | R      | R     | R     | R      | R    | R    | R    | R    | R    | R    | R    |
| (Digits 1-20) |      |      |      |      |      |      |      |       |       |        |       |       |        |      |      |      |      |      |      |      |
|               |      |      |      |      |      |      |      |       |       |        |       |       |        |      |      |      |      |      |      |      |

ADDRESS 0484-0503 (RIGHT DIGITS 1-20)

0484 0485 0486 0487 0488 0489 0490 0491 0492 0493 0494 0495 0496 0497 0498 0499 0500 0501 0502 0503

R

R

R

R

R

R

R

R

R

R

R

[Default = blank (•) blank (•)]

Default for CS Receiver Telephone Number depends on Easy Question Menu "CENTRAL PHONE #"

Radionics Fast

SIA

Ademco Point ID

Pager \*

Single Digit Only

Single Digit Only

Single Digit Only

NOTE: \* If both are selected, 1400Hz has priority over 2300Hz.

8

[Default = blank (•)] across digits 1-20 for CS Receiver Telephone Numbers 2 and 3.

|               |      |      |      |      |      |      |      |       |       |        |       |       |        |      |      |      |      |      |      | 1    |
|---------------|------|------|------|------|------|------|------|-------|-------|--------|-------|-------|--------|------|------|------|------|------|------|------|
| CS Receiver 3 |      |      |      |      |      |      | A    | DDRES | S 050 | 6-0525 | (RIGH | T DIG | TS 1-2 | 20)  |      |      |      |      |      |      |
| Telephone     | 0506 | 0507 | 0508 | 0509 | 0510 | 0511 | 0512 | 0513  | 0514  | 0515   | 0516  | 0517  | 0518   | 0519 | 0520 | 0521 | 0522 | 0523 | 0524 | 0525 |
| Number        | R    | R    | R    | R    | R    | R    | R    | R     | R     | R      | R     | R     | R      | R    | R    | R    | R    | R    | R    | R    |
| (Digits 1-20) |      |      |      |      |      |      |      |       |       |        |       |       |        |      |      |      |      |      |      |      |

R

CS RECEIVER TELEPHONE NUMBERS: Enter telephone numbers for any of the three CS Receivers (Telco 1, 2 & 3).

1. Enter in right digit only (left digit is not used).

R

R

R

R

R

R

R

😰 2. Enter up to 20 digits from left to right. NOTE: Leave trailing boxes blank (•). For a zero, press 💌 🚺 .

🕼 3. Valid entries are: 1-9, B = 😿 button, C = 🗰 button, D = 3 sec. pause, E = Wait for dial tone, F = ignore location. Press IJ to save.

#### Page 31

### CS SUBSCRIBER ID OPTIONS (ADDRESS 0560-0667)

|                                                                                                    |                                                                                                    | 1                                                                                                    |
|----------------------------------------------------------------------------------------------------|----------------------------------------------------------------------------------------------------|----------------------------------------------------------------------------------------------------|
| ADDRESS 0560-0563<br>(RIGHT DIGITS 1-4)           scriber Opening/<br>Closing ID Number<br>(Area 1)         0560         0561         0562         0563                          | ADDRESS 0564-0567           CS Telco 1 Sub-<br>scriber Opening/<br>Closing ID Number<br>(Area 2)         0564         0565         0566         0567                       |                                                                                                    |
| CS Telco 1 Sub-<br>scriber Opening/<br>Closing ID Number<br>(Area 3)                                                                                                    | ADDRESS 0572-0575           CS Telco 1 Sub-<br>scriber Opening/<br>Closing ID Number<br>(Area 4)         0572         0573         0574         0575                       |                                                                                                    |
| ADDRESS 0576-0579<br>(RIGHT DIGITS 1-4)           scriber Event ID<br>Number (Area 1)         0576         0577         0578         0579                                        | CS Telco 1 Sub-<br>scriber Event ID<br>Number (Area 2)         ADDRESS 0580-0583<br>(RIGHT DIGITS 1-4)           0580         0581         0582         0583               |                                                                                                    |
| ADDRESS 0584-0587<br>(RIGHT DIGITS 1-4)           scriber Event ID<br>Number (Area 3)         0584         0585         0586         0587                                        | CS Telco 1 Sub-<br>scriber Event ID<br>Number (Area 4)         ADDRESS 0588-0591<br>(RIGHT DIGITS 1-4)           0588         0589         0590         0591               | ADDRESS         0592-0595           CS Telco 1 Sub-<br>scriber Event ID<br>Number (System)         (RIGHT DIGITS 1-4)           0592         0593         0594         0595 |
| CS Telco 2 Sub-<br>scriber Opening/<br>(Area 1)         ADDRESS 0596-0599<br>(RIGHT DIGITS 1-4)           0596         0597         0598         0599                            | CS Telco 2 Subscriber Opening/<br>(Area 2)         ADDRESS 0600-0603<br>(RIGHT DIGITS 1-4)           0600         0601         0602         0603                           |                                                                                                    |
| ADDRESS 0604-0607<br>(RIGHT DIGITS 1-4)           scriber Opening/<br>Closing ID Number<br>(Area 3)         0604         0605         0606         0607                          | CS Telco 2 Sub-<br>scriber Opening/<br>Closing ID Number<br>(Area 4)         ADDRESS 0608-0611<br>(RIGHT DIGITS 1-4)           0608         0609         0610         0611 |                                                                                                    |
| ADDRESS 0612-0615<br>(RIGHT DIGITS 1-4)           scriber Event ID<br>Number (Area 1)         0612         0613         0614         0615                                        | CS Telco 2 Sub-<br>scriber Event ID<br>Number (Area 2)                                                                                                    |                                                                                                    |
| ADDRESS 0620-0623CS Telco 2 Sub-<br>scriber Event ID<br>Number (Area 3)06200621062106220623                                                                                      | ADDRESS 0624-0627<br>(RIGHT DIGITS 1-4)           scriber Event ID<br>Number (Area 4)         0624         0625         0626         0627                                  | ADDRESS         0628-0631           CS Telco 2 Sub-<br>scriber Event ID<br>Number (System)         (RIGHT DIGITS 1-4)           0628         0629         0630         0631 |
| ADDRESS 0632-0635           CS Telco 3 Sub-<br>scriber Opening/<br>Closing ID Number<br>(Area 1)         ADDRESS 0632-0635           0632         0633         0634         0635 | ADDRESS         0636-0639           CS Telco 3 Sub-<br>scriber Opening/<br>Closing ID Number<br>(Area 2)         (RIGHT DIGITS 1-4)                                        |                                                                                                    |
| ADDRESS 0640-0643<br>(RIGHT DIGITS 1-4)           scriber Opening/<br>Closing ID Number<br>(Area 3)         0640         0641         0642         0643                          | CS Telco 3 Sub-<br>scriber Opening/<br>Closing ID Number<br>(Area 4)                                                                                                    |                                                                                                    |
| ADDRESS 0648-0651<br>(RIGHT DIGITS 1-4)<br>scriber Event ID<br>Number (Area 1)                                                                                                   | ADDRESS 0652-0655           CS Telco 3 Sub-<br>scriber Event ID<br>Number (Area 2)         (RIGHT DIGITS 1-4)                                                              |                                                                                                    |
| CS Telco 3 Sub-<br>scriber Event ID<br>Number (Area 3)                                                                                                    | CS Telco 3 Sub-<br>scriber Event ID<br>Number (Area 4)         ADDRESS 0660-0663<br>(RIGHT DIGITS 1-4)           0660         0661         0662         0663               | CS Telco 3 Subscriber Event ID Number (System)         ADDRESS 0664-0667 (RIGHT DIGITS 1-4)                                                                                 |

Default for CS Telco 1 Subscriber Event ID Number (Area 1) depends on Easy Menu Question "ACCOUNT #". [Default = blank (•) blank (•) bla

嗲 1. Enter in corresponding right digit address location (left digit is not used).

译 2. Enter 3 or 4 digits (depending on the CS receiver format) for each subscriber number from left to right. NOTE: Leave trailing boxes blank

(•). For a zero, press 💌 🔽. Valid entries are: 1-9, 0 and B-F. NOTE: A is not permitted. Press 📕 to save.

# CS SYSTEM REPORTING OPTIONS (ADDRESS 0670-0705)

| CS SYSTEM<br>REPORTING CODES | ADDR      | ESS 0670 | 0-0682    |
|------------------------------|-----------|----------|-----------|
|                              |           | ADDR     |           |
| Alarm Restore                | blank (•) | 0670     |           |
| Trouble                      | blank (•) | 0671     |           |
| Trouble Restore              | blank (•) | 0672     |           |
| Xmitter Low Battery          | blank (•) | 0673     |           |
| Xmitter Supervision          | blank (•) | 0674     |           |
| Xmitter Tamper               | blank (•) | 0675     |           |
| RESERVED                     | blank (•) | 0676     | blank (•) |
| Opening                      | blank (•) | 0677     |           |
| Closing                      | blank (•) | 0678     |           |
| Opening after Alarm          | blank (•) | 0679     |           |
| Conditional Close            | blank (•) | 0680     |           |
| Cancel                       | blank (•) | 0681     |           |
| Test Timer                   |           | 0682     |           |

[Default = blank (•) blank (•) from address 0670-0682] [Default = blank (•) blank (•) from address 0683-0705]

| CS SYSTEM<br>REPORTING CODES | ADDR      | ESS 068 | 3-0708    |  |
|------------------------------|-----------|---------|-----------|--|
|                              |           | ADDR    |           |  |
| Telco Fail                   |           | 0683    |           |  |
| RF Rec. Trouble              |           | 0684    |           |  |
| Memory Fail                  |           | 0685    |           |  |
| Low Battery                  |           | 0686    |           |  |
| Panel AC Fail                |           | 0687    |           |  |
| RESERVED                     | blank (•) | 0688    | blank (•) |  |
| Alarm Output Superv.         |           | 0689    |           |  |
| Ambush                       |           | 0698    |           |  |
| Panic                        |           | 0699    |           |  |
| Fire                         |           | 0700    |           |  |
| Auxiliary                    |           | 0701    |           |  |
| Tamper                       |           | 0702    |           |  |
| Fail to Open                 |           | 0703    |           |  |
| Fail to Close                |           | 0704    |           |  |
| Keyfob Low Battery           |           | 0705    |           |  |

#### CS SYSTEM REPORTING CODES:

 Enter in corresponding address location (left and right digits).

**NOTE:** Left digit is the first digit and right digit is the second digit in a two digit CS receiver format.

2. Valid entries are: 1-9, 0 and B-F.

NOTE: A is not permitted.

To disable a code leave boxes blank
 (•).

**NOTE:** Dark shaded data value box shows <u>option not available</u>.

# CS AREA & SYSTEM REPORTING OPTIONS (ADDRESS 0785, 0786 & 0788)

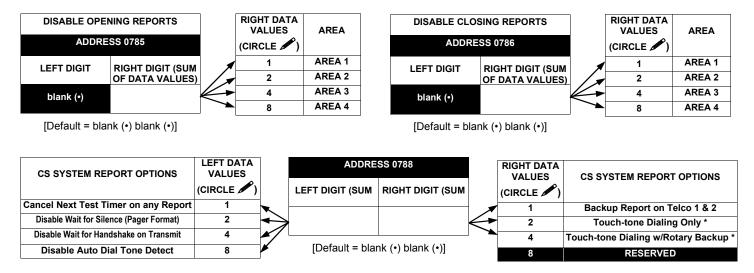

### CS AREA & SYSTEM REPORTING OPTIONS:

1. Select the desired option by circling the data values for each digit (left and right).

 $\mathbb{R}$  2. Add the data values (ex: F=15=(1+2+4+8) from the selected options. See page 23).

3. Enter in address location (left and right digits).

**NOTE:** Dark shaded data value box shows option not available. Press J to save.

\* **NOTE:** If neither Touch-tone Dialing nor Touch-tone w/Rotary Backup is selected, then system defaults automatically to Rotary Dialing. Leave blank (•) to select Rotary Dialing.

<sup>4.</sup> Press 🚽 to save.

Timers have

### ZONE ANDING TIME WINDOW (ADDRESS 2061)

| Zone                | ADDRES   | S 2061 |
|---------------------|----------|--------|
| ANDing<br>Time      | LEFT     | RIGHT  |
| Window<br>(seconds) |          |        |
|                     | [Default | = 3 C] |

DATA ENTRIES DELAY/ TIMEOUT LEFT RIGHT blank (•) blank (•) 0 sec. blank (•) F 15 sec. 1 Е 30 sec. 2 D 45 sec. 3 С 60 sec. 5 0 90 sec. 120 sec. 7 8 Ē 255 min.

ZONE ANDING TIME WINDOW: With Zone ANDing enabled, the system will go into alarm only if any two zones in a group are tripped within a specified period of time. With this address, this time window is adjustable between 1 and 255 seconds. The factory default is 60 seconds. Note: If the address is programmed to 0, the panel defaults to 60 seconds.

1. Select time window (0-255 sec.) from the table shown at left.

ISP2. Enter in corresponding address locations above (left and right digits).

13. For a desired delay/timeout not listed do the following:

| B. Divide it by 16<br>IGT 4. Press ↓ to save. 16 20 ↓ Left Digit                                                                                                    |  |
|----------------------------------------------------------------------------------------------------|--|
| IS 4. Press ↓ to save. 16 20 Quotient →Left Digit                                                                                                    |  |
| 13 20                                                                                                    |  |
|                                                                                                    |  |
| <b>EXIT/ENTRY DELAYS:</b> Apply only to zones programmed with the following options "Exit/Entry 1, Exit/Entry 2, Entry Follower". <b>NOTE:</b> Sensor Watch Time Options are similar to above table, except in hours. Either use |  |

### **KEYPAD UNBLANKING TIME WINDOW (ADDRESS 2060)**

| Keypad<br>Unblanking | ADDRES | S 2060 |
|----------------------|--------|--------|
| Time                 | LEFT   | RIGHT  |
| Window               |        |        |
| (seconds)            |        |        |

<sup>[</sup>Default = 8 blank (•)]

KEYPAD BLANKING TIME WINDOW: If a keypad (RP1, RP2) is Blanked/System event mode, enabling the keypad to normal requires a Set/Unset code + Enter (level2/3/4) to come alive. The keypad will stay alive (Normal) for 128 seconds (default) or for a time in a programmable in an EEProm location in seconds. This location, 2060, contains a 3 digit decimal and is called Keypad Un-blanking Period. During exit/entry delay all keypads will always come ALIVE (Normal).

See "Zone ANDing Time Window" (above) for programming procedure.

tables provided or calculate your own timeout using the steps indicated. WARNING:

uncertainty of +/-1sec, so a "time" of 1 second may actually timeout IMMEDIATELY.

#### CLOCK ADJUSTMENTS (ADDRESS 2281) LEFT DATA ADDRESS 2281 **RIGHT DATA** CLOCK ADJUSTMENTS VALUES CLOCK ADJUSTMENTS VALUES LEFT DIGIT (SUM **RIGHT DIGIT (SUM** (CIRCLE OF DATA VALUES) OF DATA VALUES) RESERVED 1 1 Enable Daylight Saving Time RESERVED 2 2 Clock Source (Internal Panel )\* RESERVED Δ Line Frequency--Enable 50Hz \*\* 4 \*[Default = AC Source used] RESERVED 8 RESERVED 8 \*[Default = 60Hz]

#### CLOCK ADJUSTMENTS:

- 1. Select the desired option by circling *I* the data values for each digit (left and right).
- IST 2. Add the data values (ex: F=15=(1+2+4+8) from the selected options. See page 23).
- I 3. Enter in address location (left and right digits).

NOTE: Dark shaded data value box shows option not available. Press J to save.

## CS ZONE REPORTING OPTIONS (ADDRESS 0720-0751)

|     |      |      |       |      | A     | DDR  | RESS  | 072  | 0-072 | 0727 ADDRESS 0728-0731 |      |      |      |      |      |      |    |       |      |       | ADDRESS 0732-0735 |       |     |       |     |       |      |       |      |       |     |      |
|-----|------|------|-------|------|-------|------|-------|------|-------|------------------------|------|------|------|------|------|------|----|-------|------|-------|-------------------|-------|-----|-------|-----|-------|------|-------|------|-------|-----|------|
|     |      |      | C     | ONTF | ROLI  | PANE | EL ZO | DNES | S RE  | POR                    | тсо  | DE   |      |      |      |      |    | Z     | ONE  | S REF | PORT              | г со  | DE  |       |     | z     | ONES | S REF | PORT | COL   | DE  |      |
| zor | NE 1 | ZON  | NE 2  | ZO   | NE 3  | ZON  | NE 4  | ZOI  | NE 5  | ZO                     | NE 6 | zo   | NE 7 | ZO   | NE 8 |      | -  | -     | -    | NE 10 | -                 |       | -   |       | ZO  | NE 13 | ZON  | IE 14 | ZON  | E 15  | ZON | E 16 |
| 07  | 20   | 07   | 21    | 07   | 22    | 07   | 23    | 07   | 24    | 0                      | 725  | 0    | 726  | 0    | 727  |      | 0  | 728   | 0    | 729   | 07                | 30    | 07  | /31   | 0   | 732   | 07   | 733   | 07   | 34    | 07  | 35   |
| L   | R    | L    | R     | L    | R     | L    | R     | L    | R     | L                      | R    | L    | R    | L    | R    |      | L  | R     | L    | R     | L                 | R     | L   | R     | L   | R     | L    | R     | L    | R     | L   | R    |
|     |      |      |       |      |       |      |       |      |       |                        |      |      |      |      |      |      |    |       |      |       |                   |       |     |       |     |       |      |       |      |       |     |      |
|     | /    | DDR  | RESS  | 073  | 6-073 | 9    |       |      |       | А                      | DDR  | ESS  | 0740 | -074 | 3    |      |    | ,     | ADDI | RESS  | 0744              | 4-074 | 47  |       |     |       | ADD  | RESS  | 0748 | 3-075 | 1   |      |
|     | Z    | DNES | 6 REI | PORT | r coi | DE   |       |      |       | ZC                     | NES  | REP  | ORT  | COL  | DE   |      |    | Z     | ONE  | S REF | PORT              | г со  | DE  |       |     | Z     | ONES | S REF | PORT |       | DE  |      |
| ZON | E 17 | ZON  | IE 18 | ZON  | IE 19 | ZON  | IE 20 |      | ZON   | E 21                   | ZONE | E 22 | ZON  | E 23 | ZON  | E 24 | zo | NE 25 | zor  | NE 26 | ZON               | E 27  | ZON | IE 28 | zoi | NE 29 | ZON  | IE 30 | ZON  | E 31  | ZON | E 32 |
| 07  | 36   | 07   | 37    | 07   | '38   | 07   | '39   | ] [  | 074   | 40                     | 074  | 11   | 074  | 42   | 07   | 43   | 0  | 744   | 0    | 745   | 07                | 46    | 07  | '47   | 0   | 748   | 07   | 749   | 07   | 50    | 07  | 51   |
| L   | R    | L    | R     | L    | R     | L    | R     |      | L     | R                      | L    | R    | L    | R    | L    | R    | L  | R     | L    | R     | L                 | R     | L   | R     | L   | R     | L    | R     | L    | R     | L   | R    |
|     |      |      |       |      |       |      |       | 1 [  |       |                        |      |      |      |      |      |      |    |       |      |       |                   |       |     |       |     |       |      |       |      |       |     |      |
|     |      |      |       |      |       |      |       |      |       |                        |      |      |      |      |      |      |    |       |      |       |                   |       |     |       |     |       |      |       |      |       |     |      |

Default for Group Zone Report Codes depends on Easy Menu Question "RCVR. FORMAT".

| ZONE R<br>CODE O |         | NOTE:        |  |  |  |  |
|------------------|---------|--------------|--|--|--|--|
| DATA E           | NTRIES  | 5-32 are     |  |  |  |  |
| LEFT             | RIGHT   | Zones 5      |  |  |  |  |
|                  |         |              |  |  |  |  |
|                  | <b></b> | •            |  |  |  |  |
| •                | -       |              |  |  |  |  |
| DATA<br>ENTRIES  | MOD     | EM CODE      |  |  |  |  |
| LEFT             |         |              |  |  |  |  |
| 1                |         | Fire         |  |  |  |  |
| 2                | F       | Panic        |  |  |  |  |
| 3                | Βι      | ırglary      |  |  |  |  |
| 4                | H       | old up       |  |  |  |  |
| 7                | Gas     | s Alarm      |  |  |  |  |
| 8                | Hea     | t Alarm      |  |  |  |  |
| 0                | Auxili  | ary Alarm    |  |  |  |  |
| В                | 24 Hou  | ır Auxiliary |  |  |  |  |
|                  |         |              |  |  |  |  |

**OTE:** If "Zone Doubling" (Address 1423) is not enabled, then Zones 1-4 are included in the control panel and Zones .32 are wireless Zones. If "Zone Doubling" is enabled, then Zones 1-4 and 9-12 are included in the control panel; ones 5 through 32 are available as wireless--however--Zones 9-12 would be ORed with the hardwired zones.

**PULSE EVENT CODE** will be the first digit of the 2 digit reporting code. The second digit will be the second digit of the reporting zone. For example, for zone 9 (address 0728), if the right digit is "3", then the reporting code is "39". For example, for zone 15 (address 0734), if the right digit is "4", then the reporting code is "45".

MODEM CODES determine the zone types reported for the following formats: SIA and ADEMCO Point ID.

1. Select the desired Modem Code for each zone from the table shown.

R 2. Press I to save.

## CS USER REPORTING OPTIONS (ADDRESS 0800-0817)

|                         | LEF               | T DAT | TA VAI | LUE    | ADDRE         | SS 0800          | RIGH   | T DAT | A VAL | UES  | LEF               | T DAT      |            | LUE        | ADDRE         | SS 0801          | RIGH               | T DAT      | A VAL      | UES.      |
|-------------------------|-------------------|-------|--------|--------|---------------|------------------|--------|-------|-------|------|-------------------|------------|------------|------------|---------------|------------------|--------------------|------------|------------|-----------|
| User Opening<br>Telco 1 | User<br>8         | User  |        | User   | LEFT          | RIGHT            | User   | User  | User  | User | User<br>16        | User<br>15 | User<br>14 | User<br>13 | LEFT          | RIGHT            | User<br>12         | User<br>11 | User<br>10 | User<br>9 |
| Teico T                 | о<br>8            | 4     | 6<br>2 | 5<br>1 |               |                  | 4<br>8 | 4     | 2     | 1    | 8                 | 4          | 2          | 13         |               |                  | 8                  | 4          | 2          | 9<br>1    |
|                         |                   |       |        |        |               |                  |        |       |       |      |                   |            |            |            |               |                  |                    |            |            |           |
|                         | LEF               | T DAT |        | LUE    | ADDRE         | SS 0802          | RIGH   | T DAT |       | UES  | LEF               | T DAT      | A VAL      | UES        | ADDRE         | SS 0803          | RIGH               | T DAT      | A VAL      | UES.      |
| User Opening<br>Telco 1 | LEF<br>User<br>24 | 1     |        |        | ADDRE<br>LEFT | SS 0802<br>RIGHT | -      | 1     | 1     |      | LEF<br>User<br>32 | 1          | 1          |            | ADDRE<br>LEFT | SS 0803<br>RIGHT | RIGH<br>User<br>28 | 1          | 1          |           |

|                         | LEF        | T DAT      | A VAL      | UES        | ADDRE | SS 0804 | RIGH       | T DAT      | A VAL      | UES.       | LEF        | T DAT      |            | UE         | ADDRE | SS 0805 | RIGH       | T DAT      | A VAL      | UES        |
|-------------------------|------------|------------|------------|------------|-------|---------|------------|------------|------------|------------|------------|------------|------------|------------|-------|---------|------------|------------|------------|------------|
| User Opening<br>Telco 1 | User<br>40 | User<br>39 | User<br>38 | User<br>37 | LEFT  | RIGHT   | User<br>36 | User<br>35 | User<br>34 | User<br>33 | User<br>48 | User<br>47 | User<br>46 | User<br>45 | LEFT  | RIGHT   | User<br>44 | User<br>43 | User<br>42 | User<br>41 |
|                         | 8          | 4          | 2          | 1          |       |         | 8          | 4          | 2          | 1          | 8          | 4          | 2          | 1          |       |         | 8          | 4          | 2          | 1          |

|                         | LEF        | T DAT      | A VAI      | UE         | ADDRE | SS 0806 | RIGH       | T DAT      | A VAL      | UES        | LEF        | T DAT      | A VAL      | UES        | ADDRE | SS 0807 | RIGH       | T DAT      | A VAL      | UES.       |
|-------------------------|------------|------------|------------|------------|-------|---------|------------|------------|------------|------------|------------|------------|------------|------------|-------|---------|------------|------------|------------|------------|
| User Opening<br>Telco 1 | User<br>56 | User<br>55 | User<br>54 | User<br>53 | LEFT  | RIGHT   | User<br>52 | User<br>51 | User<br>50 | User<br>49 | User<br>64 | User<br>63 | User<br>62 | User<br>61 | LEFT  | RIGHT   | User<br>60 | User<br>59 | User<br>58 | User<br>57 |
|                         | 8          | 4          | 2          | 1          |       |         | 8          | 4          | 2          | 1          | 8          | 4          | 2          | 1          |       |         | 8          | 4          | 2          | 1          |

|                         | ADDRE     | SS 0808 | RIGH       | T DAT      | A VAL      | UES        |
|-------------------------|-----------|---------|------------|------------|------------|------------|
| User Opening<br>Telco 1 | LEFT      | RIGHT   | User<br>68 | User<br>67 | User<br>66 | User<br>65 |
|                         | blank (•) |         | 8          |            | 2          |            |

User 65 = Auto Arming/Disarming User 66 = Quickloader Remote Arming/Disarming User 67 = Easy Arming (Opening not applicable)

User 68 = Keyswitch Arming

NOTE: These opening events will report as the user number shown. Also, Keyfobs 1-8 (see Easy Menu Program Driven Mode) will report as Users 57-64, respectively.

|                         | LEF  | T DAT | TA VAL | JUE  | ADDRE         | SS 0809          | RIGH | T DAT | A VAL | UES. | LEF  | T DAT | ra vai | UE   | ADDRE         | SS 0810          | RIGH | T DAT | A VAL | UES  |
|-------------------------|------|-------|--------|------|---------------|------------------|------|-------|-------|------|------|-------|--------|------|---------------|------------------|------|-------|-------|------|
|                         | User | User  | User   | User | LEFT          | RIGHT            | User | User  | User  | User | User | User  | User   |      | LEFT          | RIGHT            | User | User  | User  | User |
| Telco 1                 | 8    | 7     | 6      | 5    |               |                  | 4    | 3     | 2     | 1    | 16   | 15    | 14     | 13   |               |                  | 12   | 11    | 10    | 9    |
|                         | 8    | 4     | 2      | 1    |               |                  | 8    | 4     | 2     | 1    | 8    | 4     | 2      | 1    |               |                  | 8    | 4     | 2     | 1    |
|                         |      |       |        |      |               |                  |      |       |       |      |      |       |        |      |               |                  |      |       |       |      |
|                         | 1    |       |        |      |               |                  |      |       |       |      |      |       |        |      |               |                  |      |       |       |      |
|                         | LEF  | T DAT |        | UE   | ADDRE         | SS 0811          | RIGH | T DAT |       | UES  | LEF  | T DAT | A VAL  | UES  | ADDRE         | SS 0812          | RIGH | T DAT | A VAL | UES  |
| User Opening            | User | User  | User   | User | ADDRE<br>LEFT | SS 0811<br>RIGHT | User | User  | User  | User | User | User  | User   | User | ADDRE<br>LEFT | SS 0812<br>RIGHT | -    | User  | User  | User |
| User Opening<br>Telco 1 |      |       |        |      |               |                  | -    | 1     |       |      |      |       |        |      |               |                  | -    |       |       |      |

|                         | LEF        | T DAT.     | A VAL      | UES        | ADDRE | SS 0813 | RIGH       | T DAT      | A VAL      | UES.       | LEF        | T DAT      | a vai      | UE         | ADDRE | SS 0814 | RIGH       | T DAT      | A VAL      | UES        |
|-------------------------|------------|------------|------------|------------|-------|---------|------------|------------|------------|------------|------------|------------|------------|------------|-------|---------|------------|------------|------------|------------|
| User Opening<br>Telco 1 | User<br>40 | User<br>39 | User<br>38 | User<br>37 | LEFT  | RIGHT   | User<br>36 | User<br>35 | User<br>34 | User<br>33 | User<br>48 | User<br>47 | User<br>46 | User<br>45 | LEFT  | RIGHT   | User<br>44 | User<br>43 | User<br>42 | User<br>41 |
|                         | 8          | 4          | 2          | 1          |       |         | 8          | 4          | 2          | 1          | 8          | 4          | 2          | 1          |       |         | 8          | 4          | 2          | 1          |

|                         | LEF        | T DAT      | ΓΑ VΑΙ     | LUE        | ADDRE | SS 0815 | RIGH       | T DAT      | A VAL      | UES        | LEF        | T DAT      | A VAL      | UES        | ADDRE | SS 0816 | RIGH       | T DAT      | A VAL      | UES        |
|-------------------------|------------|------------|------------|------------|-------|---------|------------|------------|------------|------------|------------|------------|------------|------------|-------|---------|------------|------------|------------|------------|
| User Opening<br>Telco 1 | User<br>56 | User<br>55 | User<br>54 | User<br>53 | LEFT  | RIGHT   | User<br>52 | User<br>51 | User<br>50 | User<br>49 | User<br>64 | User<br>63 | User<br>62 | User<br>61 | LEFT  | RIGHT   | User<br>60 | User<br>59 | User<br>58 | User<br>57 |
|                         | 8          | 4          | 2          | 1          |       |         | 8          | 4          | 2          | 1          | 8          | 4          | 2          | 1          |       |         | 8          | 4          | 2          | 1          |

|                         | ADDRE     | SS 0817 | RIGH       | T DAT      | A VAL      | UES        |
|-------------------------|-----------|---------|------------|------------|------------|------------|
| User Opening<br>Telco 1 | LEFT      | RIGHT   | User<br>68 | User<br>67 | User<br>66 | User<br>65 |
|                         | blank (•) |         | 8          |            | 2          |            |

User 65 = Auto Arming/Disarming User 66 = Quickloader Remote Arming/Disarming User 67 = Easy Arming (Opening not applicable)

User 68 = Keyswitch Arming tively.

NOTE: These opening events will report as the user number shown. Also, Keyfobs 1-8 (see Easy Menu Program Driven Mode) will report as Users 57-64, respec-

CS USER REPORTING OPTIONS: [Default = blank (•) blank (•) from address 0800-0817]

IST 1. Select the desired option by circling the data values for each digit (left and right).

12. Add the data values (ex: F=15=(1+2+4+8) from the selected options. See page 23).

1233. Enter in address location (left and right digits). NOTE: Dark shaded data value box shows option not available.

🖾 4. Press 🔒 to save.

### CS USER REPORTING OPTIONS (ADDRESS 0818-0835)

|                         | LEF               | T DAT     | A VAL     | UE               | ADDRE         | SS 0818          | RIGH      | T DAT               | A VAL     | UES       | LEF               | T DAT               | ΓΑ VAI     | UE                | ADDRE         | SS 0819          | RIGH       | T DAT      | A VAL      | UES.      |
|-------------------------|-------------------|-----------|-----------|------------------|---------------|------------------|-----------|---------------------|-----------|-----------|-------------------|---------------------|------------|-------------------|---------------|------------------|------------|------------|------------|-----------|
| User Opening<br>Telco 3 | User<br>8         | User<br>7 | User<br>6 | User<br>5        | LEFT          | RIGHT            | User<br>4 | User<br>3           | User<br>2 | User<br>1 | User<br>16        | User<br>15          | User<br>14 | User<br>13        | LEFT          | RIGHT            | User<br>12 | User<br>11 | User<br>10 | Usei<br>9 |
|                         | 8                 | 4         | 2         | 1                |               |                  | 8         | 4                   | 2         | 1         | 8                 | 4                   | 2          | 1                 |               |                  | 8          | 4          | 2          | 1         |
|                         |                   |           |           |                  |               |                  |           |                     |           |           |                   |                     |            |                   |               |                  |            |            |            |           |
|                         | LEF               | T DAT     | A VAL     | .UE              | ADDRE         | SS 0820          | RIGH      | T DAT               | A VAL     | UES       | LEF               | T DAT               | A VAL      | UES               | ADDRE         | SS 0821          | RIGH       | T DAT      | A VAL      | UES       |
| User Opening<br>Telco 3 | LEF<br>User<br>24 |           |           | UE<br>User<br>21 | ADDRE<br>LEFT | SS 0820<br>RIGHT | -         | T DAT<br>User<br>19 | 1         |           | LEF<br>User<br>32 | T DAT<br>User<br>31 | 1          | UES<br>User<br>29 | ADDRE<br>LEFT | SS 0821<br>RIGHT | -          |            |            |           |

|                         | LEF        | T DAT      | A VAL      | UES        | ADDRE | SS 0822 | RIGH       | T DAT      | A VAL      | UES        | LEF        | T DAT      | A VAI      | UE         | ADDRE | SS 0823 | RIGH       | T DAT      | A VAL      | UES        |
|-------------------------|------------|------------|------------|------------|-------|---------|------------|------------|------------|------------|------------|------------|------------|------------|-------|---------|------------|------------|------------|------------|
| User Opening<br>Telco 3 | User<br>40 | User<br>39 | User<br>38 | User<br>37 | LEFT  | RIGHT   | User<br>36 | User<br>35 | User<br>34 | User<br>33 | User<br>48 | User<br>47 | User<br>46 | User<br>45 | LEFT  | RIGHT   | User<br>44 | User<br>43 | User<br>42 | User<br>41 |
|                         | 8          | 4          | 2          | 1          |       |         | 8          | 4          | 2          | 1          | 8          | 4          | 2          | 1          |       |         | 8          | 4          | 2          | 1          |

|                         | LEF        | T DAT      | A VAI      | UE         | ADDRE | SS 0824 | RIGH       | T DAT      | A VAL      | UES        | LEF        | T DAT      | A VAL      | UES        | ADDRE | SS 0825 | RIGH       | T DAT      | A VAL      | UES        |
|-------------------------|------------|------------|------------|------------|-------|---------|------------|------------|------------|------------|------------|------------|------------|------------|-------|---------|------------|------------|------------|------------|
| User Opening<br>Telco 3 | User<br>56 | User<br>55 | User<br>54 | User<br>53 | LEFT  | RIGHT   | User<br>52 | User<br>51 | User<br>50 | User<br>49 | User<br>64 | User<br>63 | User<br>62 | User<br>61 | LEFT  | RIGHT   | User<br>60 | User<br>59 | User<br>58 | User<br>57 |
|                         | 8          | 4          | 2          | 1          |       |         | 8          | 4          | 2          | 1          | 8          | 4          | 2          | 1          |       |         | 8          | 4          | 2          | 1          |

|                         | ADDRE     | SS 0826 | RIGH       | T DAT      | A VAL      | UES        |
|-------------------------|-----------|---------|------------|------------|------------|------------|
| User Opening<br>Telco 3 | LEFT      | RIGHT   | User<br>68 | User<br>67 | User<br>66 | User<br>65 |
|                         | blank (•) |         | 8          |            | 2          |            |

User 65 = Auto Arming/Disarming

User 66 = Quickloader Remote Arming/Disarming

User 67 = Easy Arming (Opening not applicable)

User 68 = Keyswitch Arming

**NOTE:** These opening events will report as the user number shown. Also, Keyfobs 1-8 (see Easy Menu Program Driven Mode) will report as Users 57-64, respectively.

|                         | LEF       | T DAT     | Α ΥΑΙ               | UE        | ADDRE         | SS 0827          | RIGH      | T DAT     | A VAL     | UES.      | LEF        | T DAT      | a vai      | LUE               | ADDRE | SS 0828 | RIGH       | T DAT      | A VAL               | UES.      |
|-------------------------|-----------|-----------|---------------------|-----------|---------------|------------------|-----------|-----------|-----------|-----------|------------|------------|------------|-------------------|-------|---------|------------|------------|---------------------|-----------|
| User Opening<br>Telco 3 | User<br>8 | User<br>7 | User<br>6           | User<br>5 | LEFT          | RIGHT            | User<br>4 | User<br>3 | User<br>2 | User<br>1 | User<br>16 | User<br>15 | User<br>14 | User<br>13        | LEFT  | RIGHT   | User<br>12 | User<br>11 | User<br>10          | User<br>9 |
|                         | 8         | 4         | 2                   | 1         |               |                  | 8         | 4         | 2         | 1         | 8          | 4          | 2          | 1                 |       |         | 8          | 4          | 2                   | 1         |
|                         |           |           |                     |           |               |                  |           |           |           |           |            |            |            |                   |       |         |            |            |                     |           |
|                         | LEF       |           |                     | UE        | ADDRE         | SS 0829          | RIGH      | T DAT     |           | UES.      | LEF        | T DAT      | A VAL      | UES               | ADDRE | SS 0830 | RIGH       | T DAT      | A VAL               | UES.      |
| User Opening<br>Telco 3 |           |           | A VAL<br>User<br>22 | -         | ADDRE<br>LEFT | SS 0829<br>RIGHT | -         | 1         | 1         |           |            |            |            | UES<br>User<br>29 |       |         | -          |            | A VAL<br>User<br>26 |           |

|                         | LEF        | T DAT      | A VAL      | UES        | ADDRE | SS 0831 | RIGH       | T DAT      | A VAL      | UES        | LEF        | T DAT      | TA VAI     | UE         | ADDRE | SS 0832 | RIGH       | T DAT      | A VAL      | UES        |
|-------------------------|------------|------------|------------|------------|-------|---------|------------|------------|------------|------------|------------|------------|------------|------------|-------|---------|------------|------------|------------|------------|
| User Opening<br>Telco 3 | User<br>40 | User<br>39 | User<br>38 | User<br>37 | LEFT  | RIGHT   | User<br>36 | User<br>35 | User<br>34 | User<br>33 | User<br>48 | User<br>47 | User<br>46 | User<br>45 | LEFT  | RIGHT   | User<br>44 | User<br>43 | User<br>42 | User<br>41 |
|                         | 8          | 4          | 2          | 1          |       |         | 8          | 4          | 2          | 1          | 8          | 4          | 2          | 1          |       |         | 8          | 4          | 2          | 1          |

|                         | LEF        | T DA       | ΓΑ VAI     | UE         | ADDRE | SS 0833 | RIGH       | T DAT      | A VAL      | UES        | LEF        | T DAT      | A VAL      | UES        | ADDRE | SS 0834 | RIGH       | T DAT      | A VAL      | UES        |
|-------------------------|------------|------------|------------|------------|-------|---------|------------|------------|------------|------------|------------|------------|------------|------------|-------|---------|------------|------------|------------|------------|
| User Opening<br>Telco 3 | User<br>56 | User<br>55 | User<br>54 | User<br>53 | LEFT  | RIGHT   | User<br>52 | User<br>51 | User<br>50 | User<br>49 | User<br>64 | User<br>63 | User<br>62 | User<br>61 | LEFT  | RIGHT   | User<br>60 | User<br>59 | User<br>58 | User<br>57 |
|                         | 8          | 4          | 2          | 1          |       |         | 8          | 4          | 2          | 1          | 8          | 4          | 2          | 1          |       |         | 8          | 4          | 2          | 1          |

|                         | ADDRESS 0835 |       | <b>RIGHT DATA VALUES</b> |            |            |            |
|-------------------------|--------------|-------|--------------------------|------------|------------|------------|
| User Opening<br>Telco 3 | LEFT         | RIGHT | User<br>68               | User<br>67 | User<br>66 | User<br>65 |
|                         | blank (•)    |       | 8                        |            | 2          |            |

User 65 = Auto Arming/Disarming User 66 = Quickloader Remote Arming/Disarming User 67 = Easy Arming (Opening not applicable) User 68 = Keyswitch Arming

NOTE: These opening events will report as the user number shown. Also, Keyfobs 1-8 (see Easy Menu Program Driven Mode) will report as Users 57-64, respectively.

CS USER REPORTING OPTIONS: [Default = blank (•) blank (•) from address 0818-0835]

12. Add the data values (ex: F=15=(1+2+4+8) from the selected options. See page 23).

Enter in address location (left and right digits). NOTE: Dark shaded data value box shows option not available.
 Press to save.

## This page left blank intentionally

### AREA BELL CONTROL OPTIONS (ADDRESS 1473-1476)

#### **Burglary Output Turns Off upon Disarm**

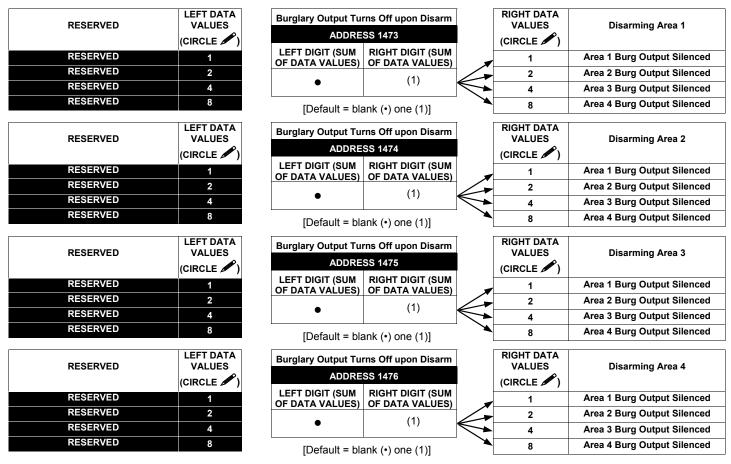

OUTPUT TURNS OFF UPON DISARM: Select options for any of the 4 Outputs.

I. Select the desired option by circling 
the data values for right digit only (left is not used).

ISP 2. Add the data values (ex: F=15=(1+2+4+8) from the selected options. See page 23).

🕸 3. Enter in right digit address location. **NOTE:** Dark shaded data value box shows option not available.

🕼 4. Press 🗐 to save.

#### OUTPUT TURNS OFF UPON DISARM:

Select options for any of the 4 Outputs. By default, the ability to turn off an output upon disarm is not allowed. For example, the ability to silence an Area 1 through Area 4 output via an Area 1 keypad is not enabled by default. To enable selected area output control, enter the number (1,2,3,4) accordingly. For example, if you wish to grant an Area 1 keypad the ability to turn off an Area 2 PGM2 output, enter "2" in Address 1485.

🕼 Enter digit in address location. NOTE: Dark shaded data value box shows option not available. Press 🗐 to save.

### AREA BELL CONTROL OPTIONS (ADDRESS 1477-1480)

#### Pulsed Burg Output Turns Off upon Disarm

|                      |                     |                                             |                                     | . –                  |                      |                                                   |
|----------------------|---------------------|---------------------------------------------|-------------------------------------|----------------------|----------------------|---------------------------------------------------|
| RESERVED             | LEFT DATA<br>VALUES | Pulsed Burg Output<br>Turns Off upon Disarm |                                     | RIGHT DATA<br>VALUES | Disarming Area 1     |                                                   |
| RESERVED             | (CIRCLE             |                                             | SS 1477                             |                      | VALUES               | Disaming Area 1                                   |
| RESERVED             | 1                   | LEFT DIGIT (SUM                             | RIGHT DIGIT (SUM<br>OF DATA VALUES) |                      | 1                    | Area 1 Pulsed Burg Output<br>Silenced             |
| RESERVED<br>RESERVED | 2 4                 | •                                           | (1)                                 | $\leftarrow$         | 2                    | Area 2 Pulsed Burg Output<br>Silenced             |
| RESERVED             | 8                   | [Default = bla                              | nk (•) one (1)]                     |                      | 4                    | Area 3 Pulsed Burg Output<br>Silenced             |
|                      |                     | (                                           | ()(.)]                              | ×                    | 8                    | Area 4 Pulsed Burg Output<br>Silenced             |
|                      |                     |                                             | • • •                               |                      |                      |                                                   |
| RESERVED             | LEFT DATA<br>VALUES |                                             | urg Output<br>Ipon Disarm           |                      | RIGHT DATA<br>VALUES | Disarming Area 2                                  |
|                      | (CIRCLE             |                                             | SS 1478                             |                      |                      |                                                   |
| RESERVED             | 1                   | LEFT DIGIT (SUM<br>OF DATA VALUES)          | RIGHT DIGIT (SUM<br>OF DATA VALUES) |                      | 1                    | Area 1 Pulsed Burg Output<br>Silenced             |
| RESERVED             | 2 4                 | •                                           | (1)                                 | $\leftarrow$         | 2                    | Area 2 Pulsed Burg Output<br>Silenced             |
| RESERVED             | 8                   |                                             |                                     |                      | 4                    | Area 3 Pulsed Burg Output                         |
|                      |                     | [Default = bla                              | nk (•) one (1)]                     |                      | 8                    | Silenced<br>Area 4 Pulsed Burg Output<br>Silenced |
| Γ                    | LEFT DATA           | Pulsod B                                    | urg Output                          | Г                    | RIGHT DATA           |                                                   |
| RESERVED             | VALUES              |                                             | ipon Disarm                         |                      | VALUES               | Disarming Area 3                                  |
|                      | (CIRCLE 🖍)          | ADDRE                                       | SS 1479                             |                      |                      |                                                   |
| RESERVED             | 1                   | LEFT DIGIT (SUM                             | RIGHT DIGIT (SUM<br>OF DATA VALUES) |                      | 1                    | Area 1 Pulsed Burg Output<br>Silenced             |
| RESERVED             | 2 4                 | •                                           | (1)                                 | $\leftarrow$         | 2                    | Area 2 Pulsed Burg Output<br>Silenced             |
| RESERVED             | 8                   | [Default = bla                              | nk (•) one (1)]                     |                      | 4                    | Area 3 Pulsed Burg Output<br>Silenced             |
|                      |                     |                                             |                                     | X                    | 8                    | Area 4 Pulsed Burg Output<br>Silenced             |
|                      | LEFT DATA           | Pulsed B                                    | urg Output                          |                      | RIGHT DATA           |                                                   |
| RESERVED             | VALUES              |                                             | ipon Disarm                         |                      | VALUES               | Disarming Area 4                                  |
|                      | (CIRCLE 🖋)          | ADDRE                                       | SS 1480                             |                      |                      |                                                   |
| RESERVED             | 1                   | LEFT DIGIT (SUM<br>OF DATA VALUES)          | RIGHT DIGIT (SUM<br>OF DATA VALUES) |                      | 1                    | Area 1 Pulsed Burg Output<br>Silenced             |
| RESERVED             | 2 4                 | •                                           | (1)                                 | $\leftarrow$         | 2                    | Area 2 Pulsed Burg Output<br>Silenced             |
| RESERVED             | 8                   |                                             |                                     |                      | 4                    | Area 3 Pulsed Burg Output                         |
|                      |                     | [Default = bla                              | nk (•) one (1)]                     |                      |                      | Silenced                                          |
|                      |                     |                                             |                                     |                      | 8                    | Area 4 Pulsed Burg Output<br>Silenced             |

OUTPUT TURNS OFF UPON DISARM: Select options for any of the 4 Outputs.

🕸 1. Select the desired option by circling 🖋 the data values for right digit only (left is not used).

🖾 2. Add the data values (ex: F=15=(1+2+4+8) from the selected options. See page 23).

🕼 3. Enter in right digit address location. **NOTE:** Dark shaded data value box shows option not available.

■ 4. Press J to save.

#### OUTPUT TURNS OFF UPON DISARM:

Select options for any of the 4 Outputs. By default, the ability to turn off an output upon disarm is not allowed. For example, the ability to silence an Area 1 through Area 4 output via an Area 1 keypad is not enabled by default. To enable selected area output control, enter the number (1,2,3,4) accordingly. For example, if you wish to grant an Area 1 keypad the ability to turn off an Area 2 PGM2 output, enter "2" in Address 1485.

🕼 Enter digit in address location. NOTE: Dark shaded data value box shows option not available. Press 🗍 to save.

## AREA BELL CONTROL OPTIONS (ADDRESS 1481-1484)

#### PGM1 Output Turns Off upon Disarm

| RESERVED             | LEFT DATA<br>VALUES            | PGM1 Output Turi                   | ns Off upon Disarm                  | ] [         | RIGHT DATA<br>VALUES            | Disarming Area 1            |
|----------------------|--------------------------------|------------------------------------|-------------------------------------|-------------|---------------------------------|-----------------------------|
|                      | (CIRCLE                        |                                    | SS 1481                             |             | (CIRCLE                         |                             |
| RESERVED             | 1                              | LEFT DIGIT (SUM<br>OF DATA VALUES) | RIGHT DIGIT (SUM<br>OF DATA VALUES) | _           | 1                               | Area 1 PGM1 Output Silenced |
| RESERVED             | 2                              | OF DATA VALUES                     |                                     |             | 2                               | Area 2 PGM1 Output Silenced |
| RESERVED             | 4                              | •                                  | (1)                                 | $\leqslant$ | 4                               | Area 3 PGM1 Output Silenced |
| RESERVED             | 8                              | [Default = bla                     | ink (•) one (1)]                    |             | 8                               | Area 4 PGM1 Output Silenced |
| RESERVED             | LEFT DATA<br>VALUES            |                                    | ns Off upon Disarm                  |             | RIGHT DATA<br>VALUES            | Disarming Area 2            |
|                      | (CIRCLE                        | LEFT DIGIT (SUM                    | RIGHT DIGIT (SUM                    |             | (CIRCLE 🖍)                      |                             |
| RESERVED             | 1                              | OF DATA VALUES)                    |                                     | -           | 1                               | Area 1 PGM1 Output Silenced |
| RESERVED             | 2                              |                                    | (1)                                 |             | 2                               | Area 2 PGM1 Output Silenced |
| RESERVED             | 4                              | •                                  | (1)                                 |             | 4                               | Area 3 PGM1 Output Silenced |
| RESERVED             | 8                              | [Default = bla                     | ink (•) one (1)]                    |             | 8                               | Area 4 PGM1 Output Silenced |
| RESERVED             | LEFT DATA<br>VALUES<br>(CIRCLE | ADDRE                              | ns Off upon Disarm                  |             | RIGHT DATA<br>VALUES<br>(CIRCLE | Disarming Area 3            |
| RESERVED             | 1                              | LEFT DIGIT (SUM<br>OF DATA VALUES) | RIGHT DIGIT (SUM<br>OF DATA VALUES) |             | 1                               | Area 1 PGM1 Output Silenced |
| RESERVED             | 2                              | OF DATA VALUES)                    |                                     |             | 2                               | Area 2 PGM1 Output Silenced |
| RESERVED             | 4                              | •                                  | (1)                                 | $\leqslant$ | 4                               | Area 3 PGM1 Output Silenced |
| RESERVED             | 8                              | [Default = bla                     | nk (•) one (1)]                     |             | 8                               | Area 4 PGM1 Output Silenced |
| RESERVED             | LEFT DATA<br>VALUES<br>(CIRCLE | ADDRE                              | ns Off upon Disarm                  |             | RIGHT DATA<br>VALUES<br>(CIRCLE | Disarming Area 4            |
| RESERVED             | 1                              | LEFT DIGIT (SUM<br>OF DATA VALUES) | RIGHT DIGIT (SUM<br>OF DATA VALUES) |             | 1                               | Area 1 PGM1 Output Silenced |
|                      |                                | OF DATA VALUES)                    |                                     |             | 2                               | Area 2 PGM1 Output Silenced |
| RESERVED             | 2                              |                                    |                                     |             |                                 |                             |
| RESERVED<br>RESERVED | 4                              | •                                  | (1)                                 | $\leqslant$ | 4                               | Area 3 PGM1 Output Silenced |

OUTPUT TURNS OFF UPON DISARM: Select options for any of the 4 Outputs.

🖙 1. Select the desired option by circling 🖋 the data values for right digit only (left is not used).

🖾 2. Add the data values (ex: F=15=(1+2+4+8) from the selected options. See page 23).

🕸 3. Enter in right digit address location. NOTE: Dark shaded data value box shows option not available.

■ 4. Press I to save.

#### OUTPUT TURNS OFF UPON DISARM:

Select options for any of the 4 Outputs. By default, the ability to turn off an output upon disarm is not allowed. For example, the ability to silence an Area 1 through Area 4 output via an Area 1 keypad is not enabled by default. To enable selected area output control, enter the number (1,2,3,4) accordingly. For example, if you wish to grant an Area 1 keypad the ability to turn off an Area 2 PGM2 output, enter "2" in Address 1485.

🕼 Enter digit in address location. **NOTE:** Dark shaded data value box shows option not available. Press J to save.

### AREA BELL CONTROL OPTIONS (ADDRESS 1485-1488)

#### PGM2 Output Turns Off upon Disarm

| RESERVED             | LEFT DATA<br>VALUES<br>(CIRCLE | Turns Off u                        | Output<br>upon Disarm<br>SS 1485    |              | RIGHT DATA<br>VALUES | Disarming Area 1                    |
|----------------------|--------------------------------|------------------------------------|-------------------------------------|--------------|----------------------|-------------------------------------|
| RESERVED             | 1                              | LEFT DIGIT (SUM<br>OF DATA VALUES) | RIGHT DIGIT (SUM<br>OF DATA VALUES) |              | 1                    | Area 1 PGM2 Burg Output<br>Silenced |
| RESERVED<br>RESERVED | 2 4                            | •                                  | (1)                                 | $\leftarrow$ | 2                    | Area 2 PGM2 Burg Output<br>Silenced |
| RESERVED             | 8                              | [Default = bla                     | ank (•) one (1)]                    |              | 4                    | Area 3 PGM2 Burg Output<br>Silenced |
|                      |                                | •                                  | () () <u>-</u>                      | ×            | 8                    | Area 4 PGM2 Burg Output<br>Silenced |
| RESERVED             | LEFT DATA<br>VALUES<br>(CIRCLE | Turns Off u                        | Output<br>upon Disarm<br>SS 1486    |              | RIGHT DATA<br>VALUES | Disarming Area 2                    |
| RESERVED             | 1                              | LEFT DIGIT (SUM                    | RIGHT DIGIT (SUM<br>OF DATA VALUES) |              | 1                    | Area 1 PGM2 Burg Output<br>Silenced |
| RESERVED             | <u>2</u><br>4                  | •                                  | (1)                                 | $\leftarrow$ | 2                    | Area 2 PGM2 Burg Output<br>Silenced |
| RESERVED             | 8                              | [Default = bla                     | ank (•) one (1)]                    |              | 4                    | Area 3 PGM2 Burg Output<br>Silenced |
|                      |                                |                                    |                                     | X            | 8                    | Area 4 PGM2 Burg Output<br>Silenced |
| RESERVED             | LEFT DATA<br>VALUES<br>(CIRCLE | Turns Off u                        | Output<br>upon Disarm<br>SS 1487    |              | RIGHT DATA<br>VALUES | Disarming Area 3                    |
| RESERVED             | 1                              | LEFT DIGIT (SUM                    | RIGHT DIGIT (SUM<br>OF DATA VALUES) | <b></b>      | 1                    | Area 1 PGM2 Burg Output<br>Silenced |
| RESERVED<br>RESERVED | <u>2</u><br>4                  | •                                  | (1)                                 | $\leftarrow$ | 2                    | Area 2 PGM2 Burg Output<br>Silenced |
| RESERVED             | 8                              | [Default = bla                     | ank (•) one (1)]                    |              | 4                    | Area 3 PGM2 Burg Output<br>Silenced |
|                      |                                | [20:00.00                          | () 0.10 (1)]                        | X            | 8                    | Area 4 PGM2 Burg Output<br>Silenced |
| RESERVED             | LEFT DATA<br>VALUES<br>(CIRCLE | Turns Off u                        | Output<br>upon Disarm<br>SS 1488    |              | RIGHT DATA<br>VALUES | Disarming Area 4                    |
| RESERVED             | 1                              | LEFT DIGIT (SUM                    | RIGHT DIGIT (SUM                    |              | 1                    | Area 1 PGM2 Burg Output             |
| RESERVED             | 2                              | OF DATA VALUES)                    | OF DATA VALUES)                     |              | 2                    | Silenced<br>Area 2 PGM2 Burg Output |
| RESERVED             | 4                              | •                                  | (1)                                 |              |                      | Silenced                            |
| RESERVED             | 8                              | [Default = bla                     | ank (•) one (1)]                    |              | 4                    | Area 3 PGM2 Burg Output<br>Silenced |
|                      |                                |                                    |                                     | ×            | 8                    | Area 4 PGM2 Burg Output<br>Silenced |

OUTPUT TURNS OFF UPON DISARM: Select options for any of the 4 Outputs.

🖙 1. Select the desired option by circling 🖋 the data values for right digit only (left is not used).

IS 2. Add the data values (ex: F=15=(1+2+4+8) from the selected options. See page 23).

🕸 3. Enter in right digit address location. **NOTE:** Dark shaded data value box shows option not available.

4. Press J to save.

#### OUTPUT TURNS OFF UPON DISARM:

Select options for any of the 4 Outputs. By default, the ability to turn off an output upon disarm is not allowed. For example, the ability to silence an Area 1 through Area 4 output via an Area 1 keypad is not enabled by default. To enable selected area output control, enter the number (1,2,3,4) accordingly. For example, if you wish to grant an Area 1 keypad the ability to turn off an Area 2 PGM2 output, enter "2" in Address 1485.

😰 Enter digit in address location. NOTE: Dark shaded data value box shows option not available. Press 🗐 to save.

OPTION

Burg Keypad

Wizard Keypad

LEFT

blank

(•)

2

## **KEYPAD OPTIONS (ADDRESS 1425-1431, 1440-1446)**

|               | ADDRESS     | 6 1425  |               | ADDRES      | S 1426   |                | ADDRESS         | S 1427   |                  | ADDRES      | S 1428   |
|---------------|-------------|---------|---------------|-------------|----------|----------------|-----------------|----------|------------------|-------------|----------|
| Keypad 1 Type | LEFT        | RIGHT   | Keypad 2 Type | LEFT        | RIGHT    | Keypad 3 Type  | LEFT            | RIGHT    | Keypad 4 Type    | LEFT        | RIGHT    |
| [Default = bl | ank (•) bla | nk (•)] | [Default = bl | ank (•) bla | ank (•)] | [Default = bl  | <br>ank (•) bla | ank (•)] | [Default = b     | ank (•) bla | ank (•)] |
|               | ADDRESS     | 6 1429  |               | ADDRES      | S 1430   |                | ADDRESS         | S 1431   |                  |             |          |
| Keypad 5 Type | LEFT        | RIGHT   | Keypad 6 Type | LEFT        | RIGHT    | Keypad 7 Type  | LEFT            | RIGHT    |                  |             |          |
| [Default = bl | ank (•) bla | nk (•)] | [Default = bl | ank (•) bla | ank (•)] | [Default = bl  | ank (•) bla     | ank (•)] |                  |             |          |
| KEYPAD TY     |             | KEYPAD  | -             |             |          | keypads may be | ( )             |          | ev are connected | 4           |          |

NOTE: See Keypad Configuration Mode.

1. Select keypad type for each keypad from the tables shown.

122. Enter in corresponding right and left digit address locations above.

■3. Press J to save.

| KEYPAD | LEET  | KEYPAD<br>DATA VALU |                |        | ADDRESS 1440-1446 |      | KEYPAD OPTIONS<br>RIGHT DATA VALUES (CIRCLE 🖋) |       |                 |                |                |
|--------|-------|---------------------|----------------|--------|-------------------|------|------------------------------------------------|-------|-----------------|----------------|----------------|
| NO.    | LEFT  |                     |                |        |                   |      |                                                |       |                 | ,              |                |
|        | RSRVD | PANEL<br>ACCESS     | EASY<br>ARMING | AMBUSH | LEFT              | ADDR | RIGHT                                          | RSRVD | KEYPAD<br>PANIC | KEYPAD<br>AUX. | KEYPAD<br>FIRE |
| 1      | 8     | 4                   | 2              | 1      |                   | 1440 |                                                | 8     | 4               | 2              | 1              |
| 2      | 8     | 4                   | 2              | 1      |                   | 1441 |                                                | 8     | 4               | 2              | 1              |
| 3      | 8     | 4                   | 2              | 1      |                   | 1442 |                                                | 8     | 4               | 2              | 1              |
| 4      | 8     | 4                   | 2              | 1      |                   | 1443 |                                                | 8     | 4               | 2              | 1              |
| 5      | 8     | 4                   | 2              | 1      |                   | 1444 |                                                | 8     | 4               | 2              | 1              |
| 6      | 8     | 4                   | 2              | 1      |                   | 1445 |                                                | 8     | 4               | 2              | 1              |
| 7      | 8     | 4                   | 2              | 1      |                   | 1446 |                                                | 8     | 4               | 2              | 1              |

[Default = blank (•) blank (•) from address 1440-1446]

KEYPAD OPTIONS: Select options for any of the 7 keypads.

ASSIGNMENT

RIGHT OPTION

Disabled

Active

Keypad

blank (•)

1

R 1. Select the desired option entering the option number (1-8) for each digit.

Enter corresponding option number in address location. R 2.

NOTE: Dark shaded data value box shows option not available.

Press J to save. RF 3.

## This page left blank intentionally

### AREA ARMING OPTIONS (ADDRESS 1469-1472)

| Priority                        | ADDRESS 1469 |       |  |  |  |  |
|---------------------------------|--------------|-------|--|--|--|--|
| Arming                          | LEFT         | RIGHT |  |  |  |  |
| Area 1                          | blank (•)    |       |  |  |  |  |
| [Default = blank (•) blank (•)] |              |       |  |  |  |  |

| PRIORITY ARMING/AREA 1 |           |          |  |  |  |  |
|------------------------|-----------|----------|--|--|--|--|
| DATA E                 | OPTION    |          |  |  |  |  |
| LEFT                   | RIGHT     |          |  |  |  |  |
| blank (•)              | blank (•) | Not Used |  |  |  |  |
| blank (•)              | 1         | Enabled  |  |  |  |  |

| Priority                        | ADDRE                  | SS 1470 |  |  |  |  |  |
|---------------------------------|------------------------|---------|--|--|--|--|--|
| Arming                          | LEFT                   | RIGHT   |  |  |  |  |  |
| Area 2                          | blank (                | •)      |  |  |  |  |  |
| [Default = blank (•) blank (•)] |                        |         |  |  |  |  |  |
| PRIORI                          | PRIORITY ARMING/AREA 2 |         |  |  |  |  |  |
| DATA E                          | NTRIES                 | OPTION  |  |  |  |  |  |
| LEFT                            | RIGHT                  |         |  |  |  |  |  |

| DATA E    | OPTION    |          |
|-----------|-----------|----------|
| LEFT      | RIGHT     |          |
| blank (•) | blank (•) | Not Used |
| blank (•) | 1         | Enabled  |

| Priority               |                                 | ADDRES   | S 1471 |  |  |  |  |
|------------------------|---------------------------------|----------|--------|--|--|--|--|
| Arming                 |                                 | LEFT     | RIGHT  |  |  |  |  |
| Area 3                 |                                 | blank (• | )      |  |  |  |  |
| [Default = bl          | [Default = blank (•) blank (•)] |          |        |  |  |  |  |
| PRIORITY ARMING/AREA 1 |                                 |          |        |  |  |  |  |
| DATA ENTRIES           |                                 |          | OPTION |  |  |  |  |
| LEFT                   | R                               | RIGHT    |        |  |  |  |  |

blank (•) blank (•) Not Used

Enabled

1

blank (•)

| Priority      | ADDRES        | SS 1472 |
|---------------|---------------|---------|
| Arming        | LEFT          | RIGHT   |
| Area 4        | blank (•      | •)      |
| Default = bla | ank (•) blank | . (•)]  |
| PRIORIT       | Y ARMING/     | AREA 2  |
| DATA EN       | OPTION        |         |
| LEFT          | RIGHT         |         |

blank (•) blank (•) Not Used

1

Enabled

blank (•)

#### PRIORITY AREA ARMING:

1. Select option from the table shown.

2. Enter in corresponding right digit address location (left digit is not used).

NOTE: Dark shaded data value box shows option not available.

🖾 3. Press 🔟 to save.

### ZONE INTEGRATION TIME (ADDRESS 2062)

| Zone                                   | ADDRESS 2280 |       |  |  |  |
|----------------------------------------|--------------|-------|--|--|--|
| Integration                            | LEFT         | RIGHT |  |  |  |
| Time (x 10ms)                          |              |       |  |  |  |
| $[Default = 0.75 \times 10ms = 750ms]$ |              |       |  |  |  |

Zone Integration Time: The panel Zone Integration (Response) time can be adjusted to a new global value. Address 2062 accepts three decimal digits which are multiplied by 10 milliseconds to get a new value that replaces the default value of 750ms. If the location is set to 000, the system will default to 750ms internally. The maximum value is 255. If a value above 255 is entered the system will display 000 to request a re-entry.

Note: Only the panel zones' integration times are programmable. In addition, zone responses are enabled only when armed.

| 2         | ZONE INTEG | RATION TIME                               |
|-----------|------------|-------------------------------------------|
| DATA E    | NTRIES     | TIMEOUT                                   |
| LEFT      | RIGHT      |                                           |
| blank (•) | blank (•)  | (0) 1/100 sec. = 0 will default to 750ms. |
| blank (•) | 2          | (2) 1/100 sec. = 20ms.                    |
| blank (•) | 3          | (3) 1/100 sec. = 30ms.                    |
| blank (•) | 4          | (4) 1/100 sec. = 40ms.                    |
| blank (•) | 5          | (5) 1/100 sec. = 50ms.                    |
| blank (•) | 6          | (6) 1/100 sec. = 60ms.                    |
| blank (•) | 7          | (7) 1/100 sec. = 70ms.                    |
| blank (•) | 8          | (8) 1/100 sec. = 80ms.                    |
|           |            |                                           |
| ↓ ▼       | •          | ↓                                         |
| F         | F          | (255) 1/100 sec. = 2.55<br>sec.           |

- 1. Select delay/timeout from the table shown at left.
- 2. Enter in corresponding address locations above (left and right digits).
- 3. For a desired delay/timeout not listed do the following:
  - A. Choose a desired delay/timeout, ex: 20 B. Divide it by 16

🕸 4. Press 🗐 to save.

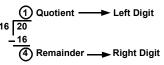

| ZONE OPTIONS                    | LEF    | T DAT | S 13-10<br>A VAL | UES | A   | DDRES | S   | -      | ZONE<br>IT DAT<br>(CIRCL |   | LUES |     |     | ES 5-8<br>A VAL | UES | A   | DDRES | S   | -      | ZONE<br>IT DA<br>CIRCL |     | ۱L           |
|---------------------------------|--------|-------|------------------|-----|-----|-------|-----|--------|--------------------------|---|------|-----|-----|-----------------|-----|-----|-------|-----|--------|------------------------|-----|--------------|
|                                 |        |       | ZN14             |     | L   | ADDR  | R   |        | ZN11                     |   |      | ZN8 | ZN7 | ZN6             | ZN5 | L   | ADDR  | R   | ZN4    | ZN3                    | ZN2 |              |
| 50ms Loop Response              | 8      | 4     | 2                | 1   |     | 0964  |     | 8      | 4                        | 2 | 1    | 8   | 4   | 2               | 1   |     | 0900  |     | 8      | 4                      | 2   |              |
| Priority                        | 8      | 4     | 2                | 1   |     | 0965  |     | 8      | 4                        | 2 | 1    | 8   | 4   | 2               | 1   |     | 0901  |     | 8      | 4                      | 2   |              |
| Priority with Bypass            | 8      | 4     | 2                | 1   |     | 0966  |     | 8      | 4                        | 2 | 1    | 8   | 4   | 2               | 1   |     | 0902  |     | 8      | 4                      | 2   |              |
| Auto-Bypass                     | 8      | 4     | 2                | 1   |     | 0967  |     | 8      | 4                        | 2 | 1    | 8   | 4   | 2               | 1   |     | 0903  |     | 8      | 4                      | 2   |              |
| Selective Bypass                | 8      | 4     | 2                | 1   |     | 0968  |     | 8      | 4                        | 2 | 1    | 8   | 4   | 2               | 1   |     | 0904  |     | 8      | 4                      | 2   | T            |
| Keyswitch Arming                | 8      | 4     | 2                | 1   |     | 0969  |     | 8      | 4                        | 2 | 1    | 8   | 4   | 2               | 1   |     | 0905  |     | 8      | 4                      | 2   | T            |
| Auto-Bypass Re-entry            | 8      | 4     | 2                | 1   |     | 0970  |     | 8      | 4                        | 2 | 1    | 8   | 4   | 2               | 1   |     | 0906  |     | 8      | 4                      | 2   | T            |
| Pre-Alarm Warning               | 8      | 4     | 2                | 1   |     | 0971  |     | 8      | 4                        | 2 | 1    | 8   | 4   | 2               | 1   |     | 0907  |     | 8      | 4                      | 2   | T            |
| Never Arm                       | 8      | 4     | 2                | 1   |     | 0972  |     | 8      | 4                        | 2 | 1    | 8   | 4   | 2               | 1   |     | 0908  |     | 8      | 4                      | 2   | T            |
| 24-Hour Zone                    | 8      | 4     | 2                | 1   |     | 0973  |     | 8      | 4                        | 2 | 1    | 8   | 4   | 2               | 1   |     | 0909  |     | 8      | 4                      | 2   | T            |
| Alarm Output                    | 8      | 4     | 2                | 1   |     | 0974  |     | 8      | 4                        | 2 | 1    | 8   | 4   | 2               | 1   |     | 0910  |     | 8      | 4                      | 2   | 1            |
| Pulsed Alarm Output             | 8      | 4     | 2                | 1   |     | 0975  |     | 8      | 4                        | 2 | 1    | 8   | 4   | 2               | 1   |     | 0911  |     | 8      | 4                      | 2   | 1            |
| PGM1 Output                     | 8      | 4     | 2                | 1   |     | 0976  |     | 8      | 4                        | 2 | 1    | 8   | 4   | 2               | 1   |     | 0912  |     | 8      | 4                      | 2   | $\dagger$    |
| PGM2 Output                     | 8      | 4     | 2                | 1   |     | 0977  |     | 8      | 4                        | 2 | 1    | 8   | 4   | 2               | 1   |     | 0913  |     | 8      | 4                      | 2   | $^{+}$       |
| Entry/Exit 1                    | 8      | 4     | 2                | 1   |     | 0978  |     | 8      | 4                        | 2 | 1    | 8   | 4   | 2               | 1   |     | 0914  |     | 8      | 4                      | 2   | +            |
| Entry/Exit 2                    | 8      | 4     | 2                | 1   |     | 0979  |     | 8      | 4                        | 2 | 1    | 8   | 4   | 2               | 1   |     | 0915  |     | 8      | 4                      | 2   | +            |
| Exit/Entry Follower             | 8      | 4     | 2                | 1   |     | 0980  | -   | 8      | 4                        | 2 | 1    | 8   | 4   | 2               | 1   |     | 0916  |     | 8      | 4                      | 2   | +            |
| Auto Reset                      | 8      | 4     | 2                | 1   |     | 0981  |     | 8      | 4                        | 2 | 1    | 8   | 4   | 2               | 1   |     | 0917  |     | 8      | 4                      | 2   | +            |
| Swinger Shutdown                | 8      | 4     | 2                | 1   |     | 0982  |     | 8      | 4                        | 2 | 1    | 8   | 4   | 2               | 1   |     | 0918  |     | 8      | 4                      | 2   | +            |
| Chime                           | 8      | 4     | 2                | 1   |     | 0983  |     | 8      | 4                        | 2 | 1    | 8   | 4   | 2               | 1   |     | 0919  |     | 8      | 4                      | 2   | +            |
| Abort Delay                     | 8      | 4     | 2                | 1   |     | 0984  |     | 8      | 4                        | 2 | 1    | 8   | 4   | 2               | 1   |     | 0920  |     | 8      | 4                      | 2   | +            |
| Power-up Delay                  | 8      | 4     | 2                | 1   |     | 0985  |     | 8      | 4                        | 2 | 1    | 8   | 4   | 2               | 1   |     | 0921  | -   | 8      | 4                      | 2   | +            |
| Dav Zone Open                   | 8      | 4     | 2                | 1   |     | 0986  |     | 8      | 4                        | 2 | 1    | 8   | 4   | 2               | 1   |     | 0922  |     | 8      | 4                      | 2   | +            |
| Day Zone Open<br>Day Zone Short | 8      | 4     | 2                | 1   |     | 0987  |     | 8      | 4                        | 2 | 1    | 8   | 4   | 2               | 1   |     | 0922  |     | 8      | 4                      | 2   | +            |
| Alarm on Day Zone               | 8      | 4     | 2                | 1   |     | 0988  |     | 8      | 4                        | 2 | 1    | 8   | 4   | 2               | 1   |     | 0923  |     | 8      | 4                      | 2   | +            |
| Alarm Telco 1                   | 8      | 4     | 2                | 1   |     | 0989  |     | 8      | 4                        | 2 | 1    | 8   | 4   | 2               | 1   |     | 0924  |     | 8      | 4                      | 2   | +            |
|                                 | 0<br>8 |       | 2                | -   |     |       |     | 0<br>8 | 4                        | 2 | 1    | -   |     |                 |     |     |       |     | 0<br>8 | 4                      |     | +            |
| Alarm Restore 1                 | 0<br>8 | 4     |                  | 1   |     | 0990  |     | 0<br>8 | 4                        | 2 | -    | 8   | 4   | 2               | 1   |     | 0926  |     | 0<br>8 | -                      | 2   | +            |
| Trouble Telco 1                 | -      | 4     | 2                | -   |     | 0991  |     | -      | -                        |   | 1    | 8   | 4   | 2               | 1   |     | 0927  |     | -      | 4                      |     | +            |
| Trouble Restore 1               | 8      | 4     | 2                | 1   |     | 0992  |     | 8      | 4                        | 2 | 1    | 8   | 4   | 2               | 1   |     | 0928  |     | 8      | 4                      | 2   | _            |
| Alarm Telco 3                   | 8      | 4     | 2                | 1   |     | 0993  |     | 8      | 4                        | 2 | 1    | 8   | 4   | 2               | 1   |     | 0929  |     | 8      | 4                      | 2   | _            |
| Alarm Restore 3                 | 8      | 4     | 2                | 1   |     | 0994  |     | 8      | 4                        | 2 | 1    | 8   | 4   | 2               | 1   |     | 0930  |     | 8      | 4                      | 2   | _            |
| Trouble Telco 3                 | 8      | 4     | 2                | 1   |     | 0995  |     | 8      | 4                        | 2 | 1    | 8   | 4   | 2               | 1   |     | 0931  |     | 8      | 4                      | 2   | _            |
| Trouble Restore 3               | 8      | 4     | 2                | 1   |     | 0996  |     | 8      | 4                        | 2 | 1    | 8   | 4   | 2               | 1   |     | 0932  |     | 8      | 4                      | 2   | _            |
| No EOL Resistor                 | 8      | 4     | 2                | 1   |     | 0997  |     | 8      | 4                        | 2 | 1    | 8   | 4   | 2               | 1   |     | 0933  |     | 8      | 4                      | 2   | _            |
| Trouble on Open                 | 8      | 4     | 2                | 1   |     | 0998  |     | 8      | 4                        | 2 | 1    | 8   | 4   | 2               | 1   |     | 0934  |     | 8      | 4                      | 2   | _            |
| Trouble on Short                | 8      | 4     | 2                | 1   |     | 0999  |     | 8      | 4                        | 2 | 1    | 8   | 4   | 2               | 1   |     | 0935  |     | 8      | 4                      | 2   |              |
| Zone Area 1                     | 8      | 4     | 2                | 1   |     | 1000  |     | 8      | 4                        | 2 | 1    | 8   | 4   | 2               | 1   | _   | 0936  |     | 8      | 4                      | 2   |              |
| Zone Area 2                     | 8      | 4     | 2                | 1   |     | 1001  |     | 8      | 4                        | 2 | 1    | 8   | 4   | 2               | 1   |     | 0937  | l   | 8      | 4                      | 2   | 4            |
| Zone Area 3                     | 8      | 4     | 2                | 1   |     | 1002  |     | 8      | 4                        | 2 | 1    | 8   | 4   | 2               | 1   |     | 0938  | l   | 8      | 4                      | 2   | 4            |
| Zone Area 4                     | 8      | 4     | 2                | 1   |     | 1003  |     | 8      | 4                        | 2 | 1    | 8   | 4   | 2               | 1   |     | 0939  | l   | 8      | 4                      | 2   | 4            |
| Interior (Stay) Bypass          | 8      | 4     | 2                | 1   |     | 1004  |     | 8      | 4                        | 2 | 1    | 8   | 4   | 2               | 1   |     | 0940  | l   | 8      | 4                      | 2   | 4            |
| Keypad Sounder on Alarm         | 8      | 4     | 2                | 1   |     | 1005  |     | 8      | 4                        | 2 | 1    | 8   | 4   | 2               | 1   |     | 0941  |     | 8      | 4                      | 2   |              |
| 2-Wire Smoke Detectors          | 8      | 4     | 2                | 1   | (•) | 1006  | (•) | 8      | 4                        | 2 | 1    | 8   | 4   | 2               | 1   |     | 0942  | (•) | 8      | 4                      | 2   | Ę            |
| Fire                            | 8      | 4     | 2                | 1   |     | 1007  |     | 8      | 4                        | 2 | 1    | 8   | 4   | 2               | 1   |     | 0943  | l   | 8      | 4                      | 2   | 4            |
| Fire Alarm Verification         | 8      | 4     | 2                | 1   |     | 1008  |     | 8      | 4                        | 2 | 1    | 8   | 4   | 2               | 1   |     | 0944  |     | 8      | 4                      | 2   |              |
| RESERVED                        | 8      | 4     | 2                | 1   | (•) | 1009  | (•) | 8      | 4                        | 2 | 1    | 8   | 4   | 2               | 1   | (•) |       | (•) | 8      | 4                      | 2   | ę            |
| Zone ANDing Group 1             | 8      | 4     | 2                | 1   |     | 1010  |     | 8      | 4                        | 2 | 1    | 8   | 4   | 2               | 1   |     | 0946  |     | 8      | 4                      | 2   | $\downarrow$ |
| Zone ANDing Group 2             | 8      | 4     | 2                | 1   |     | 1011  |     | 8      | 4                        | 2 | 1    | 8   | 4   | 2               | 1   |     | 0947  |     | 8      | 4                      | 2   | $\downarrow$ |
| Zone ANDing Group 3             | 8      | 4     | 2                | 1   |     | 1012  |     | 8      | 4                        | 2 | 1    | 8   | 4   | 2               | 1   |     | 0948  | l   | 8      | 4                      | 2   | 4            |
| Zone ANDing Group 4             | 8      | 4     | 2                | 1   |     | 1013  | ļ   | 8      | 4                        | 2 | 1    | 8   | 4   | 2               | 1   |     | 0949  |     | 8      | 4                      | 2   |              |
| Sensor Watch                    | 8      | 4     | 2                | 1   |     | 1014  |     | 8      | 4                        | 2 | 1    | 8   | 4   | 2               | 1   |     | 0950  |     | 8      | 4                      | 2   |              |
| RESERVED                        | 8      | 4     | 2                | 1   |     | 1015  |     | 8      | 4                        | 2 | 1    | 8   | 4   | 2               | 1   |     | 0951  |     | 8      | 4                      | 2   | Ę            |
| Chime 2                         | 8      | 4     | 2                | 1   | 1   | 1016  |     | 8      | 4                        | 2 | 1    | 8   | 4   | 2               | 1   |     | 0952  |     | 8      | 4                      | 2   |              |

§ 50ms Loop Response only available for zones 1-4. If Zone Doubling is enabled, Zones 9-12 will follow the loop response programming for Zones 1-4.

1 When the Easy Program Menu is used, these features are enabled by default.

Enabled when "Enable SIA CP-01 Features?" is activated (Answer "Yes" in the EZ Programming Menu).

★ Disabled when "Enable SIA CP-01 Features?" is activated (Answer "Yes" in the EZ Programming Menu). Disable Auto-Reset on non-fire zones for SIA CP-01 installations. NOTE: (Address Location 0942 can only be programmed as "blank (•) blank (•)", "4 blank (•)", "8 blank (•)" or "C blank (•)".

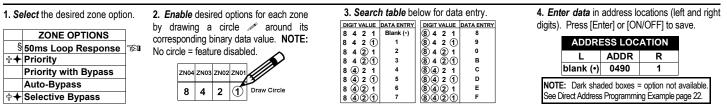

NAPCO Security Systems

LIBRA LIB-P432EX Series Programming Instructions

Г

| ZONE OPTIONS            | LEF        | ZONE:<br>T DAT<br>(CIRCL | A VAL | UES<br>) | А   | DDRES | SS  | RIGH | IT DA | s 25-28<br>Ta Vai<br>Le 🎤 | UES | LEF        | ZONES<br>T DAT | A VAL |      | ADDR     | ESS | RIG        | ZONE:<br>HT DA<br>(CIRCI | TA VA | LU   |
|-------------------------|------------|--------------------------|-------|----------|-----|-------|-----|------|-------|---------------------------|-----|------------|----------------|-------|------|----------|-----|------------|--------------------------|-------|------|
|                         | ZN32       | ZN31                     |       | -        | L   | ADDR  | R   |      | ZN27  | ZN26                      |     | ZN24       | ZN23           |       | ZN21 | L ADI    |     |            | ZN19                     |       | ; ZN |
| ► Priority              | 8          | 4                        | 2     | 1        |     | 1093  |     | 8    | 4     | 2                         | 1   | 8          | 4              | 2     | 1    | 102      |     | 8          | 4                        | 2     |      |
| Priority with Bypass    | 8          | 4                        | 2     | 1        |     | 1094  |     | 8    | 4     | 2                         | 1   | 8          | 4              | 2     | 1    | 103      |     | 8          | 4                        | 2     |      |
| Auto-Bypass             | 8          | 4                        | 2     | 1        |     | 1095  |     | 8    | 4     | 2                         | 1   | 8          | 4              | 2     | 1    | 103      |     | 8          | 4                        | 2     |      |
| Selective Bypass        | 8          | 4                        | 2     | 1        |     | 1096  |     | 8    | 4     | 2                         | 1   | 8          | 4              | 2     | 1    | 103      |     | 8          | 4                        | 2     |      |
| Keyswitch Arming        | 8          | 4                        | 2     | 1        |     | 1097  |     | 8    | 4     | 2                         | 1   | 8          | 4              | 2     | 1    | 103      | -   | 8          | 4                        | 2     |      |
| Auto-Bypass Re-entry    | 8          | 4                        | 2     | 1        |     | 1098  |     | 8    | 4     | 2                         | 1   | 8          | 4              | 2     | 1    | 103      | 4   | 8          | 4                        | 2     |      |
| Pre-Alarm Warning       | 8          | 4                        | 2     | 1        |     | 1099  |     | 8    | 4     | 2                         | 1   | 8          | 4              | 2     | 1    | 103      | -   | 8          | 4                        | 2     |      |
| Never Arm               | 8          | 4                        | 2     | 1        |     | 1100  |     | 8    | 4     | 2                         | 1   | 8          | 4              | 2     | 1    | 103      | -   | 8          | 4                        | 2     |      |
| 24-Hour Zone            | 8          | 4                        | 2     | 1        |     | 1101  |     | 8    | 4     | 2                         | 1   | 8          | 4              | 2     | 1    | 103      | 7   | 8          | 4                        | 2     |      |
| Alarm Output            | 8          | 4                        | 2     | 1        |     | 1102  |     | 8    | 4     | 2                         | 1   | 8          | 4              | 2     | 1    | 103      | 8   | 8          | 4                        | 2     |      |
| Pulsed Alarm Output     | 8          | 4                        | 2     | 1        |     | 1103  |     | 8    | 4     | 2                         | 1   | 8          | 4              | 2     | 1    | 103      | 9   | 8          | 4                        | 2     |      |
| PGM1 Output             | 8          | 4                        | 2     | 1        |     | 1104  |     | 8    | 4     | 2                         | 1   | 8          | 4              | 2     | 1    | 104      | 0   | 8          | 4                        | 2     |      |
| PGM2 Output             | 8          | 4                        | 2     | 1        |     | 1105  |     | 8    | 4     | 2                         | 1   | 8          | 4              | 2     | 1    | 104      | 1   | 8          | 4                        | 2     |      |
| Entry/Exit 1            | 8          | 4                        | 2     | 1        |     | 1106  |     | 8    | 4     | 2                         | 1   | 8          | 4              | 2     | 1    | 104      | 2   | 8          | 4                        | 2     |      |
| Entry/Exit 2            | 8          | 4                        | 2     | 1        |     | 1107  |     | 8    | 4     | 2                         | 1   | 8          | 4              | 2     | 1    | 104      | 3   | 8          | 4                        | 2     |      |
| Exit/Entry Follower     | 8          | 4                        | 2     | 1        |     | 1108  |     | 8    | 4     | 2                         | 1   | 8          | 4              | 2     | 1    | 104      | 4   | 8          | 4                        | 2     |      |
| Auto Reset              | 8          | 4                        | 2     | 1        |     | 1109  |     | 8    | 4     | 2                         | 1   | 8          | 4              | 2     | 1    | 104      | 5   | 8          | 4                        | 2     | 1    |
| Swinger Shutdown        | 8          | 4                        | 2     | 1        |     | 1110  |     | 8    | 4     | 2                         | 1   | 8          | 4              | 2     | 1    | 104      | 6   | 8          | 4                        | 2     |      |
| Chime                   | 8          | 4                        | 2     | 1        |     | 1111  |     | 8    | 4     | 2                         | 1   | 8          | 4              | 2     | 1    | 104      | 7   | 8          | 4                        | 2     | 1    |
| Abort Delay             | 8          | 4                        | 2     | 1        |     | 1112  |     | 8    | 4     | 2                         | 1   | 8          | 4              | 2     | 1    | 104      | 8   | 8          | 4                        | 2     |      |
| Power-up Delay          | 8          | 4                        | 2     | 1        |     | 1113  |     | 8    | 4     | 2                         | 1   | 8          | 4              | 2     | 1    | 104      | 9   | 8          | 4                        | 2     | 1    |
| Day Zone Open           | 8          | 4                        | 2     | 1        |     | 1114  |     | 8    | 4     | 2                         | 1   | 8          | 4              | 2     | 1    | 105      |     | 8          | 4                        | 2     |      |
| Day Zone Short          | 8          | 4                        | 2     | 1        |     | 1115  |     | 8    | 4     | 2                         | 1   | 8          | 4              | 2     | 1    | 105      |     | 8          | 4                        | 2     | +    |
| Alarm on Day Zone       | 8          | 4                        | 2     | 1        |     | 1116  |     | 8    | 4     | 2                         | 1   | 8          | 4              | 2     | 1    | 105      |     | 8          | 4                        | 2     | -    |
| Alarm Telco 1           | 8          | 4                        | 2     | 1        |     | 1117  |     | 8    | 4     | 2                         | 1   | 8          | 4              | 2     | 1    | 105      |     | 8          | 4                        | 2     |      |
| Alarm Restore 1         | 8          | 4                        | 2     | 1        |     | 1118  |     | 8    | 4     | 2                         | 1   | 8          | 4              | 2     | 1    | 105      |     | 8          | 4                        | 2     |      |
| Trouble Telco 1         | 8          | 4                        | 2     | 1        |     | 1119  |     | 8    | 4     | 2                         | 1   | 8          | 4              | 2     | 1    | 105      |     | 8          | 4                        | 2     |      |
| Trouble Restore 1       | 8          | 4                        | 2     | 1        |     | 1120  |     | 8    | 4     | 2                         | 1   | 8          | 4              | 2     | 1    | 105      |     | 8          | 4                        | 2     | +    |
| Alarm Telco 3           | 8          | 4                        | 2     | 1        |     | 1121  |     | 8    | 4     | 2                         | 1   | 8          | 4              | 2     | 1    | 105      |     | 8          | 4                        | 2     |      |
| Alarm Restore 3         | 8          | 4                        | 2     | 1        |     | 1122  |     | 8    | 4     | 2                         | 1   | 8          | 4              | 2     | 1    | 105      |     | 8          | 4                        | 2     |      |
| Trouble Telco 3         | 8          | 4                        | 2     | 1        |     | 1123  |     | 8    | 4     | 2                         | 1   | 8          | 4              | 2     | 1    | 105      |     | 8          | 4                        | 2     |      |
| Trouble Restore 3       | 8          | 4                        | 2     | 1        |     | 1124  |     | 8    | 4     | 2                         | 1   | 8          | 4              | 2     | 1    | 106      |     | 8          | 4                        | 2     |      |
| No EOL Resistor         | 8          | 4                        | 2     | 1        |     | 1125  |     | 8    | 4     | 2                         | 1   | 8          | 4              | 2     | 1    | 106      | -   | 8          | 4                        | 2     |      |
| Trouble on Open         | 8          | 4                        | 2     | 1        |     | 1126  |     | 8    | 4     | 2                         | 1   | 8          | 4              | 2     | 1    | 106      |     | 8          | 4                        | 2     |      |
| Trouble on Short        | 8          | 4                        | 2     | 1        |     | 1127  |     | 8    | 4     | 2                         | 1   | 8          | 4              | 2     | 1    | 106      |     | 8          | 4                        | 2     |      |
| Zone Area 1             | 8          | 4                        | 2     | 1        |     | 1128  |     | 8    | 4     | 2                         | 1   | 8          | 4              | 2     | 1    | 106      | -   | 8          | 4                        | 2     |      |
| Zone Area 2             | 8          | 4                        | 2     | 1        |     | 1129  |     | 8    | 4     | 2                         | 1   | 8          | 4              | 2     | 1    | 106      |     | 8          | 4                        | 2     |      |
| Zone Area 3             | 8          | 4                        | 2     | 1        |     | 1130  |     | 8    | 4     | 2                         | 1   | 8          | 4              | 2     | 1    | 106      | -   | 8          | 4                        | 2     |      |
| Zone Area 4             | 8          | 4                        | 2     | 1        |     | 1131  |     | 8    | 4     | 2                         | 1   | 8          | 4              | 2     | 1    | 106      | -   | 8          | 4                        | 2     |      |
| Interior (Stay) Bypass  | 8          | 4                        | 2     | 1        |     | 1132  |     | 8    | 4     | 2                         | 1   | 8          | 4              | 2     | 1    | 106      |     | 8          | 4                        | 2     | +    |
| Keypad Sounder on Alarm | 8          | 4                        | 2     | 1        |     | 1133  |     | 8    | 4     | 2                         | 1   | 8          | 4              | 2     | 1    | 106      | -   | 8          | 4                        | 2     | +    |
| Fire                    | 8          | 4                        | 2     | 1        |     | 1135  |     | 8    | 4     | 2                         | 1   | 8          | 4              | 2     | 1    | 107      | -   | 8          | 4                        | 2     |      |
| Fire Alarm Verification | 8          | 4                        | 2     | 1        |     | 1136  |     | 8    | 4     | 2                         | 1   | 8          | 4              | 2     | 1    | 107      |     | 8          | 4                        | 2     | +    |
| Zone ANDing Group 1     | 8          | 4                        | 2     | 1        |     | 1138  |     | 8    | 4     | 2                         | 1   | 8          | 4              | 2     | 1    | 107      |     | 8          | 4                        | 2     |      |
| Zone ANDing Group 2     | 8          | 4                        | 2     | 1        |     | 1139  |     | 8    | 4     | 2                         | 1   | 8          | 4              | 2     | 1    | 107      |     | 8          | 4                        | 2     | +    |
| Zone ANDing Group 3     | 8          | 4                        | 2     | 1        |     | 1140  |     | 8    | 4     | 2                         | 1   | 8          | 4              | 2     | 1    | 107      |     | 8          | 4                        | 2     |      |
| Zone ANDing Group 4     | 8          | 4                        | 2     | 1        |     | 1141  |     | 8    | 4     | 2                         | 1   | 8          | 4              | 2     | 1    | 107      |     | 8          | 4                        | 2     | +    |
| Sensor Watch            | 8          | 4                        | 2     | 1        |     | 1142  |     | 8    | 4     | 2                         | 1   | 8          | 4              | 2     | 1    | 107      |     | 8          | 4                        | 2     | +    |
| RESERVED                | 8          | 4                        | 2     | 1        |     | 1143  |     | 8    | 4     | 2                         | 1   | 8          | 4              | 2     | 1    | 107      |     | 8          | 4                        | 2     |      |
| Chime 2                 | 8          | 4                        | 2     | 1        |     | 1144  |     | 8    | 4     | 2                         | 1   | 8          | 4              | 2     | 1    | 108      |     | 8          | 4                        | 2     |      |
|                         | , <u> </u> |                          | -     |          | · . | 1     | · . |      |       | -                         | · · | , <u> </u> | -•             | -     |      |          | ·•  | , <u> </u> |                          | -     | 1    |
| teps listed at          | <b>A</b>   |                          |       |          |     |       |     |      |       |                           |     |            |                |       |      | <b>A</b> |     | <b>A</b>   |                          |       |      |

☆ When the Easy Program Menu is used, these features are enabled by default.

+ Enabled when "Enable SIA CP-01 Features?" is activated (Answer "Yes" in the EZ Programming Menu).

Disabled when "Enable SIA CP-01 Features?" is activated (Answer "Yes" in the EZ Programming Menu). Disable Auto-Reset on non-fire zones for SIA CP-01 ★ installations.

DEFAULTS: The zone options indicated are automatically set after exiting the Easy Menu Driven Mode.

--Priority, Selective Bypass, Alarm Output, Auto Reset, Swinger Shutdown and Zone Area 1 are enabled for the total number of zones entered in "# OF ZONES IN AREA1 ENTER # ZONES".

--Alarm Telco 1 is enabled for the zone number(s) entered in "REPORT ALL ZONES TO CENTRAL ZONES? Y/N".

--Entry/Exit 1 and Chime are enabled for the zone number(s) entered in "ENTRY/EXIT ZONES ENTER ZONE #".

--Exit/Entry Follower and Interior Bypass are enabled for the zone number(s) entered in "INTERIOR ZONES ENTER ZONE #".

--Pulse Alarm Output is enabled for the zone number(s) entered in "FIRE ZONES ENTER ZONE #".

--Fire is enabled for the zone number(s) entered in "FIRE ZONES ENTER ZONE #".

## This page left blank intentionally

This page left blank intentionally

## EXTERNAL RELAY CONTROL (ADDRESS 1489-1608)

| A   | DDR  | ESS | 1489                                                                                                    | 9-149 | 3 (RI | ELAY | ( EVE | NT 1  | ) |  |  |  |  |
|-----|------|-----|----------------------------------------------------------------------------------------------------|-------|-------|------|-------|-------|---|--|--|--|--|
| 14  | 89   | 14  | SS 1489-1493 (RELAY EVENT 1)           1490         1491         1492         1493           AREA         Timeout         Event ID         COND.           R         L         R         L         R |       |       |      |       |       |   |  |  |  |  |
| REL | AY # | AR  | EA                                                                                                    | Tim   | eout  | Eve  | nt ID | COND. |   |  |  |  |  |
| L   | R    | L   | R                                                                                                    | L     | R     | L    | R     | L     | R |  |  |  |  |
| (•) |      | (•) |                                                                                                    |       |       |      |       |       |   |  |  |  |  |

| A   | DDR                                                                                                    | ESS                                                                                                    | 1504 | 1-150 | 8 (RI | ELAY | ' EVE | INT 4 | 4) |  |  |  |  |
|-----|----------------------------------------------------------------------------------------------------|----------------------------------------------------------------------------------------------------|------|-------|-------|------|-------|-------|----|--|--|--|--|
| 15  | ADDRESS 1504-1508 (RELAY EVENT 4)           504         1505         1506         1507         1508           AY # AREA         Timeout         Event ID         COND.           R         L         R         L         R         L         R         L         R |                                                                                                    |      |       |       |      |       |       |    |  |  |  |  |
| REL | AY #                                                                                                    | AR                                                                                                    | EA   | Tim   | eout  | Eve  | nt ID | COND. |    |  |  |  |  |
| L   | R                                                                                                    | L                                                                                                    | R    | L     | R     | L    | R     | L     | R  |  |  |  |  |
| (•) |                                                                                                    | R         L         R         L         R         L         R         L         R           (•)         -         -         -         -         -         -         -         -         -         -         -         -         -         -         -         -         -         -         -         -         -         -         -         -         -         -         -         -         -         -         -         -         -         -         -         -         -         -         -         -         -         -         -         -         -         -         -         -         -         -         -         -         -         -         -         -         -         -         -         -         -         -         -         -         -         -         -         -         -         -         -         -         -         -         -         -         -         -         -         -         -         -         -         -         -         -         -         -         -         -         -         -         -         -         -         - |      |       |       |      |       |       |    |  |  |  |  |

| A   | DDR  | ESS                                                                                                    | 1519                   | 9-152 | 3 (RI | ELAY | ' EVE | INT 7 | 7)  |  |  |  |  |
|-----|------|----------------------------------------------------------------------------------------------------|------------------------|-------|-------|------|-------|-------|-----|--|--|--|--|
| 15  | 19   | RESS 1519-1523 (RELAY EVENT 7)           1520         1521         1522         1523           AREA         Timeout         Event ID         COND.           L         R         L         R         L         R         L         R |                        |       |       |      |       |       |     |  |  |  |  |
| REL | AY # | AR                                                                                                    | REA Timeout Event ID C |       |       |      |       | со    | ND. |  |  |  |  |
| L   | R    | L                                                                                                    | R                      | L     | R     | L    | R     | L     | R   |  |  |  |  |
| (•) | •    |                                                                                                    |                        |       |       |      |       |       |     |  |  |  |  |

| Α   | DDR     | ESS | 1534 | -153 | B (RE | LAY | EVE   | NT 1  | 0) |  |  |  |  |  |
|-----|---------|-----|------|------|-------|-----|-------|-------|----|--|--|--|--|--|
| 15  | 34      |     |      |      |       |     |       |       |    |  |  |  |  |  |
| REL | AY #    | AR  | EA   | Tim  | eout  | Eve | nt ID | COND. |    |  |  |  |  |  |
| L   | R       | L   | R    | L    | R     | L   | R     | L     | R  |  |  |  |  |  |
| (•) | (•) (•) |     |      |      |       |     |       |       |    |  |  |  |  |  |

| Α   | DDR  | ESS | 1549 | -1553 | 3 (RE | LAY | EVE   | NT 1  | 3) |  |  |  |  |  |
|-----|------|-----|------|-------|-------|-----|-------|-------|----|--|--|--|--|--|
| 15  | 49   |     |      |       |       |     |       |       |    |  |  |  |  |  |
| REL | AY # | AR  | EA   | Tim   | eout  | Eve | nt ID | COND. |    |  |  |  |  |  |
| L   | R    | L   | R    | L     | R     | L   | R     | L     | R  |  |  |  |  |  |
| (•) |      | (•) |      |       |       |     |       |       |    |  |  |  |  |  |

| Α   | DDR  | ESS | 1564 | -156 | 8 (RE | LAY | EVE   | NT 1  | 6) |  |
|-----|------|-----|------|------|-------|-----|-------|-------|----|--|
| 15  | 64   | 15  | 65   | 15   | 66    | 15  | 67    | 15    | 68 |  |
| REL | AY # | AR  | EA   | Tim  | eout  | Eve | nt ID | COND. |    |  |
| L   | R    | L   | R    | L    | R     | L   | R     | L     | R  |  |
| (•) |      | (•) |      |      |       |     |       |       |    |  |

| Α   | DDR  | ESS | 1579 | -1583 | 3 (RE | LAY | EVE   | NT 1  | 9) |  |  |  |  |
|-----|------|-----|------|-------|-------|-----|-------|-------|----|--|--|--|--|
| 15  |      |     |      |       |       |     |       |       |    |  |  |  |  |
| REL | AY # | AR  | EA   | Tim   | eout  | Eve | nt ID | COND. |    |  |  |  |  |
| L   | R    | L   | R    | L     | R     | L   | R     | L     | R  |  |  |  |  |
| (•) |      |     |      |       |       |     |       |       |    |  |  |  |  |

| Α   | DDR  | ESS | 1594                                                                                                    | -1598 | 8 (RE | LAY | EVE   | NT 2  | 2) |  |  |  |  |  |
|-----|------|-----|----------------------------------------------------------------------------------------------------|-------|-------|-----|-------|-------|----|--|--|--|--|--|
| 15  | 94   | 15  | SS 1594-1598 (RELAY EVENT 22)           1595         1596         1597         1598           AREA         Timeout         Event ID         COND.           L         R         L         R         L         R |       |       |     |       |       |    |  |  |  |  |  |
| REL | AY # | AR  | EA                                                                                                    | Tim   | eout  | Eve | nt ID | COND. |    |  |  |  |  |  |
| L   | R    | L   | R                                                                                                    | L     | R     | L   | R     | L     | R  |  |  |  |  |  |
| (•) |      | (•) | (•)                                                                                                    |       |       |     |       |       |    |  |  |  |  |  |

| Α   | DDR  | ESS | 1494 | 1-149 | 8 (RI | LAY | ' EVE | NT 2  | 2) |  |
|-----|------|-----|------|-------|-------|-----|-------|-------|----|--|
| 14  | 94   | 14  | 95   | 14    | 96    | 14  | 97    | 14    | 98 |  |
| REL | AY # | AR  | EA   | Tim   | eout  | Eve | nt ID | COND. |    |  |
| L   | R    | L   | R    | L     | R     | L   | R     | L     | R  |  |
| (•) |      | (•) |      |       |       |     |       |       |    |  |

| A                        | DDR | ESS  | 1509 | 9-151 | 3 (RI | ELAY     | ' EVE | ENT ( | 5) |
|--------------------------|-----|------|------|-------|-------|----------|-------|-------|----|
| 1509 1510 1511 1512 1513 |     |      |      |       |       |          |       |       |    |
| RELAY #                  |     | AREA |      | Time  | eout  | Event ID |       | COND. |    |
| L                        | R   | L    | R    | L     | R     | L        | R     | L     | R  |
| (•) (•)                  |     |      |      |       |       |          |       |       |    |

| A                        | DDR    | ESS | 1524 | -152 | 8 (RI | ELAY     | ' EVE | NT 8  | 3) |  |
|--------------------------|--------|-----|------|------|-------|----------|-------|-------|----|--|
| 1524 1525 1526 1527 1528 |        |     |      |      |       |          |       |       |    |  |
| REL                      | ELAY # |     | EA   | Tim  | eout  | Event ID |       | COND. |    |  |
| L                        | R      | L   | R    | L    | R     | L        | R     | L     | R  |  |
| (•) (•)                  |        |     |      |      |       |          |       |       |    |  |

| Α                        | ADDRESS 1539-1543 (RELAY EVENT 11) |    |    |         |   |          |   |       |   |  |  |  |  |
|--------------------------|------------------------------------|----|----|---------|---|----------|---|-------|---|--|--|--|--|
| 1539 1540 1541 1542 1543 |                                    |    |    |         |   |          |   |       |   |  |  |  |  |
| REL                      | AY #                               | AR | EA | Timeout |   | Event ID |   | COND. |   |  |  |  |  |
| L                        | R                                  | L  | R  | L       | R | L        | R | L     | R |  |  |  |  |
| (•)                      | (•) (•)                            |    |    |         |   |          |   |       |   |  |  |  |  |

| Α                                                        | DDRI         | ESS | 1554 | -1558 | 3 (RE | LAY | EVE   | NT 1  | 4) |  |  |  |
|----------------------------------------------------------|--------------|-----|------|-------|-------|-----|-------|-------|----|--|--|--|
| 1554         1555         1556         1557         1558 |              |     |      |       |       |     |       |       |    |  |  |  |
| REL                                                      | RELAY # AREA |     |      | Time  | eout  | Eve | nt ID | COND. |    |  |  |  |
| L                                                        | R            | L   | R    | L     | R     | L   | R     | L     | R  |  |  |  |
| (•)                                                      | (•) (•)      |     |      |       |       |     |       |       |    |  |  |  |

| Α                                                           | DDR | ESS | 1569 | -1573 | 3 (RE    | LAY | EVE   | NT 1 | 7) |
|-------------------------------------------------------------|-----|-----|------|-------|----------|-----|-------|------|----|
| <u>1569</u> <u>1570</u> <u>1571</u> <u>1572</u> <u>1573</u> |     |     |      |       |          |     |       |      | 73 |
| REL                                                         | AR  | EA  | Time | eout  | Event ID |     | COND. |      |    |
| L                                                           | R   | L   | R    | L     | R        | L   | R     | L    | R  |
| (•) (•)                                                     |     |     |      |       |          |     |       |      |    |

| Α                        | DDR  | ESS | 1584 | -1588 | 3 (RE | LAY      | EVE | NT 2  | 0) |  |
|--------------------------|------|-----|------|-------|-------|----------|-----|-------|----|--|
| 1584 1585 1586 1587 1588 |      |     |      |       |       |          |     |       |    |  |
| REL                      | AY # | AR  | EA   | Tim   | eout  | Event ID |     | COND. |    |  |
| L                        | R    | L   | R    | L     | R     | L        | R   | L     | R  |  |
| (•) (•)                  |      |     |      |       |       |          |     |       |    |  |

| Α                        | DDRI        | ESS | 1599 | -1603 | 3 (RE    | LAY | EVE   | NT 2 | 3) |  |
|--------------------------|-------------|-----|------|-------|----------|-----|-------|------|----|--|
| 1599 1600 1601 1602 1603 |             |     |      |       |          |     |       |      |    |  |
| REL                      | ELAY # AREA |     | Tim  | eout  | Event ID |     | COND. |      |    |  |
| L                        | R           | L   | R    | L     | R        | L   | R     | L    | R  |  |
| (•) (•)                  |             |     |      |       |          |     |       |      |    |  |

| A                        | ADDRESS 1499-1503 (RELAY EVENT 3) |   |    |         |   |          |   |       |   |  |  |  |
|--------------------------|-----------------------------------|---|----|---------|---|----------|---|-------|---|--|--|--|
| 1499 1500 1501 1502 1503 |                                   |   |    |         |   |          |   |       |   |  |  |  |
| REL                      | RELAY # AREA                      |   | EA | Timeout |   | Event ID |   | COND. |   |  |  |  |
| L                        | R                                 | L | R  | L       | R | L        | R | L     | R |  |  |  |
| (•) (•)                  |                                   |   |    |         |   |          |   |       |   |  |  |  |

| A                                                        | DDR         | ESS | 151    | 4-151 | 8 (RI    | ELAY | ' EVE | NT 6 | 5)  |
|----------------------------------------------------------|-------------|-----|--------|-------|----------|------|-------|------|-----|
| 1514         1515         1516         1517         1518 |             |     |        |       |          |      |       | 18   |     |
| REL                                                      | RELAY # ARE |     | EA Tim |       | eout Eve |      | nt ID | со   | ND. |
| L                                                        | R           | L   | R      | L     | R        | L    | R     | L    | R   |
| (•) (•)                                                  |             |     |        |       |          |      |       |      |     |

| A                        | DDR       | ESS | 1529    | 9-153 | 3 (RI    | ELAY | ' EVE | INT 9 | 9) |  |
|--------------------------|-----------|-----|---------|-------|----------|------|-------|-------|----|--|
| 1529 1530 1531 1532 1533 |           |     |         |       |          |      |       |       |    |  |
| REL                      | AY # AREA |     | Timeout |       | Event ID |      | COND. |       |    |  |
| L                        | R         | L   | R       | L     | R        | L    | R     | L     | R  |  |
| (•) (•)                  |           |     |         |       |          |      |       |       |    |  |

| Α                        | ADDRESS 1544-1548 (RELAY EVENT 12) |   |   |     |      |          |   |       |   |  |  |  |
|--------------------------|------------------------------------|---|---|-----|------|----------|---|-------|---|--|--|--|
| 1544 1545 1546 1547 1548 |                                    |   |   |     |      |          |   |       |   |  |  |  |
| REL                      | RELAY # AREA                       |   |   | Tim | eout | Event ID |   | COND. |   |  |  |  |
| L                        | R                                  | L | R | L   | R    | L        | R | L     | R |  |  |  |
| (•) (•)                  |                                    |   |   |     |      |          |   |       |   |  |  |  |

| Α   | DDR                      | ESS | 1559 | -1563 | 3 (RE | LAY      | EVE | NT 1  | 5) |  |  |  |
|-----|--------------------------|-----|------|-------|-------|----------|-----|-------|----|--|--|--|
| 15  | 1559 1560 1561 1562 1563 |     |      |       |       |          |     |       |    |  |  |  |
| REL | LAY # AREA               |     |      | Tim   | eout  | Event ID |     | COND. |    |  |  |  |
| L   | R                        | L   | R    | L     | R     | L        | R   | L     | R  |  |  |  |
| (•) | (•) (•)                  |     |      |       |       |          |     |       |    |  |  |  |

| Α    | DDRI | ESS | 1574 | -1578 | 3 (RE | LAY      | EVE | NT 1  | 8) |  |  |  |
|------|------|-----|------|-------|-------|----------|-----|-------|----|--|--|--|
| 15   | 74   |     |      |       |       |          |     |       |    |  |  |  |
| REL. | AY # | AR  | EA   | Tim   | eout  | Event ID |     | COND. |    |  |  |  |
| L    | R    | L   | R    | L     | R     | L        | R   | L     | R  |  |  |  |
| (•)  |      | (•) |      |       |       |          |     |       |    |  |  |  |

| Α   | DDR  | ESS                 | 1589 | -1593 | B (RE | LAY  | EVE   | NT 2 | 1)  |  |  |  |
|-----|------|---------------------|------|-------|-------|------|-------|------|-----|--|--|--|
| 15  | 89   | 1590 1591 1592 1593 |      |       |       |      |       |      |     |  |  |  |
| REL | AY # | AR                  | EA   | Time  | eout  | Ever | nt ID | CO   | ND. |  |  |  |
| L   | R    | L                   | R    | L     | R     | L    | R     | L    | R   |  |  |  |
| (•) |      | (•)                 |      |       |       |      |       |      |     |  |  |  |

| ADDRESS 1604-1608 (RELAY EVENT 24) |      |     |                     |     |      |      |       |    |     |  |  |  |  |
|------------------------------------|------|-----|---------------------|-----|------|------|-------|----|-----|--|--|--|--|
| 16                                 | 04   | 16  | 1605 1606 1607 1608 |     |      |      |       |    |     |  |  |  |  |
| REL                                | AY # | AR  | EA                  | Tim | eout | Evei | nt ID | CO | ND. |  |  |  |  |
| L                                  | R    | L   | R                   | L   | R    | L    | R     | L  | R   |  |  |  |  |
| (•)                                |      | (•) |                     |     |      |      |       |    |     |  |  |  |  |

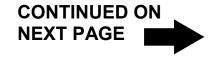

[Default = blank (•) blank (•) from address 1489-1608]

## (CONT'D) EXTERNAL RELAY CONTROL (ADDRESS 1609-1648)

| Α   | DDR                      | ESS | 1609 | -161 | 3 (RE | LAY | EVE   | NT 2 | 5)  |  |  |  |
|-----|--------------------------|-----|------|------|-------|-----|-------|------|-----|--|--|--|
| 16  | 1609 1610 1611 1612 1613 |     |      |      |       |     |       |      |     |  |  |  |
| REL | AY #                     | AR  | EA   | Tim  | eout  | Eve | nt ID | CO   | ND. |  |  |  |
| L   | R                        | L   | R    | L    | R     | L   | R     | L    | R   |  |  |  |
| (•) |                          | (•) |      |      |       |     |       |      |     |  |  |  |

| А   | DDR  | ESS                        | 1624 | -162 | B (RE | LAY      | EVE | NT 2  | 8) |  |  |  |  |
|-----|------|----------------------------|------|------|-------|----------|-----|-------|----|--|--|--|--|
| 16  | 24   | <b>1625 1626 1627 1628</b> |      |      |       |          |     |       |    |  |  |  |  |
| REL | AY # | AR                         | EA   | Tim  | eout  | Event ID |     | COND. |    |  |  |  |  |
| L   | R    | L                          | R    | L    | R     | L        | R   | L     | R  |  |  |  |  |
| (•) |      | (•)                        |      |      |       |          |     |       |    |  |  |  |  |

| Α   | ADDRESS 1639-1643 (RELAY EVENT 31) |     |    |     |      |     |       |       |    |  |  |  |  |
|-----|------------------------------------|-----|----|-----|------|-----|-------|-------|----|--|--|--|--|
| 16  | 39                                 | 16  | 40 | 16  | 41   | 16  | 42    | 16    | 43 |  |  |  |  |
| REL | AY #                               | AR  | EA | Tim | eout | Eve | nt ID | COND. |    |  |  |  |  |
| L   | R                                  | L   | R  | L   | R    | L   | R     | L     | R  |  |  |  |  |
| (•) |                                    | (•) |    |     |      |     |       |       |    |  |  |  |  |

| Α                        | DDR    | ESS | 1614          | -1618 | B (RE | LAY | EVE   | NT 2 | 6)  |  |  |  |  |
|--------------------------|--------|-----|---------------|-------|-------|-----|-------|------|-----|--|--|--|--|
| 1614 1615 1616 1617 1618 |        |     |               |       |       |     |       |      |     |  |  |  |  |
| REL                      | AY #   | AR  | EA            | Time  | eout  | Eve | nt ID | со   | ND. |  |  |  |  |
| L                        | R      | L   | L R L R L R L |       |       |     |       |      |     |  |  |  |  |
| (•)                      | •) (•) |     |               |       |       |     |       |      |     |  |  |  |  |

| Α   | ADDRESS 1629-1633 (RELAY EVENT 29)                                                                                                    |     |    |      |      |      |       |    |     |  |  |  |
|-----|----------------------------------------------------------------------------------------------------|-----|----|------|------|------|-------|----|-----|--|--|--|
| 16  | 1629         1630         1631         1632         1633           RELAY #         AREA         Timeout         Event ID         COND. |     |    |      |      |      |       |    |     |  |  |  |
| REL | AY #                                                                                                    | AR  | EA | Time | eout | Ever | nt ID | CO | ND. |  |  |  |
| L   | R                                                                                                    | L   | R  | L    | R    | L    | R     | L  | R   |  |  |  |
| (•) |                                                                                                    | (•) |    |      |      |      |       |    |     |  |  |  |

| Α                        | ADDRESS 1644-1648 (RELAY EVENT 32) |    |    |      |      |      |       |    |     |  |  |  |
|--------------------------|------------------------------------|----|----|------|------|------|-------|----|-----|--|--|--|
| 1644 1645 1646 1647 1648 |                                    |    |    |      |      |      |       |    |     |  |  |  |
| REL                      | AY #                               | AR | EA | Time | eout | Ever | nt ID | со | ND. |  |  |  |
| L                        | R                                  | L  | R  |      |      |      |       |    | R   |  |  |  |
| (•) (•)                  |                                    |    |    |      |      |      |       |    |     |  |  |  |

| ADDRESS 1619-1623 (RELAY EVENT 27) |      |     |                     |      |      |      |       |    |     |  |  |  |  |
|------------------------------------|------|-----|---------------------|------|------|------|-------|----|-----|--|--|--|--|
| 16                                 | 19   | 16  | 1620 1621 1622 1623 |      |      |      |       |    |     |  |  |  |  |
| REL                                | AY # | AR  | EA                  | Time | eout | Ever | nt ID | со | ND. |  |  |  |  |
| L                                  | R    | L   | R                   | L    | R    | L    | R     | L  | R   |  |  |  |  |
| (•)                                |      | (•) |                     |      |      |      |       |    |     |  |  |  |  |

| Α   | ADDRESS 1634-1638 (RELAY EVENT 30)                              |     |    |     |      |     |       |    |     |  |  |  |
|-----|-----------------------------------------------------------------|-----|----|-----|------|-----|-------|----|-----|--|--|--|
| 16  | 1634 1635 1636 1637 1638<br>RELAY # AREA Timeout Event ID COND. |     |    |     |      |     |       |    |     |  |  |  |
| REL | AY #                                                            | AR  | EA | Tim | eout | Eve | nt ID | со | ND. |  |  |  |
| L   | R                                                               | L   | R  | L   | R    | L   | R     | L  | R   |  |  |  |
| (•) |                                                                 | (•) |    |     |      |     |       |    |     |  |  |  |

[Default = blank (•) blank (•) from address 1609-1648]

### IST o program, follow the 5 steps below:

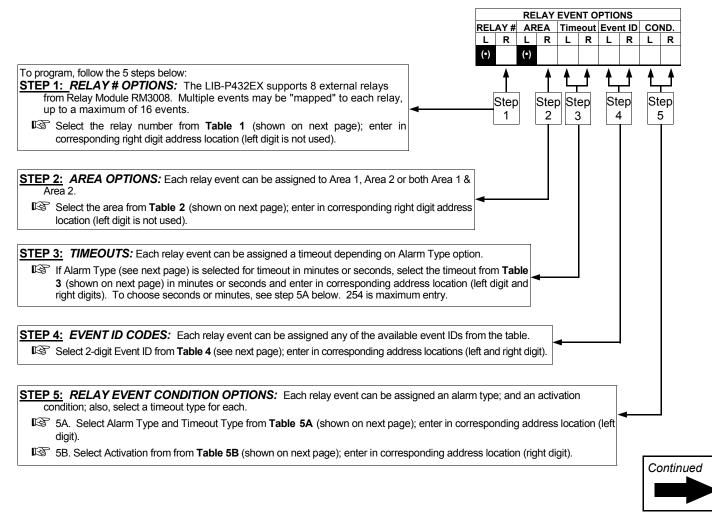

| RELAT#         AREA<br>Date to be for<br>(right ribble to<br>or minutes         EVENT ID<br>pairs (r)<br>or minutes         COND.<br>Table 4 below           DATA ENTRY<br>Meble         Table 1                                                                                                    |           |                  |           |     |      |       |             | LAY EVENT OPTION |                 |   |       |         |            |                    |
|----------------------------------------------------------------------------------------------------|-----------|------------------|-----------|-----|------|-------|-------------|------------------|-----------------|---|-------|---------|------------|--------------------|
| Table 1 below         Table 2 blow         period, in second         Table 4 below         Table 5 A B3           DATA ENTRE         Table 1         minutes         Table 4 below         Table 5 A B3           DATA ENTRE         Table 2 A Table 1         Table 5 A B3         Table 5 A B3           Dama (1)         2         Table 2 A Table 1         Table 2 A B3           Dama (1)         3         3         Area 1 A Area 3           Dama (1)         5         3         Area 1 A Area 3           Dama (1)         5         Area 1 A Area 3         Barn (1)         First Area 1 A Area 3           Dama (1)         6         Area 1 A Area 3         Barn (1)         First Area 1 A Area 3           Dama (1)         6         Area 1 A Area 3         Barn (1)         First Area 1 A Area 3           Dama (1)         6         Area 1 A Area 3         First Area 4 Area 4           Dama (1)         6         Area 1 A Area 4         Control (1)           Dama (1)         6         Area 3 A Area 4         Area 4 Area 4           Dama (1)         6         Area 3 Area 4         Area 3 Area 4           Dama (1)         6         Area 3 Area 4         Area 3 Area 4           Dama (1)         6         Area 3 Area 4 </td <td></td> <td></td> <td></td> <td></td> <td></td> <td>ŧ</td> <td>AREA</td> <td>TIMEOUT</td> <td></td> <td></td> <td>)</td> <td>COND.</td> <td>_</td> <td></td>                                                                                                    |           |                  |           |     |      | ŧ     | AREA        | TIMEOUT          |                 |   | )     | COND.   | _          |                    |
| India         India         India <th< td=""><td></td><td></td><td></td><td></td><td></td><td>ow Ta</td><td></td><td></td><td></td><td></td><td>ow Ta</td><td></td><td>&amp; 5B</td><td></td></th<>                                                                                                    |           |                  |           |     |      | ow Ta |             |                  |                 |   | ow Ta |         | & 5B       |                    |
| DATA ENTRY         Table 2           Name Nubbe         Table 2           Name Nubbe         Table 2           Data (c)         2           Data (c)         2           Data (c)         2           Data (c)         2           Data (c)         3           Data (c)         3           Data (c)         3           Data (c)         3           Data (c)         6           Data (c)         7           Data (c)         6           Data (c)         7           Data (c)         7           Data (c)         7           Data (c)         7           Data (c)         7           Data (c)         7           Data (c)         6           Data (c)         7           Data (c)         6           Data (c)         6           Data (c)         6           Data (c)         7           Data (c)         7           Data (c)         7           Data (c)         7           Data (c)         7           Data (c)         7           Data (c)                                                                                                    |           |                  |           |     |      | -     |             |                  |                 |   |       |         |            |                    |
| DATA ENTRY         Table 2           Name Nubbe         Table 2           Name Nubbe         Table 2           Data (c)         2           Data (c)         2           Data (c)         2           Data (c)         2           Data (c)         3           Data (c)         3           Data (c)         3           Data (c)         3           Data (c)         6           Data (c)         7           Data (c)         6           Data (c)         7           Data (c)         7           Data (c)         7           Data (c)         7           Data (c)         7           Data (c)         7           Data (c)         6           Data (c)         7           Data (c)         6           Data (c)         6           Data (c)         6           Data (c)         7           Data (c)         7           Data (c)         7           Data (c)         7           Data (c)         7           Data (c)         7           Data (c)                                                                                                    |           | Table 1          |           |     | 1    |       | 1           |                  | 1               |   |       | 1       |            |                    |
| Left         Right         RELAY #           Mank (r)         blank (r)         Mone           Mank (r)         blank (r)         Mone           Mank (r)         S         2           Mank (r)         S         2           Mank (r)         S         3           Mank (r)         S         3           Mank (r)         S         Area 1           Mank (r)         S         Area 1           Mank (r)         S         Area 2           Mank (r)         S         Area 2           Mank (r)         S         Area 2           Mank (r)         S         Area 3           Mank (r)         S         Area 3           Mank (r)         S         Area 4           Mank (r)         S         Area 3           Mank (r)         F         S           Mank (r)         S         Area 3           Mank (r)         F         Area 4           Mank (r)         F         Area 4           Mank (r)         F         Area 4           Mank (r)         F         Area 4           Mank (r)         C         Area 4           Mank (r) <td>DATA</td> <td></td> <td></td> <td>-</td> <td></td> <td></td> <td>. ♦</td> <td></td> <td></td> <td></td> <td></td> <td></td> <td></td> <td></td>                                                                                                    | DATA      |                  |           | -   |      |       | . ♦         |                  |                 |   |       |         |            |                    |
| Nibble         Nubble         Nuble         Nuble         Nuble <td></td> <td></td> <td>RELAY #</td> <td></td> <td></td> <td>Table</td> <td>2</td> <td></td> <td></td> <td></td> <td> 1</td> <td>7</td> <td></td> <td></td>                                                                                                    |           |                  | RELAY #   |     |      | Table | 2           |                  |                 |   | 1     | 7       |            |                    |
| Link (r)         Link (r)                                                                                                    |           |                  |           |     |      |       |             |                  |                 |   |       |         | Table 5    | Α                  |
| Jame, ()         J         J           Jame, ()         J         J         J           Jame, ()         J         J         Area 1         Area 1           Jame, ()         S         J         Area 1         Area 2           Jame, ()         S         J         Area 1         Area 2           Jame, ()         S         S         J         Area 1         Area 2           Jame, ()         S         S         J         Area 2         Area 3           Jame, ()         S         S         S         Area 3         Area 3           Jame, ()         S         S         Area 3         Area 4         Area 3           Jame, ()         S         S         Area 3         Area 4         Area 3           Jame, ()         S         Area 3         Area 4         Area 4         Area 4           Jame, ()         S         Area 3         Area 4         Area 4         Area 4           Jame, ()         S         Area 3         Area 4         Area 4         Area 4           Jame, ()         S         Zorea 5         Dart Arentree         Area 3         Area 3           Jame, ()         S                                                                                                    | blank (•) |                  | NONE      |     |      |       |             |                  |                 |   |       |         |            |                    |
| Jame Ko         J         Area 1           Jame Ko         4         4         4         4           Dank ()         4         4         4         4         4           Dank ()         6         6         6         1         Pire         Minutes           Dank ()         7         7         6         Area 1         Area 2         1         Pire         Minutes           Dank ()         0         10         8         Area 3         Area 4         3         3         9         Pire         Seconds         2         Day Zone Seconds         2         Day Zone Seconds         2         Pire         Seconds         3         Pire         Seconds         3         Pire         Seconds         3         Pire         Seconds         3         Pire         Seconds         3         Pire         Seconds         3         Pire         Seconds         3         Pire         Seconds         3         Pire         Seconds         3         Pire         Seconds         3         Pire         Seconds         3         Pire         Seconds         3         Pire         Seconds         3         Pire         Seconds         3         Pire                                                                                                    |           |                  |           |     |      | _     |             |                  |                 |   |       |         |            |                    |
| Jissek (r)         4         4         Area 2           Jank (r)         6         6           Jank (r)         6         6           Jank (r)         6         6           Jank (r)         6         6           Jank (r)         7         7           Jank (r)         8         7           Jank (r)         8         7           Jank (r)         8         7           Jank (r)         8         7           Jank (r)         8         7           Jank (r)         8         7           Jank (r)         16         7           Jank (r)         16         7           Jank (r)         16         7           Jank (r)         16         7           Jank (r)         16         7           Jank (r)         Janes 1, 3.4         7           Jank (r)         Janes 1, 3.4         7           Jank (r)         Janes 1, 3.4         7           Jank (r)         Janes 1, 3.4         7           Jank (r)         Janes 1, 3.4         7           Jank (r)         Janes 1, 3.4         7           Janes 1, 3.4                                                                                                    |           |                  |           |     |      |       |             |                  |                 |   |       |         |            |                    |
| Biank (r)         5         5         3         Area 1 & Area 2           Biank (r)         6         6         4         Area 3         Area 1 & Area 3           Biank (r)         7         7         6         6         Area 3         Area 1 & Area 3           Biank (r)         8         6         Area 1 & Area 3         Area 1 & Area 3         Barak (r)         8         9         Burgley         Beconde           Biank (r)         0         12         Area 3 & Area 4         Area 3 & Area 4         Area 3 & Area 4         Barak (r)         E         Hinutes         Barak (r)         E         Hinutes         Barak (r)         E         Hinutes         Barak (r)         E         Hinutes         Barak (r)         E         Hinutes         Barak (r)         E         Hinutes         Barak (r)         E         Hinutes         Barak (r)         Barak (r)         Area 3 & Area 4         Barak (r)         Barak (r)         Area 3 & Area 4         Area 3 & Area 4         Barak (r)         Area 3 & Area 4         Area 3 & Area 4         Area 3 & Area 4         Barak (r)         Area 3 & Area 4         Area 3 & Area 4         Barak (r)         Area 3 & Area 4         Barak (r)         Area 3 & Area 4         Barak (r)         Barak (r)         Barak (r)                                                                                                    |           |                  |           |     |      |       |             | -                |                 |   |       |         | Burglary   | Minutes            |
| Bank (r)         P         P           blank (r)         9         9           blank (r)         9         9           blank (r)         9         9           blank (r)         1         0         Area 2 & Area 3           blank (r)         1         0         Area 2 & Area 4           blank (r)         1         0         Area 2 & Area 4           blank (r)         1         0         Area 2 & Area 4           blank (r)         1         0         Area 2 & Area 4           0         Area 1 & Area 4         Area 2 & Area 4           0         Area 1 & Area 4         Area 1 & Area 4           0         Area 1 & Area 4         Area 1 & Area 4           0         Area 1 & Area 4         Area 4           0         Area 1 & Area 4         Area 1 & Area 4           0         Area 1 & Area 4         Area 1 & Area 4           0         Area 1 & Area 4         Area 1 & Area 4           0         Area 1 & Area 4         Area 1 & Area 4           0         Area 1 & Area 4         Area 1 & Area 4           0         Area 3 & Area 4         Area 3 & Area 4           0         Area 3 & Area 4         Area 3 & Area 4                                                                                                    |           |                  |           |     | 3    | Area  | 1 & Area 2  |                  |                 |   |       |         |            |                    |
| Bank (r)         9         9         Fire         Seconds           blank (r)         0         10         blank (r)         0         10           blank (r)         0         10         blank (r)         0         10           blank (r)         0         11         0         Areas 1, 2, 3, 4         -           blank (r)         E         13         0         Areas 2, 3, 4, 4         -           blank (r)         E         14         0         Areas 1, 2, 3, 4, 4         -           blank (r)         E         C         Areas 1, 2, 3, 4, 4         -         -           blank (r)         E         Areas 1, 2, 3, 4, 4         -         -         -           blank (r)         E         Areas 3, 4, 4         -         -         -         -           blank (r)         E         Areas 3, 4, 4         -         -         -         -         -         -         -         -         -         -         -         -         -         -         -         -         -         -         -         -         -         -         -         -         -         -         -         -         - <td< td=""><td>blank (•)</td><td>-</td><td></td><td></td><td></td><td></td><td></td><td></td><td></td><td></td><td></td><td></td><td></td><td></td></td<>                                                                                                    | blank (•) | -                |           |     |      |       |             |                  |                 |   |       |         |            |                    |
| Mark (r)         S         S         7         Ansa 1, 2, 8, 3           Dank (r)         B         11         B         Area 1, 8, Area 4           Dank (r)         C         12         C         Day Zone         Seconds           Dank (r)         D         13         B         Areas 1, 8, Area 4         F         Table 5B           Bank (r)         D         13         B         Areas 1, 8, Area 4         F         C         Dareas 1, 3, 8, 4           Darea 1, 9, 8, 4         D         Areas 1, 8, 3, 4         F         Areas 1, 4         F         C         Dareas 1, 7, 8, 4           Dara K (r)         F         Areas 1, 4         C         C         Table 4         C         C         Table 4           C         Dara K (r)         F         Areas 1, 4         C         C         Dara K (r)         F         Areas 1, 4           Dara K (r)         C         Areas 1, K P         C         C         Dara K (r)         C         S         Feltment           Dara K (r)         C         Areas 1, K P         C         C         Areas 1, K P         C         C         Areas 1, K P         C           Dara K (r)         C         Area                                                                                                    | .,        |                  |           |     |      |       |             | _                |                 |   |       | E       |            |                    |
| Just (r)         5         Area 4         Table 4         Table 5B           Jank (r)         C         1         2         Area 1 & Area 4         O         Parea 1 & Area 4         O         Parea 1 & Area 4         Parea 1 & Area 4         Area 3 & Area 4         Area 3 & Area 4         Area 3 & Area 3 & Area 3         Parea 1 & Area 3 & Area 3         Parea 1 & Area 3 & Area 3         Parea 1 & Area 3 & Area 3         Parea 1 & Area 3 & Area 3         Parea 1 & Area 3 & Area 3         Parea 1 & Area 3 & Area 3         Parea 1 & Area 3 & Area 3         Parea 1 & Area 3 & Area 3 & Area 3         Parea 1 & Area 3 & Area 3 & Area 3 & Area 3 & Area 3         Parea 1 & Area 3 & Area 3 & Ar                                                                                                    | .,        | -                |           |     |      |       |             |                  |                 |   |       | D       |            |                    |
| blank (r)         B         11         9         Area 1 & Area 4           blank (r)         C         12         0         Area 2 & Area 4           blank (r)         F         13         0         Area 2 & Area 4           blank (r)         F         15         0         Area 2 & Area 3 & A           1         blank (r)         F         Areas 1 & A a         Area 3 & A           2         Restore         Table 4         F         Areas 3 & A           1         D         Areas 1 & A         Areas 3 & A           1         D         Areas 1 & A         Areas 3 & A           1         D         Areas 1 & A         Areas 3 & A           1         D         Areas 1 & A         Areas 3 & A           1         D         Areas 1 & A         Areas 1 & A           1         D         Areas 1 & A         Areas 1 & A           1         D         Areas 1 & A         D         Areas 1 & A           1         D         Areas 1 & A         D         D           1         Areas 1 & A         D         D         D           1         Areas 1 & A         D         D         D                                                                                                    | .,        | -                | -         |     |      |       | 1           |                  |                 |   |       |         |            |                    |
| blank (r)         C         12           blank (r)         E         14           blank (r)         E         14           blank (r)         E         14           blank (r)         E         Areas 2, 8 4           D         Areas 2, 8 4         D           D         Areas 2, 8 4         D           D         Areas 1, 8 4         D           E         Areas 2, 8 4         F           D         Areas 1, 8 3, 4         F           Event to CODEs         Event to CODEs         D           DATA ENTRES         OPTION         EVENT to CODES           DATA ENTRES         OPTION         EVENT to CODES           DATA ENTRES         OPTION         EVENT to CODES           DATA ENTRES         OPTION         EVENT to CODES           DATA ENTRES         OPTION         EVENT to CODES           DATA ENTRES         OPTION         EVENT to CODES           DATA ENTRES         OPTION         EVENT to CODES           DATA ENTRES         OPTION         EVENT to CODES           DATA ENTRES         OPTION         EVENT to CODES           Data (r)         2 Area 3 Arm         RESERVED         7         Area 3 KP A                                                                                                    | .,        | -                |           |     |      |       |             | _                |                 |   | -     |         |            |                    |
| Blank (·)         D         13           Blank (·)         F         15           Diank (·)         F         15           Diank (·)         F         15           Diank (·)         F         15           Diank (·)         F         Areas 3.8.4           Diank (·)         F         Areas 1.4           Diank (·)         Table 4         F         Areas 1.4           Data ENTRIES         OPTION         Data ENTRIES         OPTION           LEFT         RiGHT         Data ENTRIES         OPTION           LEFT         RiGHT         Control         EVENTID CODES           Data K (·)         Area 3 Arm         RESERVED         Table 4 (control)           Biank (·)         Carea 3 Arm         RESERVED         To area 3 KP Aux           Biank (·)         Zone 3         RESERVED         To area 3 KP Aux           Biank (·)         Zone 6         RESERVED         To area 3 KP Ire           Biank (·)         Zone 6         RESERVED         To area 3 KP Ire           Biank (·)         Zone 7         RESERVED         To area 3 KP Ire           Biank (·)         Zone 6         RESERVED         To area 3 KP Ire           I                                                                                                    | .,        |                  |           |     | -    |       |             |                  |                 |   |       |         |            |                    |
| blank (v)         E         14           blank (v)         E         Areas 3 & 4         Areas 4 &                                                                                                    |           | D                |           |     | -    |       |             | _                |                 |   |       |         | (          | OPTIONS            |
| blank (·)         F         15           1         blank (·)         16           Table 4         F         Areas 1.3 & 4           F         Areas 1.4                                                                                                    | blank (•) |                  |           |     |      | -     |             | -                |                 |   |       |         |            | Alarm              |
| Image: state of the state of the s | .,        | -                | -         |     |      |       |             | _                |                 |   |       |         |            |                    |
| Source 1       Table 4       Table 4       EVENT ID CODES       DATA ENTRIES       OPTION       LEFT     RIGHT       Control ()       DATA ENTRIES       OPTION       LEFT     RIGHT       DATA ENTRIES       DATA ENTRIES                                                                                                    | 1         | blank (•)        | 16        |     | Е    | Are   | as 2, 3 & 4 |                  |                 |   |       |         |            |                    |
| Image: Second Second Se             |           |                  |           |     | F    | Α     | reas 1-4    |                  |                 |   |       |         |            |                    |
| EVENT ID CODES         EVENT ID CODES           DaTA ENTRIES         OPTION           LEFT         RIGHT           Diank (·)         Area 1 Arm           Diank (·)         1         Area 2 Arm           Diank (·)         1         Area 3 KP           Diank (·)         3         Area 4 Arm           Diank (·)         3         Area 4 Arm           Diank (·)         3         Area 4 Arm           Diank (·)         2         Carea 3 KP Panic           Diank (·)         3         Area 4 KP Fire           Diank (·)         8         Zone 3           Diank (·)         2         Carea 3 KP Fire           Diank (·)         2         Carea 3 KP Fire           Diank (·)         Carne 5         R35 RVBD           Diank (·)         Carne 5         R35 RVBD           Diank (·)         Carne 5         R35 RVBD           1         2         Zone 6           1         2         Cone 11           1         2         Cone 14           1         2         Cone 15           1         2         Cone 16           1         2         Cone 16           1<                                                                                                    |           |                  |           |     |      |       |             |                  |                 |   | 5     |         | Fo         | ollow Zone         |
| EVENT ID CODES         EVENT ID CODES           DaTA ENTRIES         OPTION           LEFT         RIGHT           Diank (·)         Area 1 Arm           Diank (·)         1         Area 2 Arm           Diank (·)         1         Area 3 KP           Diank (·)         3         Area 4 Arm           Diank (·)         3         Area 4 Arm           Diank (·)         3         Area 4 Arm           Diank (·)         2         Carea 3 KP Panic           Diank (·)         3         Area 4 KP Fire           Diank (·)         8         Zone 3           Diank (·)         2         Carea 3 KP Fire           Diank (·)         2         Carea 3 KP Fire           Diank (·)         Carne 5         R35 RVBD           Diank (·)         Carne 5         R35 RVBD           Diank (·)         Carne 5         R35 RVBD           1         2         Zone 6           1         2         Cone 11           1         2         Cone 14           1         2         Cone 15           1         2         Cone 16           1         2         Cone 16           1<                                                                                                    | 1         | <b>T</b> . I . I |           |     |      |       |             |                  |                 |   |       |         |            |                    |
| DATA ENTRIES         OPTION           LEFT         RIGHT           blank (·)         Area 1 Arm           blank (·)         1         Area 2 Arm           blank (·)         2         Area 3 Arm           blank (·)         2         Area 3 Arm           blank (·)         3         Area 3 Arm           blank (·)         8         Zone 1           blank (·)         8         Zone 2           blank (·)         8         Zone 3           blank (·)         8         Zone 4           blank (·)         8         Zone 3           blank (·)         8         Zone 4           Blank (·)         8         Zone 4           Blank (·)         0         Zone 6           Blank (·)         0         Zone 6           Blank (·)         2         Zone 6           Blank (·)         2         Zone 6           Blank (·)         2         Zone 6           Blank (·)         2         Zone 6           Blank (·)         2         Zone 6           Blank (·)         2         Zone 6           RESERVED         8         4         Area 4 KP Fire                                                                                                    |           |                  |           |     |      |       |             |                  |                 |   |       |         |            |                    |
| LEFT         RIGHT         Disk (·)         Area 1 Arm         LEFT         RIGHT         LEFT         RIGHT           blank (·)         1         Area 2 Arm         RESERVED         FIGHT         EVENTID CODES           blank (·)         2         Area 3 Arm         RESERVED         FIGHT         EVENTID CODES           blank (·)         2         Area 3 Arm         RESERVED         FIGHT         EVENTID CODES           blank (·)         3         Area 3 Arm         RESERVED         FIGHT         FIGHT           blank (·)         8         Zone 1         RESERVED         FIGHT         FIGHT           blank (·)         0         Zone 3         RESERVED         FIGHT         FIGHT           blank (·)         C         Zone 4         RESERVED         FIGHT         FIGHT           blank (·)         C         Zone 5         RESERVED         FIGHT         FIGHT           blank (·)         Zone 6         RESERVED         FIGHT         FIGHT         FIGHT           1         blank (·)         Zone 10         RESERVED         FIGHT         FIGHT           1         Son 10         RESERVED         RESERVED         FIGHT         FIGHT                                                                                                    |           |                  |           | J   | DATA |       | EVENT ID CO |                  |                 |   |       |         |            |                    |
| Jalank (·)         Jolank (·)         Area 1 Arm         Description         RESERVED         DATA ENTRES         OPTION           Jalank (·)         2         Area 3 Arm         RESERVED         DATA ENTRES         OPTION           Jalank (·)         2         Area 3 KP Ambush         RESERVED         7         8         Area 3 KP Ambush           Jalank (·)         8         Zone 1         RESERVED         7         8         Area 3 KP Panic           Jalank (·)         9         Zone 2         RESERVED         7         8         Area 3 KP Panic           Jalank (·)         8         Zone 3         RESERVED         7         8         Area 3 KP Aux           Jalank (·)         C         Zone 6         RESERVED         7         B         Area 3 KP Aux           Jalank (·)         D         Zone 6         RESERVED         7         D         Area 3 KP Aux           Jalank (·)         D         Zone 6         RESERVED         7         F         Area 4 KP Ambush           Jalank (·)         Zone 6         RESERVED         8         4         Area 4 KP Aux           1         1         Zone 10         RESERVED         8         4         Area 4 KP Aux                                                                                                    |           | -                | OF HON    | •   |      |       | _           | OPTION           |                 |   |       |         |            |                    |
| blank (·)         1         Area 2 Arm         C         PION           blank (·)         2         Area 3 Arm         R255RVED         LEFT         R0HT           blank (·)         3         Area 4 Arm         R255RVED         7         8         Area 3 KP Ambush           blank (·)         8         Zone 1         R255RVED         7         8         Area 3 KP Panic           blank (·)         0         Zone 2         R255RVED         7         0         Area 3 KP Panic           blank (·)         0         Zone 3         R255RVED         7         0         Area 3 KP Ambush           blank (·)         0         Zone 6         R255RVED         7         0         Area 3 KP Ambush           blank (·)         C         Zone 6         R255RVED         7         E         Area 3 KP Pinc           1         1         Zone 10         R255RVED         8         1         Area 4 KP Panic           1         1         Zone 11         R255RVED         8         4         Area 4 KP Panic           1         1         Zone 13         R255RVED         8         4         Area 4 KP Panic           1         1         Zone 13         R255                                                                                                    |           | _                | Area 1 Ar | rm  | LEFI | RIGHT |             |                  |                 |   |       | EVENT   |            |                    |
| blank (·)         2         Area 3 Arm         RESERVED         RESERVED         7         8         Area 3 KP Ambush           blank (·)         8         Zone 1         RESERVED         7         9         Area 3 KP Ambush           blank (·)         9         Zone 2         RESERVED         7         9         Area 3 KP Ambush           blank (·)         0         Zone 3         RESERVED         7         8         Area 3 KP Ambush           blank (·)         0         Zone 3         RESERVED         7         8         Area 3 KP Ambush           blank (·)         D         Zone 6         RESERVED         7         D         Area 3 KP Ambush           blank (·)         D         Zone 6         RESERVED         7         F         Area 4 KP Ambush           blank (·)         E         Zone 9         RESERVED         8         1         Area 4 KP Ambush           1         1         Zone 10         RESERVED         8         3         Area 4 KP Ambush           1         2         Zone 11         RESERVED         8         4         Area 4 KP Ambush           1         1         Zone 12         RESERVED         8         6         Area 4 KP                                                                                                    | .,        |                  |           |     |      |       |             |                  |                 |   |       | _       | OP.        | ΓΙΟΝ               |
| Diamk (+)         3         Area 3 KP Panic           Diamk (+)         8         Zone 1         RESERVED         7         9         Area 3 KP Panic           Diamk (+)         9         Zone 2         RESERVED         7         0         Area 3 KP Panic           Diamk (+)         0         Zone 3         RESERVED         7         0         Area 3 KP Panic           Diamk (+)         B         Zone 4         RESERVED         7         0         Area 3 KP Panic           Diamk (+)         D         Zone 6         RESERVED         7         D         Area 3 Fail to Open           Diamk (+)         E         Zone 7         RESERVED         7         F         Area 4 KP Ambush           1         blank (+)         Zone 9         RESERVED         8         1         Area 4 KP Panic           1         1         Zone 9         RESERVED         8         3         Area 4 KP Panic           1         3         Zone 11         RESERVED         8         3         Area 4 KP Tamper           1         3         Zone 13         RESERVED         8         6         Area 4 KP Tamper           1         6         Zone 13         RESERVED                                                                                                    | blank (•) | 2                | Area 3 Ar | rm  |      |       |             |                  |                 |   | -     |         | A          | D. Ameleine le     |
| Data K (*)         8         Zone 1         Rest RVED         7         0         Area 3 KP Fire           blank (*)         0         Zone 3         Rest RVED         7         B         Area 3 KP Fire           blank (*)         0         Zone 4         Rest RVED         7         C         Area 3 KP Aux           blank (*)         C         Zone 5         Rest RVED         7         D         Area 3 KP Aux           blank (*)         C         Zone 6         Rest RVED         7         D         Area 3 KP Aux           blank (*)         Zone 6         Rest RVED         7         F         Area 4 KP Ambush           1         blank (*)         Zone 9         Rest RVED         8         1         Area 4 KP Fire           1         1         Zone 10         Rest RVED         8         3         Area 4 KP Fire           1         3         Zone 12         Rest RVED         8         4         Area 4 KP Fire           1         4         Zone 13         Rest RVED         8         4         Area 4 KP Tamper           1         5         Zone 14         Rest RVED         8         5         Area 4 KP Tamper           1         6                                                                                                    |           |                  |           |     |      |       |             |                  |                 |   |       |         |            |                    |
| Jalank (*)         9         Zone 2         RESERVED         7         B         Area 3 KP Aux           Jalank (*)         B         Zone 4         RESERVED         7         C         Area 3 KP Tamper           Jalank (*)         C         Zone 6         RESERVED         7         C         Area 3 Fail to Open           Jalank (*)         D         Zone 6         RESERVED         7         F         Area 3 Fail to Open           Jalank (*)         E         Zone 7         RESERVED         7         F         Area 4 KP Aux           Jalank (*)         E         Zone 7         RESERVED         8         1         Area 4 KP Aux           Jalank (*)         Zone 10         RESERVED         8         2         Area 4 KP Tamper           1         1         Zone 11         RESERVED         8         4         Area 4 KP Aux           1         3         Zone 14         RESERVED         8         4         Area 4 KP Aux           1         4         Zone 13         RESERVED         8         4         Area 4 KP Aux           1         6         Zone 14         RESERVED         8         6         Area 4 KP Iamper           1 <t< td=""><td></td><td></td><td></td><td></td><td></td><td></td><td></td><td></td><td></td><td></td><td>-</td><td></td><td></td><td></td></t<>                                                                                                    |           |                  |           |     |      |       |             |                  |                 |   | -     |         |            |                    |
| Dialnk (*)         0         Zoine 3         RESERVED         7         C         Area 3 KP Tamper           blank (*)         C         Zone 6         RESERVED         7         D         Area 3 KP Tamper           blank (*)         D         Zone 6         RESERVED         7         E         Area 3 KP Tamper           blank (*)         D         Zone 6         RESERVED         7         E         Area 4 KP Tamper           blank (*)         F         Zone 6         RESERVED         8         1         Area 4 KP Ambush           1         1         Zone 10         RESERVED         8         3         Area 4 KP Famper           1         2         Zone 11         RESERVED         8         4         Area 4 KP Famper           1         3         Zone 12         RESERVED         8         5         Area 4 KP Famper           1         4         Zone 13         RESERVED         8         5         Area 4 KP Famper           1         5         Zone 14         RESERVED         8         6         Area 4 KP Famper           1         6         Zone 15         RESERVED         8         6         Area 4 KP Famper           1                                                                                                    |           |                  |           |     |      |       |             |                  |                 |   |       |         |            |                    |
| Iblank (r)         C         Zone 5         RESERVED         7         D         Area 3 Fail to Open           blank (r)         D         Zone 6         RESERVED         7         F         Area 4 KP Ambush           blank (r)         E         Zone 7         RESERVED         8         1         Area 4 KP Ambush           blank (r)         F         Zone 8         RESERVED         8         2         Area 4 KP Ambush           blank (r)         Zone 10         RESERVED         8         3         Area 4 KP Ambush           1         2         Zone 11         RESERVED         8         4         Area 4 KP Ambush           1         2         Zone 12         RESERVED         8         4         Area 4 KP Ambush           1         3         Zone 12         RESERVED         8         4         Area 4 KP Ambush           1         6         Zone 13         RESERVED         8         4         Area 4 KP Ambush           1         6         Zone 13         RESERVED         8         6         Area 4 KP Ambush           1         7         Zone 14         RESERVED         0         E         EZM Tamper           1         8                                                                                                    |           |                  |           |     |      |       |             |                  |                 | 7 |       |         |            |                    |
| blank (·)         D         Zone 6         RESERVED         7         E         Area 3 KP Ambush           blank (·)         F         Zone 7         RESERVED         7         F         Area 4 KP Ambush           1         blank (·)         F         Zone 9         RESERVED         8         1         Area 4 KP Ambush           1         1         Zone 10         RESERVED         8         1         Area 4 KP Ambush           1         2         Zone 10         RESERVED         8         1         Area 4 KP Aux           1         2         Zone 11         RESERVED         8         3         Area 4 KP Aux           1         3         Zone 12         RESERVED         8         4         Area 4 KP Tamper           1         6         Zone 13         RESERVED         8         6         Area 4 KP Tamper           1         7         Zone 14         RESERVED         0         0         C         Low Battery           1         7         Zone 16         RESERVED         0         D         Acf Fail           1         8         Zone 17         RESERVED         0         F         Alarm Supervisory           1<                                                                                                    |           |                  |           |     |      |       |             |                  |                 | 7 |       |         | Area 3 Fa  | ail to Open        |
| blank (·)         E         Zone 7         RESERVED           blank (·)         F         Zone 8         RESERVED           1         blank (·)         Zone 9         RESERVED           1         blank (·)         Zone 9         RESERVED           1         1         Zone 10         RESERVED           1         2         Zone 11         RESERVED           1         2         Zone 12         RESERVED           1         3         Zone 12         RESERVED           1         4         Zone 13         RESERVED           1         6         Zone 14         RESERVED           1         7         Zone 16         RESERVED           1         7         Zone 16         RESERVED           1         8         Zone 17         RESERVED           1         8         Zone 17         RESERVED           1         8         Zone 17         RESERVED           1         8         Zone 20         RESERVED           1         C         Zone 21         RESERVED           1         E         Zone 23         RESERVED           1         F         Zone 24                                                                                                    |           |                  |           |     |      |       |             |                  |                 |   |       |         |            |                    |
| blank (-)         F         Zone 8         RESERVED         8         1         Area 4 KP PailC           1         blank (-)         Zone 9         RESERVED         8         3         Area 4 KP Aux           1         1         Zone 10         RESERVED         8         3         Area 4 KP Aux           1         2         Zone 11         RESERVED         8         4         Area 4 KP Aux           1         3         Zone 12         RESERVED         8         4         Area 4 KP Aux           1         3         Zone 12         RESERVED         8         4         Area 4 KP Aux           1         6         Zone 13         RESERVED         8         6         Area 4 KP Tamper           1         6         Zone 15         RESERVED         8         6         Area 4 KP Tamper           1         8         Zone 16         RESERVED         0         8         6         Area 4 KP Tamper           1         8         Zone 17         RESERVED         0         B         Tezl Memory Fail         0         C         Low Battery           1         C         Zone 20         RESERVED         8         F Receiver Trouble (LB/supervis                                                                                                    |           |                  |           |     |      |       |             |                  |                 |   |       |         |            |                    |
| 1Diamk (*)Zone 10RESERVED112 cone 11RESERVED12Zone 11RESERVED13Zone 12RESERVED14Zone 13RESERVED15Zone 14RESERVED16Zone 15RESERVED16Zone 16RESERVED17Zone 16RESERVED17Zone 16RESERVED18Zone 17RESERVED10Zone 19RESERVED10Zone 19RESERVED10Zone 19RESERVED11Cone 21RESERVED11EZone 201Cone 21RESERVED11FZone 2311FZone 2422Zone 2436Area 1 KP Tamper21Zone 2542 one 2756Area 1 KP Fire27Zone 3027Zone 3171Area 2 KP Ambush2721Area 2 KP Ambush2732733Area 2 KP Ambush4RESERVED734Area 2 KP Ambush7773744Area 2 KP Ambush7773 </td <td></td> <td>F</td> <td>Zone 8</td> <td></td> <td></td> <td></td> <td></td> <td></td> <td></td> <td></td> <td></td> <td></td> <td></td> <td></td>                                                                                                    |           | F                | Zone 8    |     |      |       |             |                  |                 |   |       |         |            |                    |
| 1       1       20ne 10       RESERVED       8       4       Area 4 KP Tamper         1       3       Zone 11       RESERVED       8       5       Area 4 Fail to Open         1       3       Zone 12       RESERVED       8       6       Area 4 Fail to Open         1       4       Zone 13       RESERVED       8       6       Area 4 Fail to Open         1       5       Zone 14       RESERVED       0       8       6       Area 4 Fail to Open         1       6       Zone 15       RESERVED       0       8       Memory Fail         1       7       Zone 16       RESERVED       0       C       Low Battery         1       9       Zone 19       RESERVED       0       E       EZM Tamper         1       0       Zone 20       RESERVED       0       F       Alarm Supervisory         1       D       Zone 21       RESERVED       8       6       Wireless TX Tamper         1       D       Zone 22       RESERVED       8       Area 1 Arming AWAY         2       Jane 26       8       Area 1 KP Fail       C       8       Area 2 Arming AWAY         2       <                                                                                                    |           | . ,              |           |     |      |       |             |                  |                 |   |       |         |            |                    |
| 1       2       2006 11       RESERVED       8       5       Area 4 Fail to Open         1       3       Zone 12       RESERVED       8       6       Area 4 Fail to Open         1       4       Zone 13       RESERVED       8       6       Area 4 Fail to Open         1       5       Zone 14       RESERVED       0       8       G       Area 4 Fail to Open         1       6       Zone 15       RESERVED       0       8       G       Area 4 Fail to Close         1       7       Zone 16       RESERVED       0       8       Memory Fail         1       7       Zone 16       RESERVED       0       C       Low Battery         1       0       Zone 19       RESERVED       0       F       Alarm Supervisory         1       0       Zone 20       RESERVED       8       5       RF Receiver Trouble (Tamper/Fail)         1       D       Zone 22       RESERVED       8       6       Wireless TX Trouble (Le/Supervisory)         1       E       Zone 23       6       Area 1 KP Ambush       C       9       Area 2 Arming AWAY         2       1       Zone 25       6       Area 1 KP                                                                                                    |           |                  |           |     |      |       |             |                  |                 |   |       |         |            |                    |
| 14Zone 13RESERVED86Area 4 Fail to Close15Zone 14RESERVED08Test Timer16Zone 15RESERVED08Memory Fail17Zone 16RESERVED0BMemory Fail18Zone 17RESERVED0DAC Fail19Zone 18RESERVED0EEZM Tamper10Zone 19RESERVED0EEZM Tamper10Zone 20RESERVED8F Receiver Trouble (Tamper/Fail)1DZone 21RESERVED861FZone 2369Area 1 KP Ambush1FZone 2369Area 1 KP Panic21Zone 2569Area 1 KP Panic21Zone 296DArea 1 KP Panic22Zone 276BArea 1 KP Panic23Zone 286CArea 1 KP Tamper24Zone 296DArea 1 KP Panic27Zone 306EArea 1 KP Panic27Zone 3271Area 2 KP Panic272Area 2 KP Panic273Area 2 KP Panic371Area 2 KP Panic4RESERVED7373Area 2 KP Tamper08<                                                                                                    |           |                  |           |     |      |       |             |                  |                 | - |       |         |            |                    |
| 1         5         Zone 14         RESERVED         0         8         Iest Imer           1         6         Zone 15         RESERVED         0         B         Memory Fail           1         7         Zone 16         RESERVED         0         C         Low Battery           1         8         Zone 16         RESERVED         0         C         Low Battery           1         9         Zone 18         RESERVED         0         F         Alarm Supervisory           1         B         Zone 20         RESERVED         0         F         Alarm Supervisory           1         D         Zone 21         RESERVED         B         6         Wireless TX Trouble (LB/Supervisory)           1         E         Zone 23         RESERVED         B         7         Wireless TX Trouble (LB/Supervisory)           1         F         Zone 24         6         8         Area 1 KP Panic         C         8         Area 1 Arming AWAY           2         1         Zone 26         6         0         Area 1 KP Fire         D         1         EZM Fail           2         2         Zone 27         6         B         Area 2 KP Amush <td></td> <td></td> <td></td> <td></td> <td></td> <td></td> <td></td> <td></td> <td></td> <td>8</td> <td>6</td> <td></td> <td></td> <td></td>                                                                                                    |           |                  |           |     |      |       |             |                  |                 | 8 | 6     |         |            |                    |
| 16Zone 15RESERVED0BMemory Fail17Zone 16RESERVED0CLow Battery19Zone 18RESERVED0EEZM Tamper10Zone 19RESERVED0FAlarm Supervisory10Zone 21RESERVED0FAlarm Supervisory1DZone 21RESERVEDB5RF Receiver Trouble (Tamper/Fail)1DZone 22RESERVEDB6Wireless TX Tamper1EZone 23RESERVEDC8Area 1 Arming AWAY2blank (•)Zone 2569Area 1 KP AmbushC9Area 2 Arming AWAY21Zone 2860Area 1 KP PanicCBArea 4 Arming AWAY22Zone 276BArea 1 KP TamperD1EZM Fail23Zone 286CArea 1 KP TamperD1EZM Fail24Zone 296DArea 1 Fail to OpenD5General System Alarm27Zone 3071Area 2 KP AmbushD8Area 1 General System Alarm27Zone 3271Area 2 KP AmbushD8Area 4 General System Alarm27Zone 3271Area 2 KP FireD0Area 4 General System Alarm273Area 2 KP FireD                                                                                                    | -         | -                |           | -   |      |       |             |                  |                 |   |       |         |            |                    |
| 17Zone 16RESERVED0CLow Battery18Zone 17RESERVED0DAC Fail19Zone 18RESERVED0EEZM Tamper10Zone 19RESERVED0FAlarm Supervisory1BZone 20RESERVEDB5RF Receiver Trouble (Tamper/Fail)1DZone 21RESERVEDB6Wireless TX Tamper1CZone 23RESERVEDB7Wireless TX Taming AWAY1FZone 2369Area 1 KP AmbushC0Area 2 Arming AWAY2blank (·)Zone 2569Area 1 KP PanicC0Area 3 Arming AWAY21Zone 2660Area 1 KP PanicC0Area 4 Arming AWAY22Zone 276BArea 1 KP FireDblank (·)Keypad Fail23Zone 286CArea 1 KP TamperD1EZM Fail24Zone 296DArea 1 KP TamperD2Quickloader Device Control25Zone 306EArea 1 KP TamperD2Quickloader Device Control27Zone 3271Area 2 KP PanicD9Area 2 General System Alarm27Zone 3271Area 2 KP PanicD9Area 2 General System Alarm27 <td></td> <td></td> <td></td> <td></td> <td></td> <td></td> <td></td> <td></td> <td></td> <td></td> <td></td> <td></td> <td></td> <td></td>                                                                                                    |           |                  |           |     |      |       |             |                  |                 |   |       |         |            |                    |
| 18Zone 17RESERVED19Zone 18RESERVED10Zone 19RESERVED1BZone 20RESERVED1CZone 21RESERVED1DZone 22RESERVED1EZone 23RESERVED1FZone 2462blank (•)Zone 25621Zone 26621Zone 276BArea 1 KP Panic22Zone 276BArea 1 KP Fanic23Zone 286CArea 1 KP Tamper23Zone 286CArea 1 KP Tamper25Zone 3026D27Zone 3171Area 2 KP Amush272728Area 2 KP Panic72Area 2 KP Panic73Area 2 KP Panic74Area 2 KP Panic75Area 2 KP Fire76Area 2 KP Tamper775768Entry Relay Area 19Esterved7676768Entry Relay Area 277768Fail to Close77768Entry Relay Area 1 <td></td> <td>7</td> <td></td> <td></td> <td></td> <td></td> <td></td> <td>RESERVED</td> <td></td> <td></td> <td></td> <td></td> <td></td> <td></td>                                                                                                    |           | 7                |           |     |      |       |             | RESERVED         |                 |   |       |         |            |                    |
| 19Zone 18RESERVED10Zone 19RESERVED1BZone 20RESERVED1CZone 21RESERVED1DZone 22RESERVED1EZone 22RESERVED1EZone 23RESERVED1FZone 2462blank (*)Zone 25621Zone 26622Zone 2722Zone 2822Zone 293Zone 28622Zone 294Zone 2965Zone 3066Area 1 KP Amush25Zone 3026Zone 3171Area 2 KP Amush27Zone 3271Area 2 KP Prire00Area 3 General System Alarm00Area 3 Coneral System Alarm27Zone 3271Area 2 KP Prire00Area 3 General System Alarm00Area 3 Coneral System Alarm1RESERVED73Area 2 KP Fire00Area 3 Coneral System Alarm00Area 2 Fail to Close1RESERVED71Area 2 Fail to Close1RESERVED75Area 2 Fail to Close1F91Relay Control Grou                                                                                                    |           |                  |           |     |      |       |             |                  |                 |   |       |         |            |                    |
| 10Zone 19RESERVED1BZone 20RESERVED1CZone 21RESERVED1DZone 22RESERVED1EZone 23RESERVED1EZone 23RESERVED1FZone 2462blank (•)Zone 25621Zone 26622Zone 2722622C3Zone 28624Zone 2925Zone 3026D27Zone 3271Area 1 KP Ambush22Zone 296DArea 1 Fail to Open22T23Zone 303714Area 2 KP Fire72Area 2 KP Fire73Area 2 KP Fire77474Area 2 KP Fire775768Area 2 KP Tamper775768Fill to Open77768Fill to Close778Entry Relay Area 19Area 2 KP Tamper778Area 2 Fail to Open77768Fill to Close77 <td></td> <td></td> <td></td> <td></td> <td></td> <td></td> <td></td> <td></td> <td></td> <td></td> <td></td> <td></td> <td></td> <td></td>                                                                                                    |           |                  |           |     |      |       |             |                  |                 |   |       |         |            |                    |
| 1CZone 21RESERVEDB6Wireless TX Trouble (LB/Supervisory)1EZone 22RESERVEDC8Area 1 Arming AWAY1FZone 2369Area 1 KP AmbushC9Area 2 Arming AWAY2blank (+)Zone 2569Area 1 KP PanicC9Area 4 Arming AWAY21Zone 2660Area 1 KP FireDblank (+)Keypad Fail22Zone 276BArea 1 KP TamperD1EZM Fail23Zone 286DArea 1 KP TamperD1EZM Fail24Zone 296DArea 1 Fail to OpenD2Quickloader Device Control25Zone 306EArea 2 KP AmbushD1EZM Fail27Zone 3271Area 2 KP AmbushD9Area 2 General System Alarm27Zone 3271Area 2 KP PanicD0Area 3 General System Alarm27Zone 3273Area 2 KP PanicD0Area 4 General System Alarm27Zone 3273Area 2 KP PanicD0Area 3 General System Alarm2773Area 2 KP PanicDBArea 4 General System Alarm2773Area 2 KP PanicDBArea 4 General System Alarm3 <td< td=""><td></td><td></td><td></td><td></td><td></td><td></td><td></td><td></td><td></td><td>В</td><td>5</td><td>RF Re</td><td>ceiver Tro</td><td>uble (Tamper/Fail)</td></td<>                                                                                                    |           |                  |           |     |      |       |             |                  |                 | В | 5     | RF Re   | ceiver Tro | uble (Tamper/Fail) |
| 1DZone 221EZone 231FZone 231FZone 2468Area 1 KP Ambush2blank (*)Zone 2521Zone 2622Zone 276BArea 1 KP Fire22Zone 276BArea 1 KP Amx23Zone 286CArea 1 KP Amx22Zone 276BArea 1 KP Tamper24Zone 296DArea 1 Fail to Open25Zone 3026Zone 3171Area 2 KP Panic72Area 2 KP Panic72Area 2 KP Fire77373Area 2 KP Fire7748Area 4 General System Alarm774778Entry Relay Area 177577768Entry Relay Area 27777778Entry Relay Area 177768Entry Relay Area 2778F9Entry Relay Area 2778Entry Relay Area 279768Entry Relay Area 3<                                                                                                    |           |                  |           |     |      |       |             |                  | _               |   |       |         |            |                    |
| 1EZone 23RESERVED1FZone 2468Area 1 KP Ambush2blank (•)Zone 2569Area 1 KP Panic21Zone 2660Area 1 KP Fire22Zone 276BArea 1 KP Aux23Zone 286CArea 1 KP Tamper24Zone 296DArea 1 Fail to Open25Zone 306EArea 2 KP Ambush26Zone 317blank (•)Area 2 KP Panic27Zone 3271Area 2 KP Panic27Zone 3271Area 2 KP Panic27Zone 3271Area 2 KP Panic3RESERVED72Area 2 KP Panic72Area 2 KP PanicD9Area 2 General System Alarm09Area 3 General System AlarmD9Area 2 General System Alarm27Zone 3273Area 2 KP Panic773Area 2 KP FameD0Area 3 General System AlarmD9Area 4 General System AlarmD9Area 4 General System Alarm1RESERVED75Area 2 KP TamperF75Area 2 KP TamperF1Relay Control Group 1F1Relay Control Group 1F1Relay Area 2675Area 2                                                                                                    |           |                  |           |     |      |       |             |                  |                 |   |       | Wireles |            |                    |
| 1FZone 2468Area 1 KP AmbushC9Area 2 Arming AWAY2blank (•)Zone 2569Area 1 KP PanicC0Area 3 Arming AWAY21Zone 2660Area 1 KP FireC0Area 4 Arming AWAY22Zone 276BArea 1 KP AuxCBArea 4 Arming AWAY23Zone 286CArea 1 KP AuxDblank (•)Keypad Fail24Zone 296DArea 1 Fail to OpenD2Quickloader Device Control25Zone 306EArea 2 KP AmbushD5General System Alarm27Zone 3271Area 2 KP AmbushD9Area 2 General System Alarm27Zone 3271Area 2 KP PanicD8Area 4 General System Alarm27Zone 3271Area 2 KP PanicD8Area 4 General System Alarm2RESERVED73Area 2 KP AuxFDBArea 4 General System Alarm4RESERVED74Area 2 KP TamperF1Relay Control Group 175Area 2 Fail to OpenF8Entry Relay Area 176Area 2 Fail to CloseF9Entry Relay Area 276Area 2 Fail to CloseF0Entry Relay Area 3                                                                                                    |           |                  |           |     |      |       |             |                  |                 |   |       |         |            |                    |
| 2blank (*)Zone 2569Area 1 KP Panic21Zone 2660Area 1 KP FireDblank (*)Keypad Fail22Zone 276BArea 1 KP AuxD1EZM Fail23Zone 286CArea 1 KP TamperD1EZM Fail24Zone 296DArea 1 Fail to OpenD2Quickloader Device Control25Zone 306EArea 1 Fail to CloseD8Area 1 General System Alarm27Zone 3271Area 2 KP AmbushD9Area 2 General System Alarm27Zone 3271Area 2 KP PanicD0Area 3 General System Alarm2RESERVED73Area 2 KP FaireDBArea 4 General System Alarm2RESERVED74Area 2 KP TamperFblank (*)Relay Control Group 175Area 2 KP TamperF8Entry Relay Area 176Area 2 Fail to OpenF8Entry Relay Area 176Area 2 Fail to CloseF9Entry Relay Area 2776Area 2 Fail to CloseF9Entry Relay Area 3                                                                                                    | 1         | F                |           |     |      |       | Area        | 1 KP Ambush      | $\Box \vdash$   |   |       |         |            |                    |
| 21Zone 2660Area 1 KP Fire22Zone 276BArea 1 KP AuxDblank (•)Keypad Fail23Zone 286CArea 1 KP TamperD1EZM Fail24Zone 296DArea 1 Fail to OpenD5General System Alarm25Zone 306EArea 1 Fail to CloseD8Area 1 General System Alarm26Zone 3171Area 2 KP AmbushD9Area 2 General System Alarm27Zone 3271Area 2 KP PanicD0Area 3 General System Alarm27Zone 3272Area 2 KP FireD0Area 3 General System Alarm2RESERVED73Area 2 KP FireDBArea 4 General System Alarm2RESERVED74Area 2 KP TamperFblank (•)Relay Control Group 175Area 2 Fail to OpenF8Entry Relay Area 176Area 2 Fail to CloseF9Entry Relay Area 2F0Entry Relay Area 3F0Entry Relay Area 3                                                                                                    |           |                  |           |     |      |       |             |                  |                 |   |       |         |            |                    |
| 222 One 276BArea 1 KP Aux23Zone 286CArea 1 KP Tamper24Zone 296DArea 1 Fail to Open25Zone 306EArea 1 Fail to Close26Zone 317blank (•)Area 2 KP Ambush27Zone 3271Area 2 KP Panic27Zone 3271Area 2 KP Panic72Area 2 KP FireD0Area 3 General System Alarm08BArea 4 General System AlarmD08RESERVED73Area 2 KP Aux774Area 2 KP TamperDB775Area 2 Fail to OpenF76Area 2 Fail to CloseF8776Area 2 Fail to CloseF78Entry Relay Area 1F9Entry Relay Area 2F9Entry Relay Area 3F                                                                                                    |           |                  |           |     |      |       |             |                  |                 |   |       |         |            |                    |
| 24Zone 296DArea 1 Fail to Open25Zone 306EArea 1 Fail to CloseD5General System Alarm26Zone 317blank (•)Area 2 KP AmbushD9Area 1 General System Alarm27Zone 3271Area 2 KP PanicD9Area 2 General System Alarm27Zone 3271Area 2 KP PanicD0Area 3 General System Alarm27Zone 3272Area 2 KP FireD0Area 3 General System Alarm3Area 2 KP Aux73Area 2 KP AuxDBArea 4 General System Alarm4RESERVED74Area 2 KP TamperFblank (•)Relay Control Group 175Area 2 Fail to OpenF8Entry Relay Area 176Area 2 Fail to CloseF9Entry Relay Area 2F0Entry Relay Area 3F0Entry Relay Area 3                                                                                                    |           |                  |           |     |      |       |             |                  | $\neg \vdash$   |   |       |         |            |                    |
| 25Zone 306EArea 1 Fail to CloseD5General System Alarm26Zone 317blank (•)Area 2 KP AmbushD8Area 1 General System Alarm27Zone 3271Area 2 KP PanicD9Area 2 General System AlarmRESERVED72Area 2 KP PanicD0Area 3 General System AlarmRESERVED72Area 2 KP FireDBArea 4 General System AlarmRESERVED73Area 2 KP AuxDBArea 4 General System AlarmRESERVED74Area 2 KP TamperFblank (•)Relay Control Group 1RESERVED75Area 2 Fail to OpenF1Relay Control Group 2F8Entry Relay Area 1F9Entry Relay Area 2F0Entry Relay Area 3F0Entry Relay Area 3                                                                                                    |           |                  |           |     |      |       |             |                  |                 |   |       |         |            |                    |
| 26Zone 317blank (•)Area 2 KP AmbushD8Area 1 General System Alarm27Zone 3271Area 2 KP AmbushD9Area 2 General System Alarm27Zone 3271Area 2 KP PanicD0Area 3 General System Alarm2RESERVED72Area 2 KP FireD0Area 3 General System Alarm3Area 2 KP Aux73Area 2 KP AuxDBArea 4 General System Alarm1RESERVED74Area 2 KP TamperFblank (•)Relay Control Group 11RESERVED75Area 2 Fail to OpenF1Relay Control Group 2176Area 2 Fail to CloseF9Entry Relay Area 11F0Entry Relay Area 2F0Entry Relay Area 3                                                                                                    |           |                  |           |     |      |       |             |                  | $\dashv \vdash$ |   |       |         |            |                    |
| 27Zone 3271Area 2 KP PanicD9Area 2 General System AlarmRESERVED72Area 2 KP FireD0Area 3 General System AlarmRESERVED73Area 2 KP AuxDBArea 4 General System AlarmRESERVED74Area 2 KP TamperFblank (•)Relay Control Group 1RESERVED75Area 2 Fail to OpenF1Relay Control Group 276Area 2 Fail to CloseF9Entry Relay Area 1F0Entry Relay Area 2F0Entry Relay Area 3                                                                                                    |           |                  |           |     |      |       |             |                  | $\neg \vdash$   |   |       |         |            |                    |
| RESERVED72Area 2 KP PireRESERVED73Area 2 KP AuxRESERVED74Area 2 KP TamperRESERVED74Area 2 KP TamperRESERVED75Area 2 Fail to OpenRESERVED76Area 2 Fail to CloseF9Entry Relay Area 2F0Entry Relay Area 2F0Entry Relay Area 3                                                                                                    |           |                  |           |     | 7    | 1     | Are         | a 2 KP Panic     | $\Box \vdash$   |   |       |         |            |                    |
| RESERVED73Area 2 KP AuxRESERVED74Area 2 KP TamperRESERVED75Area 2 Fail to OpenRESERVED76Area 2 Fail to CloseF8Entry Relay Area 1F9Entry Relay Area 2F0Entry Relay Area 3                                                                                                    |           |                  |           |     |      |       |             |                  | $\dashv \vdash$ |   |       |         |            |                    |
| RESERVED74Area 2 KP ramperRESERVED75Area 2 Fail to OpenF1Relay Control Group 2RESERVED76Area 2 Fail to CloseF8Entry Relay Area 1F9Entry Relay Area 2F0Entry Relay Area 3                                                                                                    |           |                  |           |     |      |       |             |                  | $\dashv \vdash$ |   |       |         |            |                    |
| RESERVED75Area 2 rail to OpenRESERVED76Area 2 Fail to CloseF9Entry Relay Area 2F0Entry Relay Area 3                                                                                                    |           |                  |           |     |      |       |             |                  | $\dashv \vdash$ |   |       |         |            |                    |
| F     9     Entry Relay Area 2       F     0     Entry Relay Area 3                                                                                                    |           |                  |           |     |      |       |             |                  | $\dashv \vdash$ |   |       |         |            |                    |
|                                                                                                    |           |                  | KESERVI   | -10 |      | U     | Aied        | - / un to 01036  |                 |   |       |         | Entry Re   | lay Area 2         |
| F B Entry Relay Area 4                                                                                                    |           |                  |           |     |      |       |             |                  |                 |   |       |         |            |                    |
|                                                                                                    |           |                  |           |     |      |       |             |                  |                 | F | В     |         | Entry Re   | iay Area 4         |

### RF RECEIVER & SUPERVISORY TIMER OPTIONS (ADDRESS 2029-2044 & 2056)

| Number of RF<br>Receivers                                                                | ADDRESS<br>LEFT<br>blank (•) | RIGHT | DATA<br>ENTRIES<br>RIGHT | RF Receiver(s) |  |
|------------------------------------------------------------------------------------------|------------------------------|-------|--------------------------|----------------|--|
|                                                                                          |                              |       | blank (•)                | None           |  |
| Default for Number of Receivers<br>depends on Easy Menu Question for<br>RF Transmitters. |                              |       | 1                        | 1              |  |
|                                                                                          |                              |       | 2                        | 2              |  |

**RF RECEIVERS:** Up to 2 RF Receivers may be programmed.

- 1. Select the number of receivers from the table shown.
- 2. Enter in corresponding right digit address location shown (left digit is not used).

```
🔊 3. Press 🗐 to save.
```

| RF SUPERVISORY<br>TIMER | RF TRANSMITTER     |           | ADDRESS<br>2029-2036 |       | RF SUPERVISORY<br>TIMER | RF TRANSMITTER     |           | ADDRESS<br>2037-2044 |       |
|-------------------------|--------------------|-----------|----------------------|-------|-------------------------|--------------------|-----------|----------------------|-------|
|                         |                    | LEFT      | ADDR                 | RIGHT |                         |                    | LEFT      | ADDR                 | RIGHT |
| Type 0                  | Window/Door, 2 Pt. | blank (•) | 2029                 |       | Type 8                  | Smoke Detector     | blank (•) | 2037                 |       |
| Type 1                  | Window/Door, 2 Pt. | blank (•) | 2030                 |       | Type 9                  | RESERVED           | blank (•) | 2038                 |       |
| Type 2                  | Window/Door, 2 Pt. | blank (•) | 2031                 |       | Type A                  | Dual Tech.         | blank (•) | 2039                 |       |
| Type 3                  | Window/Door, 2 Pt. | blank (•) | 2032                 |       | Type B                  | RESERVED           | blank (•) | 2040                 |       |
| Type 4                  | RESERVED           | blank (•) | 2033                 |       | Туре С                  | Window/Door, 4 Pt. | blank (•) | 2041                 |       |
| Type 5                  | PIR                | blank (•) | 2034                 |       | Type D                  | PIR                | blank (•) | 2042                 |       |
| Type 6                  | PIR                | blank (•) | 2035                 |       | Type E                  | Smoke Detector     | blank (•) | 2043                 |       |
| Type 7                  | Smoke Detector     | blank (•) | 2036                 |       | Type F                  | Napco Glass Break  | blank (•) | 2044                 |       |

<sup>[</sup>Default = blank (•) blank (•) from address 2029-2044]

| RF SUPERVISORY TIMERS |        |          |  |  |  |
|-----------------------|--------|----------|--|--|--|
| DATA E                | NTRIES | DELAY    |  |  |  |
| LEFT                  | RIGHT  |          |  |  |  |
| blank (•)             | 3      | 90 min.  |  |  |  |
| blank (•)             | 4      | 120 min. |  |  |  |
| blank (•)             | 5      | 150 min. |  |  |  |
| blank (•)             | 6      | 180 min. |  |  |  |
| blank (•)             | 7      | 210 min. |  |  |  |
| blank (•)             | 8      | 240 min. |  |  |  |
| blank (•)             | 9      | 270 min. |  |  |  |
| blank (•)             | 0      | 300 min. |  |  |  |
| blank (•)             | В      | 330 min. |  |  |  |
| blank (•)             | С      | 360 min. |  |  |  |
| blank (•)             | D      | 390 min. |  |  |  |
| blank (•)             | E      | 420 min. |  |  |  |
| blank (•)             | F      | 450 min. |  |  |  |

**RF SUPERVISORY TIMERS:** RF Supervisory Timers may be programmed for each type of transmitter used. A transmitter will send a transmission every time it is tripped, when there is NO activity, the transmitter sends a status transmission about once an hour. If the receiver does NOT receive ANY signal (a trip or a status) from a transmitter in the time specified for transmitter type, a system trouble "UIRELESS TROUBLE/ED4-NN SERVICE" will be displayed at the keypad.

I. Select timer delay from the table shown. Timers are programmed in increments of 30 minutes each. Valid entries are [blank (•)3]-[blank (•)F], 90 minutes-450 minutes.

12. Enter in corresponding address locations above right digit only (left digit is not used).

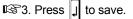

**NOTE:** These timers apply only to Supervised RF Transmitters (see RF Transmitters in Easy Menu Driven Mode Programming).

## CLEAR PROGRAM OPTIONS (ADDRESS 2285 & 2286)

GEM-DXRP1 Keypad

Clear Dealer Program (Erases Dealer Program)

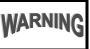

This *erases the dealer program*. Use this feature to start a customized default program. Program Data and System Status Memory is erased where Scheduled Data and Zone Descriptions are maintained.

Access address 2285, then press the J button. Data entry is not allowed.

NOTE: Enter Easy Menu Driven Program Mode to program system again.

GEM-DXRP2 Keypad

GEM-DXRP1 Keypad

GEM-DXRP2 Keypad

### Cold Start (Erases Entire Program)

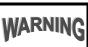

This erases the entire program including Dealer Program by erasing Program Data, Zone Description Data and System Status Data (similar to a new panel).

Access address 2286, then press the 🖵 button. Data entry is not allowed.

**NOTE:** Some features (schedules) can only be programmed again with the Downloading Software. **NOTE:** Some features (schedules) can only be programmed again with the Downloading Software. If power fails, time and date restarts at 00:00:00 and a date of 01-01-04 (January 1, 2004).

## **USER PROGRAM MODE**

### PRELIMINARY INFORMATION

The User Program Mode is covered in detail in the operating instructions for the keypad in use.

13 The Program Mode cannot be accessed while the communicator is transmitting except during the first three minutes after power-up.

After entering codes or data, press the save J button. Data will not be stored into memory unless this button is pressed.

🕸 If the keypad is in the Program Mode and no activity is detected for longer than 4 minutes, a steady tone will sound.

Press RESET ( \_ ) to silence the sounder and exit the User Program Mode.

Use the **D** button to manually scroll the display at the end of each programming line.

### ACCESSING USER PROGRAM MODE

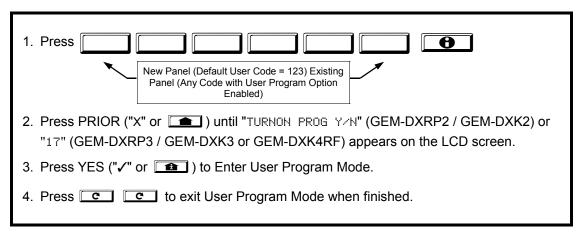

#### Page 54

## **USER CODES**

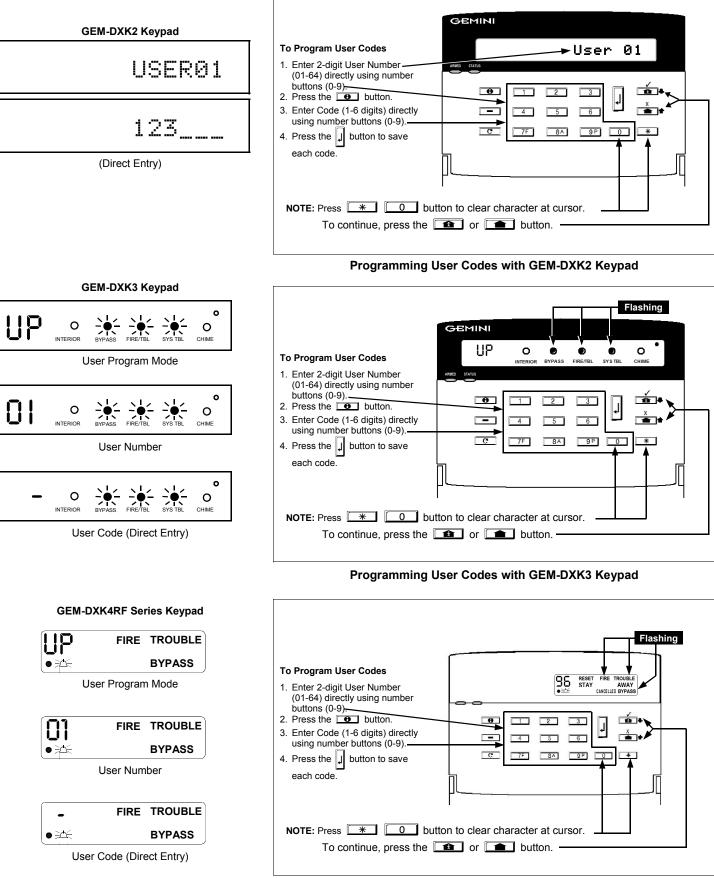

Programming User Codes with GEM-DXK4RF Series Keypad

## **KEYPAD CONFIGURATION MODE**

This section will focus on configuring the GEM-DXRP2 / GEM-DXK2, GEM-DXRP3 / GEM-DXK3 and GEM-DXK4RF series keypads. For ease of programming, it is recommended that a GEM-DXRP1 or a GEM-DXK1 be selected (see WI1690 for Programming Instructions using the GEM-DXRP1 or GEM-DXK1 keypads).

### **KEYPAD INSTALLATION**

Each keypad must be assigned an address number (1–7) and each requires its own configuration procedure (see CONFIGURING THE KEYPADS, which follows, and DIRECT ADDRESS KEYPAD AREA OPTIONS). At least 1 keypad must be used; only 1 is required for a single-area Commercial Burglary installation.

**GEM-DXRP2** / **GEM-DXK2** - Are utility LCD keypads combining several preset LCD words with a limited message line. **NOTE:** Due to space constraints, available messages are abbreviated and will scroll automatically.

## **CONFIGURING THE KEYPADS**

# Configuring the GEM-DXRP2 / GEM-DXK2, GEM-DXRP3 / GEM-DXK3 and GEM-DXK4RF Keypads

Up to 7 GEM-DXRP2 / GEM-DXK2, GEM-DXRP3 / GEM-DXK3 and/or GEM-DXK4RF keypads may be connected to the panel (Keypads 1–7). Each must be configured for a keypad address. In addition, the keypad may be configured to disable (a) touchpad backlight; (b) LCD backlight; and (c) entry

sounder. Keypads are configured by the proper selection of jumpers. Refer to the label on the circuit board insulation paper for jumper locations and a summary of settings.

#### KEYPAD ADDRESS

If more than one keypad is installed:

- Each must be assigned a unique address (that is, no two keypads may be numbered alike).
- Reverse the work of the terminate of the terminate of the terminate of the terminate of the terminate of the terminate of the terminate of the terminate of the terminate of the terminate of the terminate of the terminate of the terminate of the terminate of the terminate of terminate of terminate of ter

| K | EYPAD | KEYPAD ADDRESS SETTING |     |     |                |
|---|-------|------------------------|-----|-----|----------------|
| N | UMBER | 1                      | 2   | 3   | PARK           |
|   | 1     | OFF or<br>ON           | OFF | OFF |                |
|   | 2     | OFF                    | ON  | OFF | STORE SPARE    |
|   | 3     | ON                     | ON  | OFF | JUMPER AT THIS |
|   | 4     | OFF                    | OFF | OFF | POSITION       |
|   | 5     | ON                     | OFF | ON  |                |
|   | 6     | OFF                    | ON  | ON  |                |
|   | 7     | ON                     | ON  | ON  |                |

Assign the keypad address number by selecting Jumpers J1–3 in accordance with the table at right.

#### TOUCHPAD BACK LIGHT

Cut Jumper A to disable touch pad backlighting to conserve 11mA standby current.

#### LCD BACKLIGHT

Cut Jumper B to disable LCD backlighting.

#### DISABLE SOUNDER

Cut Jumper C to disable the sounder.

## LPHABETICAL INDEX

#### 2

24 HOUR ZONES IN AREA 1: EASY PROGRAM MENU, 7, 14, 15

24-HOUR ZONE--ZONE OPTION, 45, 46, 47, 48

2-WIRE FIRE ZONES: EASY PROGRAM MENU, 13

2-WIRE FIRE ZONES IN AREA 1: EASY PROGRAM MENU, 6 2-WIRE SMOKE DETECTORS--ZONE OPTION, 45, 47

#### 3

3/1 WITH EXTENDED RESTORES (CS RECEIVER OPTIONS), 30

#### 5

50 MS LOOP RESPONSE ZONES: EASY PROGRAM MENU, 14, 15 50MS LOOP RESPONSE -- ZONE OPTION, 45, 47

#### Α

ABORT DELAY ADDRESS 1417, 24 ABORT DELAY -- ZONE OPTION, 45, 46, 47, 48 AC FAIL, 26 AC FAIL REPORT DELAY ADDRESS 1419, 24 ACCESS CONTROL ON PGM2 OUTPUT ADDRESS 1421, 28 ACCESSING DEALER PROGRAM MODE, 5 ADEMCO EXPRESS RECEIVER FORMAT, 16 ADEMCO POINT ID FORMAT, 30 ADEMCO POINT ID RECEIVER FORMAT, 16 ADEMCO SLOW FORMAT, 30 ADEMCO SLOW RECEIVER FORMAT, 16 ALARM ON DAY ZONE -- ZONE OPTION, 45, 46, 47, 48 ALARM OUTPUT ADDRESS 0836, 26 ALARM OUTPUT ADDRESS 0857, 26 ALARM OUTPUT ADDRESS 0865, 26, 27 ALARM OUTPUT ADDRESS 0873, 27 ALARM OUTPUT SUPERV. REPORTING OPTIONS ADDRESS 0689, 32 ALARM OUTPUT TIMEOUT ADDRESS 1414, 25 ALARM OUTPUT -- ZONE OPTION, 45, 46, 47, 48 ALARM RESTORE 1--ZONE OPTION, 45, 46, 47, 48 ALARM RESTORE 3--ZONE OPTION, 45, 46, 47, 48 ALARM RESTORE REPORTING OPTIONS ADDRESS 0670, 32 ALARM TELCO 1 -- ZONE OPTION, 45, 46, 47, 48 ALARM TELCO 3--ZONE OPTION, 45, 46, 47, 48 AMBUSH, 26, 27 AMBUSH (KEYPAD OPTIONS), 42 AMBUSH CODE, GLOBAL, 26 AMBUSH REPORTING OPTIONS ADDRESS 0698, 32 AREA 1 SYSTEM EVENT/TROUBLE, 26 AREA 2 SYSTEM EVENT/TROUBLE, 26 AREA 3 SYSTEM EVENT/TROUBLE, 27 AREA 4 SYSTEM EVENT/TROUBLE, 27 AREA ARMING OPTIONS (ADDRESS 1469-1472), 44 AREA BELL CONTROL OPTIONS (ADDRESS 1473-1476), 38 AREA BELL CONTROL OPTIONS (ADDRESS 1477-1480), 39 AREA BELL CONTROL OPTIONS (ADDRESS 1481-1484), 40 AREA BELL CONTROL OPTIONS (ADDRESS 1485-1488), 41 AREA OPTIONS: EASY PROGRAM MENU, 10 AUTO BELL TEST ON ARMING ADDRESS 1421, 28 AUTO BYPASS RE-ENTRY ZONES: EASY PROGRAM MENU,

8, 14, 15

AUTO RESET AFTER BURGLARY OUTPUT TIMEOUT ADDRESS 1421, 28

AUTO RESET -- ZONE OPTION, 45, 46, 47, 48

AUTO-BYPASS RE-ENTRY--ZONE OPTION, 45, 46, 47, 48

AUTO-BYPASS--ZONE OPTION, 45, 46, 47, 48

AUTOMATIC INTERIOR BYPASS/EASY EXIT ADDRESS 1424, 28

AUX 1/AUX 2 OPTIONS: EASY PROGRAM MENU, 11 AUX OUTPUT ACTIVATED ON ALARM ZONES: EASY

PROGRAM MENU, 14

AUX OUTPUT ACTIVATED ON ALARM ZONES: EASY PROGRAM MENU, 7

AUXILIARY REPORTING OPTIONS ADDRESS 0701, 32

#### В

**BACKLIGHTING**, 55 BACKUP REPORT ON TELCO 1 & 2 ADDRESS 0788, 32 **BELL SUPERVISION, 26** BURGLARY OUTPUT TURNS OFF UPON DISARM, 38

#### С

CALLBACK METHOD, 4 CALLBACK TELEPHONE NUMBER ADDRESS 0526-0545, 25 CANCEL NEXT TEST TIMER ON ANY REPORT ADDRESS 0788, 32 CANCEL REPORTING OPTIONS ADDRESS 0681, 32 CENTRAL STATION RECEIVER 1 ACCOUNT NUMBER: EASY PROGRAM MENU, 9, 16 CENTRAL STATION RECEIVER 1 FORMAT: EASY PROGRAM MENU, 9, 16 CENTRAL STATION RECEIVER 1 TELEPHONE NUMBER: EASY PROGRAM MENU, 8, 16 CHANGE PULSE OUTPUT TO TEMPORAL OUTPUT ADDRESS 1422, 28 CHANGING OR CANCELING A CODE, 10, 17 CHIME 2 ZONES IN AREA 1: EASY PROGRAM MENU, 7, 14, 15 CHIME 2--ZONE OPTION, 45, 46, 47, 48 CHIME TIME ADDRESS 1418, 24 CHIME ZONES IN AREA 1: EASY PROGRAM MENU, 7, 14, 15 CHIME--ZONE OPTION, 45, 46, 47, 48 CHIRP OUTPUT ON KEYFOB ARM/DISARM ADDRESS 1422, 28 CLEAR DEALER PROGRAM (ERASES DEALER PROGRAM), 53 CLEAR PROGRAM, 19 CLEAR PROGRAM ADDRESS 2285, 12 CLEAR PROGRAM OPTIONS (ADDRESS 2285 & 2286), 53 CLOCK ADJUSTMENTS (ADDRESS 2281), 33 CLOCK SOURCE (INTERNAL PANEL) ADDRESS 2281, 33 CLOSING REPORT ONLY ON CONDITIONAL CLOSE ADDRESS 1420, 28 CLOSING REPORTING OPTIONS ADDRESS 0678, 32 COLD START ADDRESS 2286, 12, 18 COLD START (ERASES ENTIRE PROGRAM), 53 CONDITIONAL CLOSE REPORTING OPTIONS ADDRESS 0680, 32 CONFIGURING THE KEYPADS, 55 CONTROL PANEL PROGRAMMING: INTRODUCTION, 4 CONTROL PANEL ZONES REPORT CODE, 34 CONVENTIONS USED IN THIS MANUAL, 23 CS AREA & SYSTEM REPORTING OPTIONS (ADDRESS 0785, 0786 & 0788), 32

- CS RECEIVER 1 FORMAT: EASY PROGRAM MENU, 16
- CS RECEIVER 1 FORMAT ADDRESS 0460, 30
- CS RECEIVER 1 TELEPHONE NUMBER ADDRESS 0462-0481, 30
- CS RECEIVER 2 FORMAT ADDRESS 0482, 30

CS RECEIVER 2 TELEPHONE NUMBER ADDRESS 0484-0503, 30

CS RECEIVER 3 FORMAT ADDRESS 0504, 30

CS RECEIVER 3 TELEPHONE NUMBER ADDRESS 0506-0525, 30

CS RECEIVER OPTIONS (ADDRESS 0460-0525), 30

- CS RECEIVER TELCO 1 OPTIONS ADDRESS 0461, 30
- CS RECEIVER TELCO 2 OPTIONS ADDRESS 0483, 30
- CS RECEIVER TELCO 3 OPTIONS ADDRESS 0505, 30
- CS SUBSCRIBER ID OPTIONS (ADDRESS 0560-0667), 31 CS SYSTEM REPORT OPTIONS, 32
- CS SYSTEM REPORT OF HONS, 32 CS SYSTEM REPORTING OPTIONS (ADDRESS 0670-0705),
- 32 CS USER REPORTING OPTIONS (ADDRESS 0800-0817), 35 CS USER REPORTING OPTIONS (ADDRESS 0818-0835), 36

CS ZONE REPORTING OPTIONS (ADDRESS 0720-0751), 34 CUSTOMIZING A DEFAULT PROGRAM, 5

D

- DAY ZONE OPEN--ZONE OPTION, 45, 46, 47, 48
- DAY ZONE SHORT--ZONE OPTION, 45, 46, 47, 48
- DCI FORMAT, 30
- DCI RECEIVER FORMAT, 16
- DEALER CODE, 18, 19; DEFAULT, 5; EASY PROGRAM MENU, 11
- DEALER PROGRAM: PRELIMINARY INFORMATION, 5
- DEALER PROGRAM CODE, 6
- DEALER PROGRAM MODE, 4
- DEFAULT DEALER CODE, 5
- DEFAULT DEALER PROGRAM CODE, 13
- DEFAULT PROGRAM: CUSTOMIZING, 5
- DIGITAL DIALER RPT ENTER /EXIT TEST MODE ADDRESS 2053, 29
- DIRECT ADDRESS PROGRAM MODE, 4
- DIRECT ADDRESS PROGRAM MODE, 21; ACCESSING, 20
- DISABLE [ON/OFF] AS EASY EXIT ADDRESS 2051, 29
- DISABLE 2ND CALL ANS. MACHINE OVERRIDE ADDRESS 1424, 28
- DISABLE AUTO DIAL TONE DETECT ADDRESS 0788, 32
- DISABLE CALL WAITING ON 1ST ATTEMPT ADDRESS 2053, 29
- DISABLE CALLBACK DOWNLOAD ADDRESS 1422, 28
- DISABLE CLOSING REPORTS ADDRESS 0786, 32
- DISABLE CODE REQUIRED FOR EZ BYPASS ADDRESS 1424, 28
- DISABLE KEYPAD FUNCTION MODE DOWNLOAD ADDRESS 1422, 28
- DISABLE KEYPAD INSTANT MODE ADDRESS 1421, 28
- DISABLE OPENING REPORTS ADDRESS 0785, 32
- DISABLE SOUNDER, 55
- DISABLE SYSTEM TROUBLE AUDIBLE TIMEOUT ADDRESS 2051, 29
- DISABLE WAIT FOR HANDSHAKE ON TRANSMIT ADDRESS 0788, 32
- DISABLE WAIT FOR SILENCE (PAGER FORMAT) ADDRESS 0788, 32
- DISABLE ZONE FAULT SCROLLING ADDRESS 1420, 28 DON'T CLEAR PGM2 OUTPUT WITH DISARM ADDRESS 1424, 28
- DOWNLOAD/CALLBACK OPTIONS (ADDRESS 2059 & 0526-

0545), 25

DOWNLOADING FROM A COMPUTER, 4

#### Ε

- EASY ARMING (KEYPAD OPTIONS), 42
- EASY MENU DRIVEN PROGRAM MODE, 5
- EASY MENU-DRIVEN PROGRAM MODE, 4
- EASY PROGRAM MENU: 13
- ENABLE "K SERIES" STYLE KEYPADS ADDRESS 2051, 29 ENABLE 2-COUNT SWINGER SHUTDOWN ADDRESS 2054, 29
- ENABLE ALARM OUTPUT ON TELCO FAIL ONLY WHEN ARMED ADDRESS 1423, 28
- ENABLE AUTOARM IF NOT CLOSED AT END OF WINDOW ADDRESS 1420, 28
- ENABLE BURG OUTPUT CHIRP ON KEYFOB?: EASY PROGRAM MENU, 8, 14, 15
- ENABLE CANCEL REPORT TO TELCO 3 ADDRESS 2051, 29 ENABLE CP-01 EGRESS TONES ONLY ADDRESS 2053, 29
- ENABLE CP-01 LIMITS ADDRESS 2053, 29
- ENABLE DAYLIGHT SAVING TIME ADDRESS 2281, 33
- ENABLE DISPLAY TIME ON BLANKED KEYPADS ADDRESS 2054, 29
- ENABLE EN501 GRADE 3 OPERATION ADDRESS 2054, 29 ENABLE EN501 USER CODE ACCESS LEVEL ADDRESS 2054, 29
- ENABLE GLOBAL AMBUSH CODE ADDRESS 1422, 28 ENABLE KEYPAD 1 ONLY PROGRAMMING ADDRESS 2053, 29
- ENABLE KEYPAD BLANKING ADDRESS 2054, 29
- ENABLE KEYPAD SET TIME/DATE MESSAGE ADDRESS 2051, 29
- ENABLE KEYPAD TIME/DATE DISPLAY ADDRESS 1420, 28
- ENABLE LINE-FAULT TEST ADDRESS 1423, 28
- ENABLE LOCAL ALARM ON FIRST ZONE AND TRIP ADDRESS 1421, 28
- ENABLE LOOP SUPERVISION ADDRESS 1424, 28
- ENABLE MANAGER'S MODE ADDRESS 1421, 28

ENABLE NO EOLR ZONES: EASY PROGRAM MENU, 8, 14, 15

- ENABLE RESIDENTIAL FIRE ADDRESS 1422, 28
- ENABLE SIA CP-01?: EASY PROGRAM MENU, 8, 14, 15
- ENABLE TCP/IP COMMUNICATIONS ADDRESS 2054, 29
- ENABLE TELCO LINE FAULT TEST?: EASY PROGRAM MENU, 8, 14, 15
- ENABLE ZONE DOUBLING (ZONES 9-16) ADDRESS 1423, 28 ENABLE ZONE NUMBER ON PULSE ALARM (CS RECEIVER OPTIONS), 30
- ENTER USER CODES: EASY PROGRAM MENU, 9, 16
- ENTRY DELAY 1 ADDRESS 0001, 24
- ENTRY DELAY 2 ADDRESS 0002, 24
- ENTRY/EXIT 1--ZONE OPTION, 45, 46, 47, 48 ENTRY/EXIT 2--ZONE OPTION, 45, 46, 47, 48
- ENTRI/EAT 2--ZONE OPTION, 43, 40, 47
- ERASE DEALER PROGRAM, 12, 18
- ERASE ENTIRE PROGRAM, 12, 18 EXIT DEALER PROGRAM MODE, 12, 19
- EXIT DEALER PROGRAM MODE, EXIT DELAY ADDRESS 0000, 24
- EXIT DELAT ADDRESS 0000, 24 EXIT TIME RESTART ADDRESS 2053, 29
- EXIT/ENTRY FOLLOWER--ZONE OPTION, 45, 46, 47, 48
- EXIT/ENTRY ZONES: EASY PROGRAM MENU, 13
- EXIT/ENTRY ZONES IN AREA 1: EASY PROGRAM MENU, 6
- EXIT/ENTRY2 ZONES IN AREA 1: EASY PROGRAM MENU, 7, 14, 15
- EXTERNAL RELAY CONTROL (ADDRESS 1489-1608), 49 EXTERNAL RELAY CONTROL (ADDRESS 1609-1648), 50

#### F

FAIL TO CLOSE, 26, 27

FAIL TO CLOSE REPORTING OPTIONS ADDRESS 0704, 32 FAIL TO OPEN, 26, 27 FAIL TO OPEN REPORTING OPTIONS ADDRESS 0703, 32 FBI 4/3/1 RECEIVER FORMAT, 16 FIRE ALARM VERIFICATION--ZONE OPTION, 45, 46, 47, 48 FIRE REPORTING OPTIONS ADDRESS 0700, 32 FIRE ZONES: EASY PROGRAM MENU, 13 FIRE ZONES IN AREA 1: EASY PROGRAM MENU, 6 FIRE--ZONE OPTION, 45, 46, 47, 48 FRANKLIN FAST RECEIVER FORMAT, 16 FRANKLIN SLOW FORMAT, 30 FRANKLIN SLOW RECEIVER FORMAT, 16 FUNCTION MODE, 4

#### G

LIB-P432EX WIRING DIAGRAM, 64 GENERAL PROGRAMMING STEPS, 23 GLOBAL AMBUSH CODE ADDRESS 2045, 26 GLOBAL SYSTEM EVENT/TROUBLE, 26

#### Н

HANDSHAKE/KISSOFF 1400HZ (CS RECEIVER OPTIONS), 30 HANDSHAKE/KISSOFF 2300HZ (CS RECEIVER OPTIONS), 30

#### I

- INCL. SEL./GRP. BYPASS IN COND. CLOSE /STATUS ADDRESS 1420, 28
- INHIBIT SYSTEM TROUBLE AUDIBLE AT KEYPAD ADDRESS 1423, 28
- INTERIOR (STAY) BYPASS ZONES IN AREA 1: EASY PROGRAM MENU, 7

INTERIOR (STAY) BYPASS--ZONE OPTION, 45, 46, 47, 48

INTERIOR NORMALLY BYPASSED ADDRESS 1422, 28

INTERIOR ZONES: EASY PROGRAM MENU, 14, 15

#### Κ

K SERIES KEYPADS, 2

KEY FOB TRANSMITTERS, 18, 19

KEY FOB TRANSMITTERS AS ARM/DISARM & CONTROL DEVICES: EASY PROGRAM MENU, 11

KEY FOB TRANSMITTERS AS ZONE INPUT DEVICES, 18, 19; EASY PROGRAM MENU, 11

KEY FOB ZONE ASSIGNMENT, 18; EASY PROGRAM MENU, 11

KEYFOB LOW BATTERY, 26, 27

KEYFOB LOW BATTERY REPORTING OPTIONS ADDRESS 0705, 32

KEYPAD ADDRESS, 55

KEYPAD ADDRESS PROGRAM MODE DISPLAY, 21

KEYPAD AUX., 26, 27

KEYPAD AUX. (KEYPAD OPTIONS), 42

KEYPAD CONFIGURATION MODE, 55

KEYPAD FIRE, 26, 27 KEYPAD FIRE (KEYPAD OPTIONS), 42

KEYPAD INSTALLATION, 55

KEYPAD OPTIONS (ADDRESS 1425-1431, 1440-1446), 42

KEYPAD PANIC, 26, 27

KEYPAD PANIC (KEYPAD OPTIONS), 42

KEYPAD PROGRAMMING OVERVIEW, 20

KEYPAD SOUNDER ON ALARM ZONES: EASY PROGRAM MENU, 7, 14

KEYPAD SOUNDER ON ALARM--ZONE OPTION, 45, 46, 47, 48 KEYPAD TAMPER, 26, 27 KEYPAD TYPE, 42

KETPAD TTPE, 42 KEYPAD UNBLANKING TIME WINDOW ADDRESS 2060, 33

KEYSWITCH ARMING--ZONE OPTION, 45, 46, 47, 48

#### L

LCD BACKLIGHT, 55 LEADING DIGITS FOR PAGER FORMAT (1ST DIGIT) ADDRESS 0546, 25 LEADING DIGITS FOR PAGER FORMAT (2ND DIGIT) ADDRESS 0547, 25 LINE FREQUENCY--ENABLE 50HZ ADDRESS 2281, 33 LINE-FAULT TEST ONLY WHEN ARMED ADDRESS 1423, 28 LOCAL DOWNLOADING, 4 LOCAL OR CENTRAL STATION REPORTING SYSTEM: EASY PROGRAM MENU, 6 LOCAL SYSTEM OR C.S. REPORTING SYSTEM: EASY PROGRAM MENU, 13 LOW BATTERY, 26 LOW BATTERY REPORTING OPTIONS ADDRESS 0686, 32 LUG E15 AREA 1 ARMED AWAY ONLY ADDRESS 2052, 29

#### Μ

MAINTAINED KEYSWITCH ARMING ADDRESS 1421, 28 MEMORY FAIL REPORTING OPTIONS ADDRESS 0685, 32 MEMORY FAILURE, 26 MODEM CODES, 34

#### Ν

NEVER ARM--ZONE OPTION, 45, 46, 47, 48 NO EOL RESISTOR--ZONE OPTION, 45, 46, 47, 48 NO. RINGS BEFORE PICKUP ADDRESS 2059, 25 NUMBER OF KEYPADS: EASY PROGRAM MENU, 16 NUMBER OF KEYPADS IN AREA 1: EASY PROGRAM MENU, 8 NUMBER OF RF RECEIVERS ADDRESS 2056, 52 NUMBER OF RINGS BEFORE PICKUP, 25 NUMBER OF RINGS BEFORE PICKUP ADDRESS 2059, 25

#### 0

OPENING AFTER ALARM REPORTING OPTIONS ADDRESS 0679, 32

OPENING REPORT ONLY AFTER ALARM REPORT ADDRESS 1420, 28

OPENING REPORTING OPTIONS ADDRESS 0677, 32 OUTPUT TIMEOUTS, 25 OUTPUT TURNS OFF UPON DISARM, 38, 39

#### Ρ

PAGER FORMAT, 30 PAGER FORMAT OPTIONS (ADDRESS 0546 & 0547), 25 PAGER RECEIVER FORMAT, 16 PANEL AC FAIL REPORTING OPTIONS ADDRESS 0687, 32 PANEL ACCESS (KEYPAD OPTIONS), 42 PANEL ZONE DOUBLING: EASY PROGRAM MENU, 6, 13 PANEL ZONES REPORT CODE, 34 PANIC REPORTING OPTIONS ADDRESS 0699, 32

PCI-MINI COMPUTER INTERFACE, 4 PGM ON RF TRANSMITTER TAMPER ADDRESS 2052, 29 PGM1 OUTPUT ADDRESS 0838, 26 PGM1 OUTPUT ADDRESS 0858, 26 PGM1 OUTPUT ADDRESS 0866, 26, 27 PGM1 OUTPUT ADDRESS 0874, 27 PGM1 OUTPUT TIMEOUT ADDRESS 1416, 25 PGM1 OUTPUT TURNS OFF UPON DISARM, 40 PGM1 OUTPUT--ZONE OPTION, 45, 46, 47, 48 PGM2 OUTPUT ADDRESS 0839, 26 PGM2 OUTPUT ADDRESS 0860, 26 PGM2 OUTPUT ADDRESS 0868, 26, 27 PGM2 OUTPUT ADDRESS 0876, 27 PGM2 OUTPUT ACCESS CNTRL TIMEOUT ADDRESS 1413, 24 PGM2 OUTPUT TIMEOUT ADDRESS 1412, 25 PGM2 OUTPUT TURNS OFF UPON DISARM, 41 PGM2 OUTPUT--ZONE OPTION, 45, 46, 47, 48 POWER-UP DELAY--ZONE OPTION, 45, 46, 47, 48 PRE-ALARM WARNING--ZONE OPTION, 45, 46, 47, 48 PRIORITY AREA ARMING, 44 PRIORITY ARMING AREA 1 ADDRESS 1469, 44 PRIORITY ARMING AREA 2 ADDRESS 1470, 44 PRIORITY ARMING AREA 3 ADDRESS 1471, 44 PRIORITY ARMING AREA 4 ADDRESS 1472, 44 PRIORITY WITH BYPASS--ZONE OPTION, 45, 46, 47, 48 PRIORITY--ZONE OPTION, 45, 46, 47, 48 **PROGRAMMING DATA ENTRIES, 22 PROGRAMMING TIMEOUTS, 24** PROGRAMMING USER CODES, 54 PULSE ALARM OUTPUT TIMEOUT ADDRESS 1415, 25 PULSE EVENT CODE, 34 PULSED ALARM OUTPUT ADDRESS 0837, 26 PULSED ALARM OUTPUT ADDRESS 0856, 26 PULSED ALARM OUTPUT ADDRESS 0864, 26, 27 PULSED ALARM OUTPUT ADDRESS 0872, 27 PULSED ALARM OUTPUT--ZONE OPTION, 45, 46, 47, 48 PULSED BURG OUTPUT TURNS OFF UPON DISARM ADDRESS 1477-1480, 39

#### Q

QUICK ENROLL METHOD, 17; EASY PROGRAM MENU, 10

#### R

RADIONICS FAST FORMAT, 30 RADIONICS FAST RECEIVER FORMAT, 16 RADIONICS FORMAT, 30 RADIONICS MODEM 2 RECEIVER FORMAT, 16 RADIONICS RECEIVER FORMAT, 16 RELAY EVENT OPTIONS ADDRESS 1489-1608, 49 RELAY EVENT OPTIONS ADDRESS 1609-1648, 50 **REMOTE DOWNLOADING, 4** REPORT CANCEL WINDOW ADDRESS 2055, 24 REPORT EVENT TELCO 1 ADDRESS 0840, 26 REPORT EVENT TELCO 1 ADDRESS 0861, 26 REPORT EVENT TELCO 1 ADDRESS 0869, 26, 27 REPORT EVENT TELCO 1 ADDRESS 0877, 27 REPORT EVENT TELCO 3 ADDRESS 0842, 26 REPORT EVENT TELCO 3 ADDRESS 0863, 26 REPORT EVENT TELCO 3 ADDRESS 0871, 26, 27 **REPORT OPTIONS: CS SYSTEM, 32** REPORT RESTORE TELCO 1 ADDRESS 0841, 26

REPORT RESTORE TELCO 3 ADDRESS 0843, 26

RESET DAY ZONE WITH ARM/DISARM ONLY ADDRESS 1422, 28

- RESOUND ON WIRELESS SMOKE LOW BATTERY ADDRESS 1424, 28
- RF RCVR. TROUBLE, 26
- RF REC. TROUBLE REPORTING OPTIONS ADDRESS 0684, 32
- RF RECEIVER & SUPERVISORY TIMER OPTIONS (ADDRESS 2029-2044 & 2056), 52

RF SUPERVISORY TIMERS, 52

RF TRANSMITTER, 52

RF TRANSMITTER POINTS, 17; EASY PROGRAM MENU, 10 RPT EXIT ERR/RECENT CLOSE ADDRESS 2053, 29

#### S

SELECT ALARM OUTPUT FOR KEYFOB CHIRP ADDRESS 1423, 28

SELECTIVE BYPASS--ZONE OPTION, 45, 46, 47, 48 SENSOR WATCH TIME ADDRESS 2050, 24 SENSOR WATCH ZONES: EASY PROGRAM MENU, 7, 14, 15 SENSOR WATCH--ZONE OPTION, 45, 46, 47, 48 SESCOA RECEIVER FORMAT, 16 SIA FORMAT, 30 SIA RECEIVER FORMAT, 16 SILENT KNIGHT FAST FORMAT, 30 SILENT KNIGHT FAST RECEIVER FORMAT, 16 SILENT KNIGHT SLOW FORMAT, 30 SILENT KNIGHT SLOW RECEIVER FORMAT, 16 SINGLE DIGIT ONLY (CS RECEIVER OPTIONS), 30 SOUND ALARM ON EXIT ERROR ADDRESS 2053, 29 SOUNDER: DISABLE, 55 STATUS REPORT ADDRESS 1420, 28 SUM CHECK (CS RECEIVER OPTIONS), 30 SUPPRESS BYPASS REMINDER WHEN ARMED ADDRESS 1421, 28 SWINGER SHUTDOWN--ZONE OPTION, 45, 46, 47, 48 SYSTEM DELAYS & TIMEOUTS (ADDRESS 0000-0002, 1413, 1417, 2050 & 2055), 24 SYSTEM DELAYS & TIMEOUTS (ADDRESS 1418 & 1419), 24 SYSTEM OPTIONS (ADDRESS 0836-0871 & 2045), 26 SYSTEM OPTIONS (ADDRESS 1420-1424), 28 SYSTEM OUTPUT TIMEOUTS (ADDRESS 1412 & 1414-1416), 25 SYSTEM PROGRAMMING OPTIONS, 4 SYSTEM RESPONSE ACTIVATED BY AREA 1 EVENT/ TROUBLE, 26 SYSTEM RESPONSE ACTIVATED BY AREA 2 EVENT/ TROUBLE, 26 SYSTEM RESPONSE ACTIVATED BY AREA 3 EVENT/ TROUBLE, 27 SYSTEM RESPONSE ACTIVATED BY AREA 4 EVENT/ TROUBLE, 27 SYSTEM RESPONSE ACTIVATED BY GLOBAL EVENT/ TROUBLE, 26

#### Т

TAMPER REPORTING OPTIONS ADDRESS 0702, 32 TELCO FAIL REPORTING OPTIONS ADDRESS 0683, 32 TELCO FAILURE, 26 TEST TIMER, 26

TEST TIMER REPORTING OPTIONS ADDRESS 0682, 32

TOTAL NUMBER OF ZONES: EASY PROGRAM MENU, 13 TOTAL NUMBER OF ZONES IN AREA 1: EASY PROGRAM MENU, 6 TOUCHPAD BACK LIGHT, 55

TOUCH-TONE DIALING ONLY ADDRESS 0788, 32

TOUCH-TONE DIALING W/ROTARY BACKUP ADDRESS 0788, 32

TROUBLE ON OPEN--ZONE OPTION, 45, 46, 47, 48 TROUBLE ON SHORT--ZONE OPTION, 45, 46, 47, 48 TROUBLE REPORTING OPTIONS ADDRESS 0671, 32 TROUBLE RESTORE 1--ZONE OPTION, 45, 46, 47, 48 TROUBLE RESTORE 3--ZONE OPTION, 45, 46, 47, 48 TROUBLE RESTORE REPORTING OPTIONS ADDRESS 0672, 32 TROUBLE TELCO 1--ZONE OPTION, 45, 46, 47, 48 TROUBLE TELCO 3--ZONE OPTION, 45, 46, 47, 48

#### U

UNIVERSAL HIGH SPEED FORMAT, 30 UNIVERSAL HIGH SPEED RECEIVER FORMAT, 16 USER CODES: PROGRAMMING, 54 USER OPTIONS, 17 USER PROGRAM MODE, 4 USER PROGRAM MODE, 53

#### V

VERTEX RECEIVER FORMAT, 16

#### W

WIRELESS TROUBLE ACTIVATES TELCO 1 ADDRESS 1423, 28

WIRELESS TROUBLE ACTIVATES TELCO 3 ADDRESS 1423, 28 WIRING DIAGRAM, 64

#### Χ

XMITTER LOW BATTERY REPORTING OPTIONS ADDRESS 0673, 32

XMITTER SUPERVISION REPORTING OPTIONS ADDRESS 0674, 32

XMITTER TAMPER REPORTING OPTIONS ADDRESS 0675, 32

#### Ζ

ZONE ANDING GROUP 1--ZONE OPTION, 45, 46, 47, 48 ZONE ANDING GROUP 2--ZONE OPTION, 45, 46, 47, 48 ZONE ANDING GROUP 3--ZONE OPTION, 45, 46, 47, 48 ZONE ANDING GROUP 4--ZONE OPTION, 45, 46, 47, 48 ZONE ANDING TIME WINDOW ADDRESS 2061, 33 ZONE AREA 1--ZONE OPTION, 45, 46, 47, 48 ZONE AREA 2--ZONE OPTION, 45, 46, 47, 48 ZONE AREA 2--ZONE OPTION, 45, 46, 47, 48 ZONE AREA 3--ZONE OPTION, 45, 46, 47, 48 ZONE AREA 4--ZONE OPTION, 45, 46, 47, 48 ZONE AREA 4--ZONE OPTION, 45, 46, 47, 48 ZONE DESCRIPTIONS, 19; EASY PROGRAM MENU, 11 ZONE INTEGRATION TIME ADDRESS 2062, 44 ZONE OPTIONS - ZONES 1 TO 16 (ADDRESS 1029-114), 46 ZONE OPTIONS - ZONES 17 TO 32 (ADDRESS 1029-1144), 46 ZONE RESPONSE TIME ADDRESS 2062, 44 ZONES REPORT CODE, 34

# ADDRESS NUMBER LOCATION INDEX

| ADDRESS NUMBER    | DESCRIPTION                                 | PAGE |
|-------------------|---------------------------------------------|------|
| ADDRESS 0000      | EXIT DELAY                                  | 24   |
| ADDRESS 0001      | ENTRY DELAY 1                               | 24   |
| ADDRESS 0002      | ENTRY DELAY 2                               | 24   |
| ADDRESS 0460      | CS RECEIVER 1 FORMAT                        | 30   |
| ADDRESS 0461      | CS RECEIVER TELCO 1 OPTIONS                 | 30   |
| ADDRESS 0462-0481 | CS RECEIVER 1 TELEPHONE NUMBER              | 30   |
| ADDRESS 0482      | CS RECEIVER 2 FORMAT                        | 30   |
| ADDRESS 0483      | CS RECEIVER TELCO 2 OPTIONS                 | 30   |
| ADDRESS 0484-0503 | CS RECEIVER 2 TELEPHONE NUMBER              | 30   |
| ADDRESS 0504      | CS RECEIVER 3 FORMAT                        | 30   |
| ADDRESS 0505      | CS RECEIVER TELCO 3 OPTIONS                 | 30   |
| ADDRESS 0506-0525 | CS RECEIVER 3 TELEPHONE NUMBER              | 30   |
| ADDRESS 0526-0545 | CALLBACK TELEPHONE NUMBER                   | 25   |
| ADDRESS 0546      | LEADING DIGITS FOR PAGER FORMAT (1ST DIGIT) | 25   |
| ADDRESS 0540      | LEADING DIGITS FOR PAGER FORMAT (131 DIGIT) | 25   |
| ADDRESS 0670      | ALARM RESTORE REPORTING OPTIONS             | 32   |
| ADDRESS 0670      |                                             |      |
|                   |                                             | 32   |
| ADDRESS 0672      | TROUBLE RESTORE REPORTING OPTIONS           | 32   |
| ADDRESS 0673      | XMITTER LOW BATTERY REPORTING OPTIONS       | 32   |
| ADDRESS 0674      | XMITTER SUPERVISION REPORTING OPTIONS       | 32   |
| ADDRESS 0675      | XMITTER TAMPER REPORTING OPTIONS            | 32   |
| ADDRESS 0677      | OPENING REPORTING OPTIONS                   | 32   |
| ADDRESS 0678      | CLOSING REPORTING OPTIONS                   | 32   |
| ADDRESS 0679      | OPENING AFTER ALARM REPORTING OPTIONS       | 32   |
| ADDRESS 0680      | CONDITIONAL CLOSE REPORTING OPTIONS         | 32   |
| ADDRESS 0681      | CANCEL REPORTING OPTIONS                    | 32   |
| ADDRESS 0682      | TEST TIMER REPORTING OPTIONS                | 32   |
| ADDRESS 0683      | TELCO FAIL REPORTING OPTIONS                | 32   |
| ADDRESS 0684      | RF REC. TROUBLE REPORTING OPTIONS           | 32   |
| ADDRESS 0685      | MEMORY FAIL REPORTING OPTIONS               | 32   |
| ADDRESS 0686      | LOW BATTERY REPORTING OPTIONS               | 32   |
| ADDRESS 0687      | PANEL AC FAIL REPORTING OPTIONS             | 32   |
| ADDRESS 0689      | ALARM OUTPUT SUPERV. REPORTING OPTIONS      | 32   |
| ADDRESS 0698      | AMBUSH REPORTING OPTIONS                    | 32   |
| ADDRESS 0699      | PANIC REPORTING OPTIONS                     | 32   |
| ADDRESS 0700      | FIRE REPORTING OPTIONS                      | 32   |
| ADDRESS 0701      | AUXILIARY REPORTING OPTIONS                 | 32   |
| ADDRESS 0702      | TAMPER REPORTING OPTIONS                    | 32   |
| ADDRESS 0703      | FAIL TO OPEN REPORTING OPTIONS              | 32   |
| ADDRESS 0704      | FAIL TO CLOSE REPORTING OPTIONS             | 32   |
| ADDRESS 0705      | KEYFOB LOW BATTERY REPORTING OPTIONS        | 32   |
| ADDRESS 0785      | DISABLE OPENING REPORTS                     | 32   |
| ADDRESS 0786      | DISABLE CLOSING REPORTS                     | 32   |
| ADDRESS 0788      | BACKUP REPORT ON TELCO 1 & 2                | 32   |
| ADDRESS 0788      | CANCEL NEXT TEST TIMER ON ANY REPORT        | 32   |
| ADDRESS 0788      | DISABLE AUTO DIAL TONE DETECT               | 32   |
| ADDRESS 0788      | DISABLE WAIT FOR HANDSHAKE ON TRANSMIT      | 32   |
| ADDRESS 0788      | DISABLE WAIT FOR SILENCE (PAGER FORMAT)     | 32   |
| ADDRESS 0788      | TOUCH-TONE DIALING ONLY                     | 32   |
| ADDRESS 0788      | TOUCH-TONE DIALING W/ROTARY BACKUP          | 32   |
| ADDRESS 0788      | ALARM OUTPUT                                | 26   |
|                   |                                             |      |
| ADDRESS 0837      | PULSED ALARM OUTPUT                         | 26   |
| ADDRESS 0838      | PGM1 OUTPUT                                 | 26   |
| ADDRESS 0839      | PGM2 OUTPUT                                 | 26   |
| ADDRESS 0840      | REPORT EVENT TELCO 1                        | 26   |

# ADDRESS NUMBER LOCATION INDEX (CONT'D)

| ADDRESS NUMBER | DESCRIPTION                                       | PAGE   |
|----------------|---------------------------------------------------|--------|
| ADDRESS 0841   | REPORT RESTORE TELCO 1                            | 26     |
| ADDRESS 0842   | REPORT EVENT TELCO 3                              | 26     |
| ADDRESS 0843   | REPORT RESTORE TELCO 3                            | 26     |
| ADDRESS 0856   | PULSED ALARM OUTPUT                               | 26     |
| ADDRESS 0857   | ALARM OUTPUT                                      | 26     |
| ADDRESS 0858   | PGM1 OUTPUT                                       | 26     |
| ADDRESS 0860   | PGM2 OUTPUT                                       | 26     |
| ADDRESS 0861   | REPORT EVENT TELCO 1                              | 26     |
| ADDRESS 0863   | REPORT EVENT TELCO 3                              | 26     |
| ADDRESS 0864   | PULSED ALARM OUTPUT                               | 26, 27 |
| ADDRESS 0865   | ALARM OUTPUT                                      | 26, 27 |
| ADDRESS 0866   | PGM1 OUTPUT                                       | 26, 27 |
| ADDRESS 0868   | PGM2 OUTPUT                                       | 26, 27 |
| ADDRESS 0869   | REPORT EVENT TELCO 1                              | 26, 27 |
| ADDRESS 0871   | REPORT EVENT TELCO 3                              | 26, 27 |
| ADDRESS 0872   | PULSED ALARM OUTPUT                               | 27     |
| ADDRESS 0873   | ALARM OUTPUT                                      | 27     |
| ADDRESS 0874   | PGM1 OUTPUT                                       | 27     |
| ADDRESS 0876   | PGM2 OUTPUT                                       | 27     |
| ADDRESS 0877   | REPORT EVENT TELCO 1                              | 27     |
| ADDRESS 1412   | PGM2 OUTPUT TIMEOUT                               | 25     |
| ADDRESS 1413   | PGM2 OUTPUT ACCESS CNTRL TIMEOUT                  | 24     |
| ADDRESS 1414   | ALARM OUTPUT TIMEOUT                              | 25     |
| ADDRESS 1415   | PULSE ALARM OUTPUT TIMEOUT                        | 25     |
| ADDRESS 1416   | PGM1 OUTPUT TIMEOUT                               | 25     |
| ADDRESS 1417   | ABORT DELAY                                       | 24     |
| ADDRESS 1418   | CHIME TIME                                        | 24     |
| ADDRESS 1419   | AC FAIL REPORT DELAY                              | 24     |
| ADDRESS 1420   | CLOSING REPORT ONLY ON CONDITIONAL CLOSE          | 28     |
| ADDRESS 1420   | DISABLE ZONE FAULT SCROLLING                      | 28     |
| ADDRESS 1420   | ENABLE AUTOARM IF NOT CLOSED AT END OF WINDOW     | 28     |
| ADDRESS 1420   | ENABLE KEYPAD TIME/DATE DISPLAY                   | 28     |
| ADDRESS 1420   | INCL. SEL./GRP. BYPASS IN COND. CLOSE /STATUS     | 28     |
| ADDRESS 1420   | OPENING REPORT ONLY AFTER ALARM REPORT            | 28     |
| ADDRESS 1420   | STATUS REPORT                                     | 28     |
| ADDRESS 1421   | ACCESS CONTROL ON PGM2 OUTPUT                     | 28     |
| ADDRESS 1421   | AUTO BELL TEST ON ARMING                          | 28     |
| ADDRESS 1421   | AUTO RESET AFTER BURGLARY OUTPUT TIMEOUT          | 28     |
| ADDRESS 1421   | DISABLE KEYPAD INSTANT MODE                       | 28     |
| ADDRESS 1421   | ENABLE LOCAL ALARM ON FIRST ZONE AND TRIP         | 28     |
| ADDRESS 1421   | ENABLE MANAGER'S MODE                             | 28     |
| ADDRESS 1421   | MAINTAINED KEYSWITCH ARMING                       | 28     |
| ADDRESS 1421   | SUPPRESS BYPASS REMINDER WHEN ARMED               | 28     |
| ADDRESS 1422   | CHANGE PULSE OUTPUT TO TEMPORAL OUTPUT            | 28     |
| ADDRESS 1422   | CHIRP OUTPUT ON KEYFOB ARM/DISARM                 | 28     |
| ADDRESS 1422   | DISABLE CALLBACK DOWNLOAD                         | 28     |
| ADDRESS 1422   | DISABLE KEYPAD FUNCTION MODE DOWNLOAD             | 28     |
| ADDRESS 1422   | ENABLE GLOBAL AMBUSH CODE                         | 28     |
| ADDRESS 1422   | ENABLE RESIDENTIAL FIRE                           | 28     |
| ADDRESS 1422   | INTERIOR NORMALLY BYPASSED                        | 28     |
| ADDRESS 1422   | RESET DAY ZONE WITH ARM/DISARM ONLY               | 28     |
| ADDRESS 1423   | ENABLE ALARM OUTPUT ON TELCO FAIL ONLY WHEN ARMED | 28     |
| ADDRESS 1423   | ENABLE LINE-FAULT TEST                            | 28     |
| ADDRESS 1423   | ENABLE ZONE DOUBLING (ZONES 9-16)                 | 28     |
| ADDRESS 1423   | INHIBIT SYSTEM TROUBLE AUDIBLE AT KEYPAD          | 28     |
| ADDRESS 1423   | LINE-FAULT TEST ONLY WHEN ARMED                   | 28     |
| ADDRESS 1423   | SELECT ALARM OUTPUT FOR KEYFOB CHIRP              | 28     |
| ADDRESS 1423   | WIRELESS TROUBLE ACTIVATES TELCO 1                | 28     |
| ADDRESS 1423   | WIRELESS TROUBLE ACTIVATES TELCO 3                | 28     |
| ADDRESS 1424   | AUTOMATIC INTERIOR BYPASS/EASY EXIT               | 28     |
| ADDRESS 1424   | DISABLE 2ND CALL ANS. MACHINE OVERRIDE            | 28     |
| ADDRESS 1424   | DISABLE CODE REQUIRED FOR EZ BYPASS               | 28     |
| ADDRESS 1424   | DON'T CLEAR PGM2 OUTPUT WITH DISARM               | 28     |
| ADDRESS 1424   | ENABLE LOOP SUPERVISION                           | 28     |
| ADDRESS 1424   | RESOUND ON WIRELESS SMOKE LOW BATTERY             | 28     |
|                |                                                   |        |

#### Page 63

# ADDRESS NUMBER LOCATION INDEX (CONT'D)

| ADDRESS NUMBER    | DESCRIPTION                              | PAGE   |
|-------------------|------------------------------------------|--------|
| ADDRESS 1469      | PRIORITY ARMING AREA 1                   | 44     |
| ADDRESS 1470      | PRIORITY ARMING AREA 2                   | 44     |
| ADDRESS 1471      | PRIORITY ARMING AREA 3                   | 44     |
| ADDRESS 1472      | PRIORITY ARMING AREA 4                   | 44     |
| ADDRESS 1477-1480 | PULSED BURG OUTPUT TURNS OFF UPON DISARM | 39     |
| ADDRESS 1489-1608 | RELAY EVENT OPTIONS                      | 49     |
| ADDRESS 1609-1648 | RELAY EVENT OPTIONS                      | 50     |
| ADDRESS 2045      | GLOBAL AMBUSH CODE                       | 26     |
| ADDRESS 2050      | SENSOR WATCH TIME                        | 24     |
| ADDRESS 2051      | DISABLE [ON/OFF] AS EASY EXIT            | 29     |
| ADDRESS 2051      | DISABLE SYSTEM TROUBLE AUDIBLE TIMEOUT   | 29     |
| ADDRESS 2051      | ENABLE "K SERIES" STYLE KEYPADS          | 29     |
| ADDRESS 2051      | ENABLE CANCEL REPORT TO TELCO 3          | 29     |
| ADDRESS 2051      | ENABLE KEYPAD SET TIME/DATE MESSAGE      | 29     |
| ADDRESS 2052      | LUG E15 AREA 1 ARMED AWAY ONLY           | 29     |
| ADDRESS 2052      | PGM ON RF TRANSMITTER TAMPER             | 29     |
| ADDRESS 2053      | DIGITAL DIALER RPT ENTER /EXIT TEST MODE | 29     |
| ADDRESS 2053      | DISABLE CALL WAITING ON 1ST ATTEMPT      | 29     |
| ADDRESS 2053      | ENABLE CP-01 EGRESS TONES ONLY           | 29     |
| ADDRESS 2053      | ENABLE CP-01 LIMITS                      | 29     |
| ADDRESS 2053      | ENABLE KEYPAD 1 ONLY PROGRAMMING         | 29     |
| ADDRESS 2053      | EXIT TIME RESTART                        | 29     |
| ADDRESS 2053      | RPT EXIT ERR/RECENT CLOSE                | 29     |
| ADDRESS 2053      | SOUND ALARM ON EXIT ERROR                | 29     |
| ADDRESS 2054      | ENABLE 2-COUNT SWINGER SHUTDOWN          | 29     |
| ADDRESS 2054      | ENABLE DISPLAY TIME ON BLANKED KEYPADS   | 29     |
| ADDRESS 2054      | ENABLE EN501 GRADE 3 OPERATION           | 29     |
| ADDRESS 2054      | ENABLE EN501 USER CODE ACCESS LEVEL      | 29     |
| ADDRESS 2054      | ENABLE KEYPAD BLANKING                   | 29     |
| ADDRESS 2054      | ENABLE TCP/IP COMMUNICATIONS             | 29     |
| ADDRESS 2055      | REPORT CANCEL WINDOW                     | 24     |
| ADDRESS 2056      | NUMBER OF RF RECEIVERS                   | 52     |
| ADDRESS 2059      | NO. RINGS BEFORE PICKUP                  | 25     |
| ADDRESS 2059      | NUMBER OF RINGS BEFORE PICKUP            | 25     |
| ADDRESS 2060      | KEYPAD UNBLANKING TIME WINDOW            | 33     |
| ADDRESS 2061      | ZONE ANDING TIME WINDOW                  | 33     |
| ADDRESS 2062      | ZONE INTEGRATION TIME                    | 44     |
| ADDRESS 2062      | ZONE RESPONSE TIME                       | 44     |
| ADDRESS 2281      | CLOCK ADJUSTMENTS                        | 33     |
| ADDRESS 2281      | CLOCK SOURCE (INTERNAL PANEL)            | 33     |
| ADDRESS 2281      | ENABLE DAYLIGHT SAVING TIME              | 33     |
| ADDRESS 2281      | LINE FREQUENCYENABLE 50HZ                | 33     |
| ADDRESS 2285      | CLEAR PROGRAM                            | 12     |
| ADDRESS 2286      | COLD START                               | 12, 18 |

## LIB-P432EX WIRING DIAGRAM

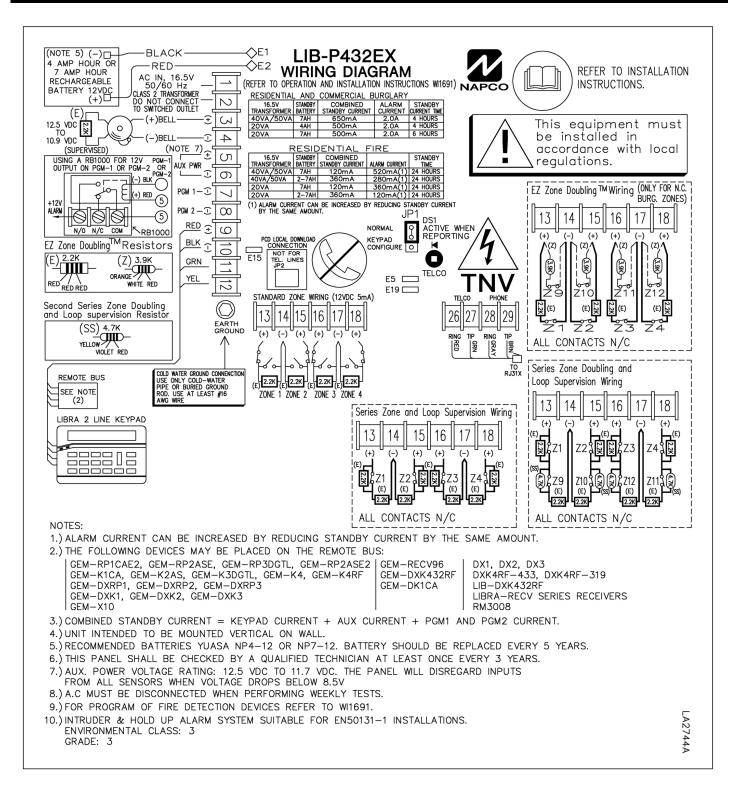

## LIB-P432EXT WIRING DIAGRAM

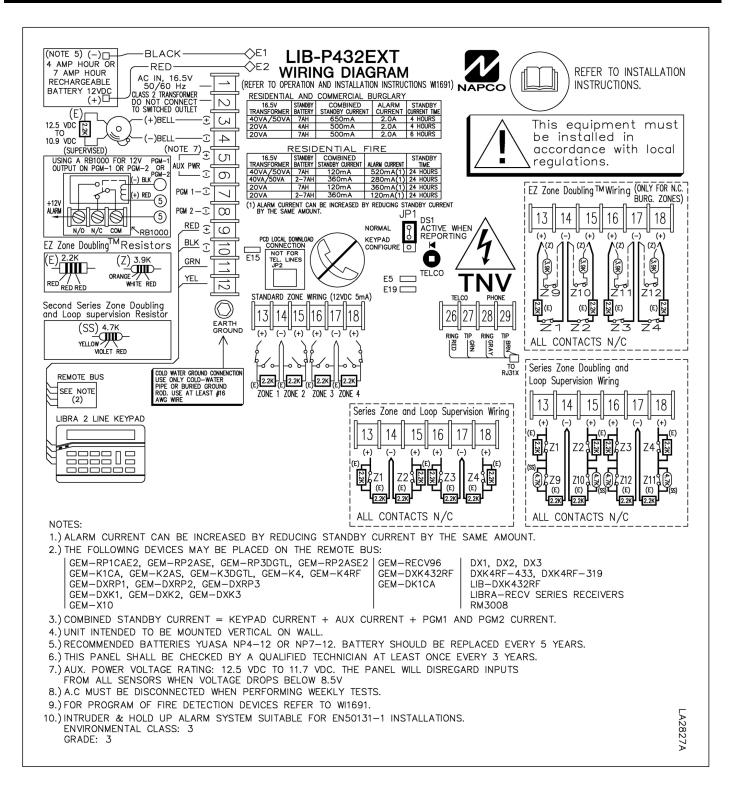

## LIB-P432EXT-230 WIRING DIAGRAM

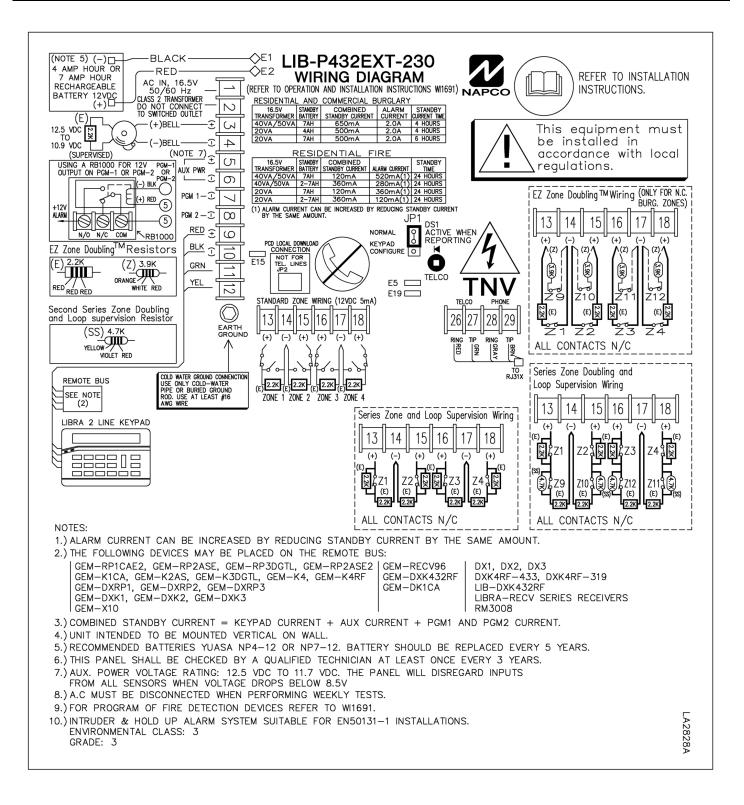

# NOTES

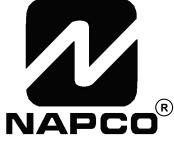

Publicly traded on NASDAQ Symbol: NSSC

NAPCO Security Group, Inc. 333 Bayview Avenue, Amityville, New York 11701 For Sales and Repairs, call toll free: (800) 645-9445 For direct line to Technical Service, call toll free: (800) 645-9440 Internet: http://www.napcosecurity.com

© NAPCO 2008